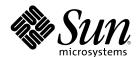

# Sun Enterprise 10000 SSP 3.5 Reference Manual

Sun Microsystems, Inc. 901 San Antonio Road Palo Alto, CA 94303-4900 U.S.A.

Part Number 806-7614-10 October 2001, Revision A Copyright 2001 Sun Microsystems, Inc. 901 San Antonio Road, Palo Alto, California 94303-4900 U.S.A. All rights reserved.

This product or document is protected by copyright and distributed under licenses restricting its use, copying, distribution, and decompilation. No part of this product or document may be reproduced in any form by any means without prior written authorization of Sun and its licensors, if any. Third-party software, including font technology, is copyrighted and licensed from Sun suppliers.

Parts of the product may be derived from Berkeley BSD systems, licensed from the University of California. UNIX is a registered trademark in the U.S. and other countries, exclusively licensed through X/Open Company, Ltd.

Sun, Sun Microsystems, the Sun logo, docs.sun.com, AnswerBook, AnswerBook2, and Solaris are trademarks, registered trademarks, or service marks of Sun Microsystems, Inc. in the U.S. and other countries. All SPARC trademarks are used under license and are trademarks or registered trademarks of SPARC International, Inc. in the U.S. and other countries. Products bearing SPARC trademarks are based upon an architecture developed by Sun Microsystems, Inc.

The OPEN LOOK and Sun<sup>TM</sup> Graphical User Interface was developed by Sun Microsystems, Inc. for its users and licensees. Sun acknowledges the pioneering efforts of Xerox in researching and developing the concept of visual or graphical user interfaces for the computer industry. Sun holds a non-exclusive license from Xerox to the Xerox Graphical User Interface, which license also covers Sun's licensees who implement OPEN LOOK GUIs and otherwise comply with Sun's written license agreements.

Federal Acquisitions: Commercial Software-Government Users Subject to Standard License Terms and Conditions.

DOCUMENTATION IS PROVIDED "AS IS" AND ALL EXPRESS OR IMPLIED CONDITIONS, REPRESENTATIONS AND WARRANTIES, INCLUDING ANY IMPLIED WARRANTY OF MERCHANTABILITY, FITNESS FOR A PARTICULAR PURPOSE OR NON-INFRINGEMENT, ARE DISCLAIMED, EXCEPT TO THE EXTENT THAT SUCH DISCLAIMERS ARE HELD TO BE LEGALLY INVALID.

Copyright 2001 Sun Microsystems, Inc. 901 San Antonio Road, Palo Alto, Californie 94303-4900 Etats-Unis. Tous droits réservés.

Ce produit ou document est protégé par un copyright et distribué avec des licences qui en restreignent l'utilisation, la copie, la distribution, et la décompilation. Aucune partie de ce produit ou document ne peut être reproduite sous aucune forme, par quelque moyen que ce soit, sans l'autorisation préalable et écrite de Sun et de ses bailleurs de licence, s'il y en a. Le logiciel détenu par des tiers, et qui comprend la technologie relative aux polices de caractères, est protégé par un copyright et licencié par des fournisseurs de Sun.

Des parties de ce produit pourront être dérivées du système Berkeley BSD licenciés par l'Université de Californie. UNIX est une marque déposée aux Etats-Unis et dans d'autres pays et licenciée exclusivement par X/Open Company, Ltd.

Sun, Sun Microsystems, le logo Sun, docs.sun.com, AnswerBook, AnswerBook2, et Solaris sont des marques de fabrique ou des marques déposées, ou marques de service, de Sun Microsystems, Inc. aux Etats-Unis et dans d'autres pays. Toutes les marques SPARC sont utilisées sous licence et sont des marques de fabrique ou des marques déposées de SPARC International, Inc. aux Etats-Unis et dans d'autres pays. Les produits portant les marques SPARC sont basés sur une architecture développée par Sun Microsystems, Inc.

L'interface d'utilisation graphique OPEN LOOK et  $Sun^{TM}$  a été développée par Sun Microsystems, Inc. pour ses utilisateurs et licenciés. Sun reconnaît les efforts de pionniers de Xerox pour la recherche et le développement du concept des interfaces d'utilisation visuelle ou graphique pour l'industrie de l'informatique. Sun détient une licence non exclusive de Xerox sur l'interface d'utilisation graphique Xerox, cette licence couvrant également les licenciés de Sun qui mettent en place l'interface d'utilisation graphique OPEN LOOK et qui en outre se conforment aux licences écrites de Sun.

CETTE PUBLICATION EST FOURNIE "EN L'ETAT" ET AUCUNE GARANTIE, EXPRESSE OU IMPLICITE, N'EST ACCORDEE, Y COMPRIS DES GARANTIES CONCERNANT LA VALEUR MARCHANDE, L'APTITUDE DE LA PUBLICATION A REPONDRE A UNE UTILISATION PARTICULIERE, OU LE FAIT QU'ELLE NE SOIT PAS CONTREFAISANTE DE PRODUIT DE TIERS. CE DENI DE GARANTIE NE S'APPLIQUERAIT PAS, DANS LA MESURE OU IL SERAIT TENU JURIDIQUEMENT NUL ET NON AVENU.

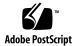

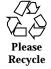

# **Contents**

```
Intro(1M) 7
autoconfig(1M) 11
board_id(1M) 14
bringup(1M) 16
cancelcmdsync(1M) 20
cb_prom(1M) 24
cb_reset(1M) 25
cbs(1M) 26
check_host(1M) 27
cmdsync,\ cancel cmdsync,\ init cmdsync,\ savecmdsync (1M) \quad 28
datasyncd(1M) 32
domain_create(1M) 34
domain_history(1M) 36
domain\_link(1M) \quad 37
domain_remove(1M) 39
domain_rename(1M) 41
domain_status(1M) 43
domain_switch(1M) 45
domain_unlink(1M) 46
```

edd(1M) 48

 $edd\_cmd(1M)$  50

fad(1M) 52

fan(1M) 53

fod(1M) 55

hostinfo(1M) 56

hostint(1M) 57

hostreset(1M) 59

hostview(1M) 60

hpost(1M) 61

initcmdsync(1M) 69

machine\_server(1M) 73

netcon(1M) 74

netcon\_server(1M) 77

netcontool(1M) 78

obp\_helper(1M) 80

power(1M) 82

redx(1M) 90

runcmdsync(1M) 92

savecmdsync(1M) 93

setdatasync(1M) 97

setfailover(1M) 101

showcmdsync(1M) 104

showdatasync(1M) 105

showdevices(1M) 108

showfailover(1M) 114

showusage(1M) 116

sigbcmd(1M) 119

4 Sun Enterprise 10000 SSP 3.5 Reference Manual ♦ October 2001, Revision A

snmpd(1M) 121

ssp\_backup(1M) 123

ssp\_config(1M) 124

ssp\_downgrade(1M) 126

ssp\_restore(1M) 127

ssp\_startup(1M) 128

ssp\_unconfig(1M) 130

straps(1M) 131

sys\_clock(1M) 132

sys\_id(1M) 135

thermcal(1M) 138

thermcal\_config(1M) 139

Intro(4) 141

blacklist(4) 142

cb\_config(4) 145

cb\_port(4) 147

domain\_config(4) 148

domain\_history(4) 150

edd.emc(4) 151

edd.erc(4) 158

fad\_files(4) 170

postrc(4) 171

redlist(4) 201

ssp\_resource(4) 204

ssp\_to\_domain\_hosts(4) 205

# Maintenance Commands

Maintenance Commands Intro(1M)

### **NAME**

Intro - Sun Enterprise 10000 SSP 3.5 administration

## **DESCRIPTION**

This section describes commands, scripts, and programs executed in the Sun Enterprise 10000 SSP environment. For a list of Dynamic Reconfiguration (DR) commands, see the  ${\tt Intro-dr}(1M)$  command.

**Note -** The 11/99 release of the Solaris 7 operating environment is the first Solaris release to support the InterDomain Networks (IDN) feature.

# LIST OF FUNCTIONS

| autoconfig(1M)     | scantool/interconnect auto config                                      |
|--------------------|------------------------------------------------------------------------|
| board_id(1M)       | read or write board ID values                                          |
| bringup(1M)        | configure and boot the domain                                          |
| cancelcmdsync(1M)  | remove a command synchronization descriptor used in automatic failover |
| cb_prom(1M)        | upgrade PROM                                                           |
| cb_reset(1M)       | reset and reboot hung control board                                    |
| cbs <b>(1M)</b>    | control board server                                                   |
| check_host(1M)     | determine whether the domain is up                                     |
| cmdsync(1M)        | command synchronization commands                                       |
| datasyncd(1M)      | data synchronization daemon                                            |
| domain_create(1M)  | create new domain or recreate old one                                  |
| domain_history(1M) | display domain history                                                 |
| domain_link(1M)    | link domains to form or expand an InterDomain Network                  |
| domain_remove(1M)  | remove an existing domain                                              |
| domain_rename(1M)  | rename an existing domain                                              |
| domain_status(1M)  | display domain status                                                  |

Intro(1M) Maintenance Commands

 ${\tt domain\_switch(1M)} \qquad \qquad {\tt change \ domain \ name \ in}$ 

SUNW\_HOSTNAME

domain\_unlink(1M) unlink domain(s) from an

InterDomain Network

edd(1M) event detector daemon

edd\_cmd(1M) send a command to edd(1M)

fad(1M) file access daemon

fan(1M) display or control fan power and

speed

fod(1M) failover daemon

hostinfo(1M) display system information

hostint(1M) interrupt processor, dump kernel core

hostreset(1M) reset a hung domain

hostview(1M) system monitor GUI

hpost(1M) control and sequence POST through

**JTAG** 

initcmdsync(1M) create a command synchronization

descriptor used in automatic failover

machine\_server(1M) multipurpose server

netcon(1M) network console

netcon\_server(1M) network console server daemon

netcontool(1M) network console tool

obp\_helper(1M) download OpenBoot to system

memory

power(1M) control power

redx(1M) remote emulation debugger

Maintenance Commands Intro(1M)

| runcmdsync(1M)    | prepare a specified script for recovery after a failover                                        |
|-------------------|-------------------------------------------------------------------------------------------------|
| savecmdsync(1M)   | marks a point in a script from which<br>the script can be recovered after a<br>failover         |
| setdatasync(1M)   | modify the data propagation list used in data synchronization                                   |
| setfailover(1M)   | modify the automatic failover state for the SSP or control board                                |
| showcmdsync(1M)   | display the current command synchronization list                                                |
| showdatasync(1M)  | display the status of SSP data synchronization for failover                                     |
| showdevices(1M)   | display system board devices and resource usage information                                     |
| showfailover(1M)  | display the failover status of the SSP and control board                                        |
| showusage(1M)     | display DR and board resource information                                                       |
| sigbcmd(1M)       | send commands from SSP to domain                                                                |
| snmpd(1M)         | system SNMP proxy agent                                                                         |
| ssp_backup(1M)    | back up the SSP environment                                                                     |
| ssp_config(1M)    | configure SSP control boards                                                                    |
| ssp_downgrade(1M) | prepare the SSP and Sun Enterprise<br>10000 system for downgrading to a<br>previous SSP release |
| ssp_restore(1M)   | restore the SSP environment                                                                     |
| ssp_startup(1M)   | invoke SSP daemons                                                                              |
| ssp_unconfig(1M)  | deconfigure the SSP                                                                             |

Intro(1M) Maintenance Commands

straps(1M)

SNMP trap sink server

sys\_clock(1M)

display/change/set system clock frequencies

sys\_id(1M)

display or change machine ID in SSP IDPROM

thermcal(1M)

read or write thermistor calibration

thermcal\_config(1M) create SSP thermistor calibration data

file

10 SSP 3.5 Last modified 13 Jan 2001

Maintenance Commands autoconfig(1M)

**NAME** 

autoconfig - scantool/interconnect auto config

**SYNOPSIS** 

autoconfig [board\_name]

**CAUTION** 

Only authorized service providers can execute this command. You must be user ssp to run this command.

### DESCRIPTION

autoconfig checks, in turn, the chip revisions of all configured system boards and the two centerplane halves in the Sun Enterprise 10000 system. It then looks at the <code>sysboard/chip.ids</code> file for system boards or the <code>centerplane/chip.ids</code> file for centerplane halves in <code>\$SSPVAR/data/Ultra-Enterprise-10000/common/board</code> to determine the signature for the selected board. <code>autoconfig</code> then looks at the file <code>board.sigs</code> in the same directory to determine if and how the selected system board or centerplane half should be updated in the Scantool database.

**Warning:** Do not run this command on system boards that are running the operating system, or on the centerplane if any domain is running the operating system.

autoconfig executes the following steps:

- 1. Reads the chip IDs from all rings on the selected board to determine the ID value and the number of chips on a ring.
- 2. Determines that all chip IDs are valid and that the module type for variable-length rings is recognized.
- 3. Builds ring signatures for each ring on the selected board.
- 4. Determines from the board.sigs file which rings need updating in the Scantool database, and adds new ring signatures to the board.sigs file.
- 5. Selects the correct ring templates for all variable-length rings that need updating in the Scantool database.
- 6. Updates the Scantool database, if necessary, by creating a new revision for the board. autoconfig then adds new revision signature to the board.sigs file.
- 7. Updates the platform\_name.config file in \$SSPVAR/data/ Ultra-Enterprise-10000/config with the new revision for the board.

If autoconfig detects an error on a ring, it leaves the ring unchanged and continues. If it detects errors when accessing the chip.ids or board.sigs files, or in attempting to edit the Scantool database, autoconfig restores the files for the selected board, then continues.

On completion, autoconfig prompts you to reboot the SSP to start the new Scantool database. Do this while logged in as user ssp so that the shell environment variables are set correctly.

autoconfig(1M) Maintenance Commands

#### **OPTIONS**

The following options are supported:

board\_name

Configure the specified board. Valid board names are **sysboard***n*, where *n* is an integer 0 to 15, inclusive; or **centerplane***n*, where *n* is either 0 or 1. Use this option only when a system board is moved from one slot to another, a new system board is added to the system, or the centerplane is replaced.

### **FILES**

The following files in \$SSPVAR/data/Ultra-Enterprise/ are supported: common/board/sysboard/chip.ids

Contains the IDs for all the chips on a system board.

common/board/centerplane/chip.ids

Contains the IDs for all the chips on a centerplane.

common/board/sysboard/board.sigs

Contains all the ring signatures and board revision signatures built so far for the system boards.

common/board/centerplane/board.sigs

Contains all the ring signatures and board revision signatures built so far for the centerplane.

config/platform\_name.config

Contains the current revision given to each system board and centerplane.

common/board/sysboard/revn/ringname.chips

revn is a copy of the rev1 directory. autoconfig edits the chips files in this copied directory, as necessary.

common/board/sysboard/revn/template.chips

revn is a copy of the rev1 directory. Variable-length rings require a template containing the correct number of chips, which can be copied over the ringname.chips file.

common/board/centerplane/revn/ringname.chips

Maintenance Commands autoconfig(1M)

revn is a copy of the rev1 directory. autoconfig edits the ringname.chips files for each affected ring.

board\_id(1M) Maintenance Commands

**NAME** 

board\_id - read or write board ID values

**SYNOPSIS** 

**board\_id** [-r] -b board\_type -n board\_number

**board\_id** -w -b board\_type -n board\_number -p part\_number -s serial\_number

**CAUTION** 

This command is for use by Sun Microsystems manufacturing personnel only.

**DESCRIPTION** 

board\_id enables the Sun Microsystems manufacturing engineer to display (read) or assign (write) board ID values in the EEPROMs on the system board, centerplane, centerplane support board, control board, memory module, or I/O module.

If neither -r nor -w is specified, -r is the default.

**OPTIONS** 

The following options are supported:

-w (Write) Assign the specified part number and

serial number to the specified board. This option is for use by Sun Microsystems manufacturing

personnel only.

-r (Read) Display information about the specified

board.

-b board\_type Read or write to the specified board type, where

board\_type is one of the following:

sb - System board cp - Centerplane cb - Control board

csb - Centerplane support board

mem - Memory module

io - I/O module

-n board\_number Read or write to the specified board number,

where board\_number is one of the following, as

determined by the -b option:

A system board number, 0 to 15

A centerplane half, 0 or 1

A control board, 0 or 1

A centerplane support board, 0 or 1

14 SSP 3.5 Last modified 22 June 2000

Maintenance Commands board\_id(1M)

A memory module, 0 to 15

An I/O module, 0 to 15

-p part\_number Assign the specified part number to the board,

where part\_number is expressed in the form

ccc-aaaa-ss-rr, and where:

ccc is a 3-digit numeric category code. Currently,

this code is 612

aaaa is a 4-digit numeric base part number

(assembly number)

ss is a 2-digit numeric part number suffix

rr is a 2-digit numeric revision

-s serial\_number Assign the specified serial number to the board,

where serial\_number is a string of three to 12

printable, non-space characters.

### **EXAMPLES**

**EXAMPLE 1** Using the board\_id command:

Display information about Board 1 on the system board.

board\_id -b sb -n 1

Assign part number 501-2341-12-01 and serial number 37KR59 to Board 1 on the system board.

board\_id -w -b sb -n 1 -s 37KR59 -p 501-2341-12-01

Display information about Board 1 on the centerplane. Since neither -r nor -w are specified, board\_id assumes -r (the default). And -r ignores both -s and -p.

board\_id -b cp -n 1 -s 37KR59 -p 501-2341-12-01

bringup(1M) Maintenance Commands

NAME

bringup - configure and boot the domain

**SYNOPSIS** 

**bringup** [-f] [-F] [-pproc] [-Qboot\_proc] [-aghvCL] [[-A]  $\{$ on | off $\}$  ] [-1 level] [[-D]  $\{$ on | off $\}$  ] [-xblacklist\_file\_pathname] [boot\_args]

### DESCRIPTION

bringup executes the following steps to boot the domain specified in the SUNW\_HOSTNAME environment variable. If any step fails, bringup displays an error message and aborts.

- 1. Executes the power(1M) command to check whether the domain is powered on. If so, bringup proceeds; if not, it displays a message instructing the user to turn on power to the domain, then aborts. Note that if -f is used, bringup does not execute the power(1M) command.
- 2. Executes <code>check\_host(1M)</code> to determine whether the domain is already up. If not, <code>bringup</code> boots the domain. If the domain is already up, <code>bringup</code> displays a message to that effect and asks if it should continue. Type <code>n</code> and it aborts; type <code>y</code> and it asks if you are executing <code>bringup</code> because of a hung domain. Your response to this question is recorded for problem-tracking purposes only; in either case, <code>bringup</code> boots the domain.
- 3. Checks whether any other domains are up, or being brought up, to determine whether it should execute hpost(1M) with or without the -C (configure centerplane) option in the next step. If another domain is being brought up and is configuring the centerplane, this instance of bringup waits until that domain has finished configuring the centerplane, then proceeds. If no other domains are up or being brought up, bringup displays a message informing you that it intends to configure the centerplane, and asks you whether it should proceed. (If you specified -f on the command line, bringup continues without this message.)
  - If you type y, bringup configures the centerplane and continues. If the centerplane is already configured for example, due to an earlier domain that no longer exists it is reconfigured. No harm is done, but bringup might take a little longer.
  - If you type n and the centerplane is already configured, bringup continues without reconfiguring the centerplane.
  - If you type n and the centerplane is *not* already configured, hpost(1M) most likely will fail.

**Note:** If no domains are up and you do not know whether the centerplane is configured, the safest response is **y**.

At this point bringup determines whether the domain was created with a version earlier than the Solaris 2.6 operating environment. If so, bringup skips the next step and proceeds to Step 5. Otherwise, it executes the next step, then Step 5.

16 SSP 3.5 Last modified 13 Jan 2001

Maintenance Commands bringup(1M)

4. Executes domain\_unlink(1M) on the respective domain to verify that it is not a member of an IDN.

bringup displays the following message during this period, which can take several seconds depending on the size of the domain's respective IDN and the state of those domain members:

Checking domain IDN configuration...

When this operation is completed, bringup displays the word done.

If an error occurs during the IDN operation, bringup displays error along with the captured output of the domain\_unlink(1M) command. If another IDN operation is in progress at the time, it displays busy, then waits for the previous IDN operation to complete.

If the domain\_unlink(1M) command fails because multiple IDN members are in unknown states, you may have to execute it manually to unlink those domains using a single command prior to performing the bringup.

Note that the unlinking of the domain from its respective IDN is a transient condition; the MIB is not updated. Once the domain boots, if the proper IDN software is present the SSP Event Detection Daemon, edd(1M), will detect the availability of the domain and automatically perform a domain link(1M) to reconnect the domain to its IDN.

- 5. Executes hpost(1M) with its -C option to configure the centerplane then the domain, or without it to configure just the domain.
- 6. Starts obp\_helper(1M) and netcon\_server(1M) to proceed with the OBP and operating system boot sequence and set up the network console.
- 7. Updates the MIB according to the final domain configuration.

**Note -** bringup also sets the system clock and clock source for the first domain before bringing it up.

### **OPTIONS**

The following options are supported:

-f

Force execution, even if the domain is already up.

Warning: bringup passes —C to hpost(1M) when appropriate, regardless of whether you specify it on the bringup command line. However, if you specify —f with —C, bringup passes —C even if one or more other domains are up, causing those other domains to be reset. Therefore, be extremely careful about specifying —C and —f together. If you do use —f, bringup does not check whether the domain is powered up.

-F

bringup(1M) Maintenance Commands

Do not use this option on the command line. It is reserved for automatic reboot scripts; see edd(1M).

-h

Print a brief description of bringup command line options.

-C

Send a request for hpost(1M) to execute a faster, limited version of POST.

Note - Do not execute -Q on the command line. It is invoked by the SSP software (see edd(1M)) when a domain reboot is requested as a result of the uadmin(2) system call (which is used by the reboot(1M), uadmin(1M), shutdown(1M), and init(1M) commands) or a reset initiated by an OpenBoot. Depending on the state of the domain, manual use of bringup -Q might cause a bringup failure.

-L

Send a request for hpost(1M) to use its -s and -v20 options, sending all output to the syslog.

-v

Send a request for hpost(1M) to use its -v70 option, which produces more detailed information.

-S

bringup passes this option to netcon\_server(1M).

boot\_args

bringup assumes that arguments other than those described above are boot arguments and passes them to <code>obp\_helper(1M)</code>, which passes them verbatim to the OpenBoot <code>boot(1M)</code> command. All <code>boot\_args</code> that take on additional arguments must be enclosed within a pair of quotes. For example,

```
bringup "kadb -d"
```

Arguments after "--" are always passed to obp\_helper(1M). This is useful for arguments that conflict with bringup(1M) arguments or for names that

18 SSP 3.5 Last modified 13 Jan 2001

Maintenance Commands bringup(1M)

begin with a "-". For example, both of these commands are equivalent and the -D argument is passed to  $Op_helper(1M)$ .

bringup -D

bringup - - -D

-a, -g, -llevel, -p proc, -C, -X blacklist\_file\_pathname

bringup passes these options to hpost(1M).

 $\neg A \{on \mid off\}, \neg D \{on \mid off\}$ 

bringup(1M) passes these options to obp\_helper(1M).

# ENVIRONMENT VARIABLES

The environment variable SUNW\_HOSTNAME must be set to the name of the domain.

**SEE ALSO** 

check\_host(1M), domain\_unlink(1M), hpost(1M),
netcon\_server(1M), obp\_helper(1M), snmpd(1M)

boot(1M) in the SunOS Reference Manual

cancelcmdsync(1M) **Maintenance Commands** 

NAME

cancelemdsync, emdsync, initemdsync, saveemdsync - command synchronization commands

**SYNOPSIS** 

cancelcmdsync cmdsync\_descriptor

initcmdsync script\_name [parameters]

savecmdsync -M identifier cmdsync\_descriptor

#### DESCRIPTION

The command synchronization commands work together to control the recovery of user-defined scripts interrupted by an SSP failover. You insert the following commands in user-defined scripts to enable command synchronization:

■ initcmdsync creates a command synchronization descriptor that identifies the script to be recovered.

This descriptor is placed on a command synchronization list that identifies the scripts and commands to be restarted on the new main SSP after a failover.

- savecmdsync adds a marker that identifies a location in the script from which processing can be resumed after a failover.
- cancelcmdsync removes a command synchronization descriptor from the command synchronization list. This ensures that the script is run only once and not after subsequent failovers.

Be sure that all exit paths of a script have a cancelcmdsync sequence to remove the descriptor from the command synchronization list. If you do not remove the descriptor and a failover occurs, the script will be rerun on the new main SSP.

**Note** - Both an initemdsyne and a cancelemdsyne sequence must be contained within a script to enable command synchronization. The use of the savecmdsync command is optional and is used only to mark specific points in a script from which processing can be resumed.

### **OPTIONS**

The following options are supported:

cmdsync\_descriptor Specifies the command synchronization

> descriptor that identifies the user-defined script. This descriptor is the standard output value returned by the initcmdsync command.

Marks a location in the script from which the -M identifier

script can be resumed after a failover. The

identifier must be a positive integer.

Specifies the options or parameters associated with the user-defined script. These parameters are stored on the spare SSP and are used to restart the specified script after a failover.

script\_name Identifies the name of the user-defined script to

be synchronized.

# EXTENDED DESCRIPTION

The command synchronization commands are inserted at certain logical points within a user-defined script.

For instance, a Korn shell script might be structured as follows:

```
# MAIN CODE STARTS HERE
# Be sure to use a cleanup procedure to handle any interrupts.
\ensuremath{\mbox{\#}} Use the cancelcmdsync to remove the script from the command
# synchronization list. Otherwise, the command will get restarted
# on the new main SSP.
clean_up () {
     cancelcmdsync $desc
     exit
}
# Declare the clean_up function to capture system signals
# and cleanup.
trap "clean_up" INT HUP TERM QUIT PWR URG
qoto label=1
# Process the arguments, capturing the -M marker point if provided
for arg in $*; do
    case $arg in
      -M )
    goto_label=$arg;;
    esac
done
# Place this script and all its parameters in the command synchronization
# list, which indicates the commands to be restarted after an SSP failover.
# NOTE: The script must be executable by user ssp and reside in the same
# directory on both the main and the spare SSP. If the command is not
# part of the defined PATH for user ssp, the absolute filename must be
# passed with the initcmdsync command.
initcmdsync script_name parameters
# The marker point is stored in the goto_label variable.
# Keep executing this script until all cases have been processed or an
# error is detected.
while (( $goto_label != 0 )); do
```

```
\ensuremath{\mathtt{\#}} Each case should represent a synchronization point in the script.
     case $goto_label in
          # Step 1: Do something
          #
          1)
               do_something
               \mbox{\tt\#} Execute the savecmdsync command with the script's
                # descriptor and a unique marker to save the position.
               # If a failover occurs here, the commands
               # represented in the next goto_label (2) will be
               # resumed.
               savecmdsync -M $(( $goto_label + 1 )) $desc
               goto_label=$(( $goto_label + 1 ))
          #
            Step 2: Do more things
          #
          2
               do_more_things
               savecmdsync -M $(( $goto_label + 1 )) $desc
               goto_label=$(( $goto_label + 1 ))
          \# Step 3: Finish the last step and set the goto_label to 0
          # so that the script ends.
          3 )
               finish_last_step
               goto_label=0
      esac
done
# END OF MAIN CODE
# Remember to execute cancelcmdsync to remove the script from the
# command synchronization list. Otherwise, the command will be restarted
# after the failover.
cancelcmdsync $desc
```

### **EXIT STATUS**

The following exit values are returned:

O Successful completion.

>0 An error occurred.

**Note** - The standard output for initemdsync contains the command synchronization descriptor. Also, when failover is disabled (after a failover or in a single SSP environment), scripts that contain synchronization commands generate error messages to the platform log file and return nonzero exit codes. These messages can be ignored.

## **ATTRIBUTES**

See attributes(5) for descriptions of the following attributes:

| ATTRIBUTE TYPE | ATTRIBUTE VALUE |
|----------------|-----------------|
| Architecture   | All             |
| Availability   | SUNWuessp       |
| Stability      | Evolving        |
| MT-Level       | Safe            |

# **SEE ALSO**

runcmdsync(1M), showcmdsync(1M)

An example user-defined script (with synchronization commands) in the directory  $\verb|/opt/SUNWssp/examples/cmdsync|$ 

cb\_prom(1M) Maintenance Commands

**NAME** 

cb\_prom - upgrade PROM

**SYNOPSIS** 

cb\_prom -d file [-f] -h hostname

cb\_prom -e -h hostname

**cb\_prom** -p file -h hostname

**cb\_prom** -r -h hostname

**CAUTION** 

Only authorized service providers should use this command.

**DESCRIPTION** 

cb\_prom manipulates the contents of the Sun Enterprise 10000 Control Board flash PROM on the primary control board. This PROM is designated for field upgrades to the boot firmware required to download the control board executive (CBE).

**OPTIONS** 

The following options are supported:

-d file [-f] Dump the contents of the flash PROM to file. By default, -d

does not overwrite *file* if it already exists. You can use -f, the

force option, to override this safeguard.

−e Erase the contents of the flash PROM.

-h hostname Execute the cb\_prom command on the control board named

hostname.

-p file Program the flash PROM with the contents of file.

Display the revision of the flash PROM currently in use on

the control board.

**NOTES** 

An upgrade to or erasure of the boot firmware takes effect only after a control board reboot; for example, through cb\_reset(1M).

Maintenance Commands cb\_reset(1M)

NAME

cb\_reset - reset and reboot hung control board

**SYNOPSIS** 

**cb\_reset** [-v] [-p platform\_name] [control\_board\_name]

DESCRIPTION

In its default form, cb\_reset sends a fixed Ethernet packet to certain control board(s) of the Sun Enterprise 10000 system specified by the SUNW HOSTNAME environment variable, causing those boards to reset and reboot themselves. cb reset sends reset packets to all network links that are up. You can use ifconfig(1M) with its -au option to see a list of such links.

**OPTIONS** 

The following options are supported:

(Verbose mode) Display a message confirming

that the packet has been sent, along with the Ethernet addresses of both the source (the SSP that sent the packet) and destination (the control board that received it). When used, this option

must appear first on the command line.

Send the Ethernet packet to the control board of -p platform\_name

the specified Sun Enterprise 10000 system

(platform\_name).

Send the Ethernet packet to the specified control control\_board\_name

board, where the name of the control board name is specified in cb\_config(4). If -p is also specified, cb\_reset sends the packet to the specified control board on the specified Sun Enterprise 10000 system. Otherwise, it sends it to the specified board on the system specified by the

SUNW\_HOSTNAME environment variable.

**FILES** 

The following file is supported:

\$SSPVAR/.ssp\_private/cb\_config Control board configuration file

**SEE ALSO** 

edd(1M),  $ssp_startup(1M)$ 

cbs(1M) Maintenance Commands

NAME

cbs - control board server

**SYNOPSIS** 

cbs

**CAUTION** 

Do not execute this program manually. It is automatically invoked by the SSP startup script and periodically monitored for restart.

### DESCRIPTION

The cbs server program provides central access to the Sun Enterprise 10000 control board for client programs running on the SSP. It has sole access to the Sun Enterprise 10000 JTAG scan database and is the lock manager for all JTAG operations.

cbs converts client requests to CBMP (Control Board Management Protocol) messages and passes them to the control board executive (CBE) running on the Sun Enterprise 10000 control board. It relies on domain\_config(4) and cb\_config(4) to determine which platform it is to manage and which control board it is to use for communication.

The communication protocol between CBE and cbs allows SSP applications to retrieve and modify control board resources, perform JTAG scan operations, and submit monitoring scripts.

Each SSP can run only one instance of cbs at a time.

### **FILES**

The following files are supported:

\$SSPVAR/data/Ultra-Enterprise-10000 Sun Enterprise 10000 JTAG scan database

\$SSPVAR/pids/cbs.pid Process ID file

\$SSPVAR/.ssp\_private/domain\_config Domain configuration file

\$SSPVAR/.ssp\_private/cb\_config Control board configuration file

### **SEE ALSO**

machine\_server(1M), domain\_config(4), cb\_config(4)

Maintenance Commands check\_host(1M)

**NAME** 

check\_host - determine whether the domain is up

**SYNOPSIS** 

check\_host [-q]

DESCRIPTION

check\_host is called from the bringup(1M) script to check whether the domain specified by the environment variable SUNW\_HOSTNAME is up. If all configured processors are running the operating system, check\_host sees the domain as up, displays the message Host is UP, and returns a status 0. If any configured processors are not running the operating system, check\_host considers the domain down, displays Host is DOWN, and returns a status 1.

**OPTIONS** 

The following option is supported:

-q

(Quiet Mode) Report the exit status, but do not echo any information to stdout.

**NOTES** 

Processors are configured by hpost(1M), which is run by bringup(1M).

The bringup(1M) command does not execute if the domain is up. bringup -f overrides this safety feature.

**SEE ALSO** 

bringup(1M), edd(1M), hpost(1M), snmpd(1M)

cmdsync(1M) **Maintenance Commands** 

NAME

cmdsync, cancelcmdsync, initcmdsync, savecmdsync - command synchronization commands

**SYNOPSIS** 

cancelcmdsync cmdsync\_descriptor

initcmdsync script\_name [parameters]

savecmdsync -M identifier cmdsync\_descriptor

#### DESCRIPTION

The command synchronization commands work together to control the recovery of user-defined scripts interrupted by an SSP failover. You insert the following commands in user-defined scripts to enable command synchronization:

■ initcmdsync creates a command synchronization descriptor that identifies the script to be recovered.

This descriptor is placed on a command synchronization list that identifies the scripts and commands to be restarted on the new main SSP after a failover.

- savecmdsync adds a marker that identifies a location in the script from which processing can be resumed after a failover.
- cancelcmdsync removes a command synchronization descriptor from the command synchronization list. This ensures that the script is run only once and not after subsequent failovers.

Be sure that all exit paths of a script have a cancelcmdsync sequence to remove the descriptor from the command synchronization list. If you do not remove the descriptor and a failover occurs, the script will be rerun on the new main SSP.

**Note** - Both an initemdsyne and a cancelemdsyne sequence must be contained within a script to enable command synchronization. The use of the savecmdsync command is optional and is used only to mark specific points in a script from which processing can be resumed.

### **OPTIONS**

The following options are supported:

cmdsync\_descriptor Specifies the command synchronization

> descriptor that identifies the user-defined script. This descriptor is the standard output value returned by the initcmdsync command.

Marks a location in the script from which the -M identifier

script can be resumed after a failover. The

identifier must be a positive integer.

Maintenance Commands cmdsync(1M)

Specifies the options or parameters associated with the user-defined script. These parameters are stored on the spare SSP and are used to restart the specified script after a failover.

script\_name Identifies the name of the user-defined script to

be synchronized.

# EXTENDED DESCRIPTION

The command synchronization commands are inserted at certain logical points within a user-defined script.

For instance, a Korn shell script might be structured as follows:

```
# MAIN CODE STARTS HERE
# Be sure to use a cleanup procedure to handle any interrupts.
\ensuremath{\mbox{\#}} Use the cancelcmdsync to remove the script from the command
# synchronization list. Otherwise, the command will get restarted
# on the new main SSP.
clean_up () {
     cancelcmdsync $desc
     exit
}
# Declare the clean_up function to capture system signals
# and cleanup.
trap "clean_up" INT HUP TERM QUIT PWR URG
qoto label=1
# Process the arguments, capturing the -M marker point if provided
for arg in $*; do
    case $arg in
      -M )
    goto_label=$arg;;
    esac
done
# Place this script and all its parameters in the command synchronization
# list, which indicates the commands to be restarted after an SSP failover.
# NOTE: The script must be executable by user ssp and reside in the same
# directory on both the main and the spare SSP. If the command is not
# part of the defined PATH for user ssp, the absolute filename must be
# passed with the initcmdsync command.
initcmdsync script_name parameters
# The marker point is stored in the goto_label variable.
# Keep executing this script until all cases have been processed or an
# error is detected.
while (( $goto_label != 0 )); do
```

cmdsync(1M) Maintenance Commands

```
\# Each case should represent a synchronization point in the script.
     case $goto_label in
          # Step 1: Do something
          #
          1)
               do_something
               \mbox{\tt\#} Execute the savecmdsync command with the script's
               # descriptor and a unique marker to save the position.
               # If a failover occurs here, the commands
               # represented in the next goto_label (2) will be
               # resumed.
               savecmdsync -M $(( $goto_label + 1 )) $desc
               goto_label=$(( $goto_label + 1 ))
          #
            Step 2: Do more things
          #
          2
               do_more_things
               savecmdsync -M $(( $goto_label + 1 )) $desc
               goto_label=$(( $goto_label + 1 ))
          \# Step 3: Finish the last step and set the goto_label to 0
          # so that the script ends.
          3 )
               finish_last_step
               goto_label=0
      esac
done
# END OF MAIN CODE
# Remember to execute cancelcmdsync to remove the script from the
# command synchronization list. Otherwise, the command will be restarted
# after the failover.
cancelcmdsync $desc
```

Maintenance Commands cmdsync(1M)

### **EXIT STATUS**

The following exit values are returned:

O Successful completion.

>0 An error occurred.

**Note -** The standard output for initemdsync contains the command synchronization descriptor. Also, when failover is disabled (after a failover or in a single SSP environment), scripts that contain synchronization commands generate error messages to the platform log file and return non-zero exit codes. These messages can be ignored.

## **ATTRIBUTES**

See attributes(5) for descriptions of the following attributes:

| ATTRIBUTE TYPE | ATTRIBUTE VALUE |
|----------------|-----------------|
| Architecture   | All             |
| Availability   | SUNWuessp       |
| Stability      | Evolving        |
| MT-Level       | Safe            |

# **SEE ALSO**

runcmdsync(1M), showcmdsync(1M)

An example user-defined script (with synchronization commands) in the directory  $\verb|/opt/SUNWssp/examples/cmdsync|$ 

datasyncd(1M) Maintenance Commands

NAME

datasyncd - data synchronization daemon

**SYNOPSIS** 

datasyncd

**CAUTION** 

Do not execute this daemon manually. The SSP startup script invokes it, then monitors and restarts it as needed.

#### DESCRIPTION

The data synchronization daemon synchronizes SSP configuration files between the main and spare SSP. If any changes to the these files occur, the data synchronization daemon copies these files from the main to spare SSP through a TCP/IP connection over the private SSP data network. Traffic from datasyncd is routed through the private connection that is not used for control board management.

datasyncd synchronizes all platform and domain files listed in the SSP configuration file (\$SSPVAR/.ssp\_private/fad\_files) and also any user-defined files identified in the data propagation list (\$SSPVAR/.ssp\_private/user\_file\_list). This list determines the user files to be copied from the main to spare SSP. The user-defined files must be readable and writable by user ssp. You control this data propagation list through the setdatasync (1M) command.

If any SSP configuration files on the main SSP are changed, datasyncd immediately copies those files to the spare SSP. datasyncd also monitors any modifications to user-defined files on the main SSP at hourly intervals (or at a time interval that you specify through the setdatasync command). If a user file has been modified since the last propagation, datasyncd copies the file to the spare SSP.

datasyncd does not verify the existence of SSP configuration or user files on the spare SSP, nor does it monitor any modifications that you might make to any SSP configuration or user files on the spare. If you remove a user-defined or SSP configuration file from the spare SSP, that file is not automatically repropagated until the corresponding file on the main SSP has been changed.

datasyncd relies on other SSP daemons, including  $\verb|fod(1M)|$  and  $\verb|fad(1M)|$  . The datasyncd daemon runs only on the main SSP.

### **FILES**

### The following files are supported:

\$SSPVAR/.ssp\_private/user\_file\_list Data propagation list

/tmp/ds\_backup.cpio Data synchronization backup file

Last modified 23 July 2001

Maintenance Commands datasyncd(1M)

domain\_create(1M) Maintenance Commands

### **NAME**

domain\_create - create new domain or recreate old one

### **SYNOPSIS**

domain\_create -d domain\_name

**domain\_create** -d domain\_name [-b sysboard\_list] [-o os\_version] [-p platform\_name] [-t platform\_type]

### **DESCRIPTION**

You can use the domain\_create command to create a domain, or to recreate a domain that once existed but was subsequently removed through domain\_remove(1M). The domain\_history(1M) command displays a list of domains removed by domain\_remove(1M).

When creating a new domain, you must specify the -d, -b, -o and -p options. domain\_create creates the new domain and assigns it the name specified by -d.

To recreate a domain with its original configuration, you must specify only the —d option. domain\_create recreates the domain according to its original specifications. If it cannot find information about a previously existing domain of that name, domain\_create returns an error.

**Note** - If optional parameters are not used on the command line, the command uses the original specification for the domain from the domain\_history file. If a value cannot be found in the domain\_history file, an error is returned.

You can execute domain\_create from the command line, or by selecting Configuration -> Domain -> Create from within Hostview (see hostview(1M)).

No historical information is maintained regarding IDN membership for a previously existing domain. When you create a domain, it does not belong to an IDN.

### **CONDITIONS**

Execute domain\_create only when all of the following are true:

- The composition of system boards specified for the domain have, at minimum, a network interface, SCSI interface, and sufficient memory to support an autonomous system.
- The domain name is defined in the /etc/hosts file of the host.
- The system boards are all present and none are in use.

### **OPTIONS**

The following options are supported:

-d domain\_name

Either recreate the removed domain named *domain\_name*, or create a new domain and assign it the name *domain\_name*.

SSP 3.5

Last modified 21 May 2001

Maintenance Commands domain\_create(1M)

¬□ sysboard\_list
 Include the specified system boards in the new domain. The system boards are listed by board number and are separated by a space.
 ¬□ os\_version
 The version of the SunOS operating system – for example, 5.5.1, 5.6, 5.7, or 5.8 – to be running on the domain.
 ¬□ platform\_name
 The name of the Sun Enterprise 10000 system whose boards are to be used for the new domain.
 ¬□ platform\_type
 The type of system from which the domain originates. The default is the platform type of the machine from which the domain originates. The

originates. The default is the platform type of the machine from which the domain originates. The platform type for the Sun Enterprise 10000 system is Ultra-Enterprise-10000.

### **EXAMPLES**

### **EXAMPLE 1** Creating a Domain

The following command creates a domain named junior, which is configured with three boards numbered 0, 2 and 9, and that runs version 5.5.1 of the operating system. junior's boards came from the machine whose platform name is dad.

domain\_create -d junior -b 0,2,9 -o 5.5.1 -p dad

### **RETURN VALUES**

Upon successful completion domain\_create returns a zero value and reconfigures the SSP to see the new domain; otherwise, it returns a nonzero value.

### **NOTES**

The domain\_create command can create only one domain at a time.

After creating a domain from the command line (this step is not necessary when doing so from Hostview), set the SUNW\_HOSTNAME environment variable to ensure proper operation of the SSP command set. You can set the variable by using the domain\_switch(1M) command.

You can then bring up the domain by using the bringup(1M) command.

Note that a new operating system patch may involve a new version of a host-dependent SSP binary. If so, the patch README file will have the operating system version number you should use to create the domain that will run the new operating system patch.

## **SEE ALSO**

$$\label{local_constraint} \begin{split} &\text{domain\_history}(1M), \ domain\_remove(1M), \ domain\_rename(1M), \\ &\text{domain\_status}(1M), \ domain\_switch(1M) \end{split}$$

domain\_history(1M) Maintenance Commands

NAME

domain\_history - display or remove domain history

**SYNOPSIS** 

domain\_history [-d domain\_name] [-r]

**DESCRIPTION** 

When invoked with no options, domain\_history displays the domain\_history(4) file, which contains configuration information about all domains that once existed, but were removed through domain\_remove(1M).

**OPTIONS** 

The following options are supported:

-d  $domain_name$ 

Display configuration information for only the

specified domain.

-r

Remove all configuration information from the domain\_history(4) file. If you also specify -d, this option removes only the information about the specified domain.

**Note -** Since recreating a domain is easier than creating a new one, exercise restraint in using the -r option.

### **RETURN VALUES**

Upon successful completion domain\_history returns a zero value; otherwise, it returns a nonzero value.

### **EXAMPLES**

**EXAMPLE 1** Displaying Configuration Information

The following command displays configuration information about the previously existing domain named junior.

domain\_history -d junior

**EXAMPLE 2** Removing History File Entries

Removes the entry for the previously existing domain named junior from the domain\_history(4) file.

domain\_history -d junior -r

### **ERRORS**

domain\_name does not exist.

 ${\tt domain\_history} \ could \ not \ find \ an \ entry \ of \ the \ specified \ name \ in \ the \ domain\_history (4) \ file.$ 

### **SEE ALSO**

$$\label{localing} \begin{split} &\text{domain\_create}(1M), \ \text{domain\_remove}(1M), \ \text{domain\_rename}(1M), \\ &\text{domain\_status}(1M), \ \text{domain\_switch}(1M), \ \text{domain\_history}(4) \end{split}$$

36

SSP 3.5

Last modified 1 Aug 1999

Maintenance Commands domain link(1M)

NAME

 $domain\_link$  – link domains to form, or expand, an InterDomain Network (IDN)

**SYNOPSIS** 

domain\_link domain\_name\_a domain\_name\_b

#### DESCRIPTION

The domain\_link command links Dynamic System Domains, referred to as domains in this document, only on the Sun Enterprise 10000 server. You can use the domain\_link to create, or expand, an IDN within the same server. The system boards that host memory in the domains must contain at least one processor. If one of the specified domains is already a member of an IDN, the domain\_link command adds the other specified domain to that IDN. If both domains are members of different IDNs, the domain\_link command combines those IDNs into a single, larger IDN. If neither domain is part of an IDN, the domain\_link creates a new IDN with both domains as members.

You can specify only two domain names when you use the domain\_link(1M) command. If you want to create a multidomain IDN, you must first link two domains, then you can link the other domains to the IDN by specifying the name of one of the domains in the IDN with the name of the new domain.

Each IDN has one master domain, which maintains the Shared Memory Region (SMR), as described in the *Sun Enterprise 10000 InterDomain Networks User Guide.* The master domain is dynamically chosen by the IDN subsystem.

**Note** - If the domains are up and running, you must set the idn-smr-size variable at the OBP prompt and reboot the domain before you attempt to link the domain to an IDN.

If one domain goes down, the others can continue to communicate over the IDN. Although all of the domains within an IDN are logically connected in a point-to-point configuration, the IDN feature also supports broadcasting at the network interface level. For more information about arbstops and IDNs, see the Sun Enterprise 10000 InterDomain Networks User Guide.

### **OPTIONS**

The following options are supported.

domain\_name\_a Represents the name of the first domain that you want to link. The domain could be a member of an existing IDN, or it could be a domain that is not already linked to an IDN.

domain\_name\_b Represents the name of the second domain that you want to link. The domain could be a member of an existing IDN, or it could be a domain that is not already linked to an IDN.

#### **EXIT STATUS**

The following exit values are returned:

O Domain link successful.

domain\_link(1M) Maintenance Commands

nonzero Domain link unsuccessful.

# ENVIRONMENT VARIABLES

Before you attempt to create an IDN or to link a domain to an existing IDN, ensure that the SUNW\_HOSTNAME shell environment variable is set to the name of a domain that supports the IDN feature. For this variable, the platform name does not work with IDN commands.

**SEE ALSO** 

$$\label{lem:condition} \begin{split} & \texttt{domain\_create}(1M), \ \texttt{domain\_unlink}(1M), \ \texttt{domain\_history}(1M), \\ & \texttt{domain\_remove}(1M), \ \texttt{domain\_rename}(1M), \ \texttt{domain\_status}(1M) \end{split}$$

Sun Enterprise 10000 InterDomain Networks User Guide

38 SSP 3.5 Last modified 30 Nov 1999

#### **NAME**

domain\_remove - remove an existing domain

#### **SYNOPSIS**

domain\_remove -d domain\_name

#### **DESCRIPTION**

domain\_remove dismantles the specified domain, reconfiguring its system boards to a *physically present and not in use* state on the Sun Enterprise 10000 system. You should not remove a domain until it has been shutdown, and you cannot remove a domain that is a member of an IDN. See the Caution in the ERRORS section, below.

domain\_remove displays the following message, giving you the option of saving certain information:

The following subdirectories contain domain-specific information, such as messages files, configuration files, and hpost dump files. You may choose to keep these directories if you still need this information. This domain may be recreated with or without this information being saved.

domain\_remove then asks whether you want to keep the specific subdirectories. After you respond, it does as you ask, then proceeds.

After  $domain\_remove$  completes, the boards are available for a subsequent  $domain\_create(1M)$  or DR Attach.

You can execute domain\_remove from the command line, or you can do so via Hostview. To use Hostview to remove a board, select a board in the domain you wish to remove and choose Configuration -> Domain -> Remove. You cannot remove a domain when it is running the operating system.

If interrupted during its configuration-verification phase, <code>domain\_remove</code> aborts. After this phase, once it has begun the reconfiguration, it cannot be interrupted.

#### **RETURN VALUES**

Upon successful completion, domain\_remove returns a zero value; otherwise, it returns a nonzero value.

## **ERRORS**

The specified domain is running the operating system.

```
Domain 'domain_name' is up, must be shutdown before removing. Continue anyway (y/n)?
```

**CAUTION:** If you tell domain\_remove to continue removing a domain that is running the operating system, it will do so, crashing the domain and potentially causing loss of data.

The specified domain is a member of an IDN. It must be unlinked from the IDN before it can be removed.

```
domain_remove: Domain (domain_name)
is linked to an IDN. Domain must be unlinked before
```

it can be removed. See domain\_unlink(1M).

## **NOTES**

Each execution of the domain\_remove command can remove only one domain.

Upon successful removal of the configuration, the corresponding obp\_helper(1M) and netcon\_server(1M) daemons are also terminated.

## **SEE ALSO**

$$\label{local_domain_create} \begin{split} &\text{domain\_create}(1M), \; \text{domain\_history}(1M), \; \text{domain\_unlink}(1M), \\ &\text{domain\_rename}(1M), \; \text{domain\_status}(1M), \; \text{domain\_switch}(1M), \\ &\text{netcon\_server}(1M) \end{split}$$

40 SSP 3.5 Last modified 1 Aug 1999

**NAME** 

domain\_rename - rename an existing domain

**SYNOPSIS** 

**domain\_rename** -d domain\_name [-n new\_domain\_name] [-o new\_os\_version]

#### DESCRIPTION

domain\_rename changes the name or version of a domain, or both. If you specify the -n option, domain\_rename changes the name from the domain name specified by the -d option to the domain name specified by the -n option. If you specify the -o option, domain\_rename changes the version number of the SunOS operating system for the domain.

You can execute domain\_rename from the command line or from Hostview. Your attempt fails if the target domain already is running the operating system.

When renaming a domain you must reconfigure the Internet address and other configuration information on the Sun Enterprise 10000 system domain and also on the SSP to enable the system to recognize the domain's new name. Otherwise, the domain cannot be reached and controlled by the SSP.

If interrupted during its configuration-verification phase, domain\_rename aborts. You cannot interrupt it after it has completed this phase and begun the reconfiguration.

#### **OPTIONS**

The following options are supported:

-d *domain\_name* Name of the domain to be changed.

−n *domain\_name* New name for the domain specified in −d

domain\_name.

−o *new\_os\_version* The version of the SunOS operating system – for

example, 5.5.1, 5.6, 5.7, or 5.8 - to be running on

the domain.

#### **RETURN VALUES**

Upon successful completion, domain\_rename returns a zero value (otherwise, it returns a nonzero value). You now can bring up the domain through the bringup(1M) command.

#### **ERRORS**

domain\_name does not exist.

domain\_rename cannot find the specified domain name.

new\_domain\_name already exists.

The name you are trying to assign the domain is already in use.

### **NOTES**

After renaming a domain via this command you must set the SUNW\_HOSTNAME environment variable as follows to ensure proper operation of the SSP command set:

domain\_rename(1M) Maintenance Commands

setenv SUNW\_HOSTNAME new\_domain\_name

**SEE ALSO** 

$$\label{local_domain_create} \begin{split} & \texttt{domain\_create}(1M), \ \texttt{domain\_history}(1M), \ \texttt{domain\_remove}(1M), \\ & \texttt{domain\_status}(1M), \ \texttt{domain\_switch}(1M) \end{split}$$

42 SSP 3.5 Last modified 30 Nov 1999

Maintenance Commands domain\_status(1M)

**NAME** 

domain\_status - display domain status

**SYNOPSIS** 

domain\_status [-d domain\_name] [-m]

DESCRIPTION

domain\_status displays the domain\_config(4) file, which contains the following information for each configured domain: domain name, platform type, platform name, operating system, system boards, and InterDomain Network (IDN) information.

**OPTIONS** 

The following options are supported:

-d domain\_name

Show information about only the specified domain.

-m

Display the dynamic reconfiguration (DR) model running on the domain, either 2.0, 3.0, or unknown:

- DR model 2.0 indicates that DR operations on the domain are controlled by the dr(1M) daemon.
- DR model 3.0 indicates that the domain configuration server, dcs (1M) is controlling DR operations on the domain. You can also use the Reconfiguration Coordination Manager (RCM) on DR model 3.0 domains to coordinate DR operations with other applications, such as database, clustering, or volume management software running on the domain.
- Unknown indicates that the DR model for the domain cannot be determined because the domain is down or DR was not configured correctly for the domain.

#### **RETURN VALUES**

Upon successful completion, domain\_status returns a zero value; otherwise, it returns a nonzero value.

#### **NOTES**

Any InterDomain Networks are identified in the status listing by a number, followed by the names of the domains in that network. The listing number, as shown below, is simply a tag used in the listing; it is not a persistent identifier for the IDN.

```
0: xf6-b6 xf6-b7 xf6-b8
1: xf6-b3 xf6-b4
```

domain\_status(1M) Maintenance Commands

The domain status information displayed includes the: domain name, type, platform name, DR model version (displayed only when you specify the -m with the domain\_status command), operating system version, and system boards.

If an entry in any column is bigger than its allocated column width, a space separates the entry from the next column entry, but the subsequent columns of information will not be aligned under their respective column headings.

#### **EXAMPLES**

## **EXAMPLE 1** Example Domain Status Output

SSP 3.5

| % domain status | -m                     |          |          |     |        |
|-----------------|------------------------|----------|----------|-----|--------|
| DOMAIN          | TYPE                   | PLATFORM | DR-MODEL | OS  | SYSBDS |
| xf6-b2          | Ultra-Enterprise-10000 | all-xf6  | 2.0      | 5.6 | 2      |
| xf6-b1          | Ultra-Enterprise-10000 | all-xf6  | 3.0      | 5.8 | 1      |
| xf6-b5          | Ultra-Enterprise-10000 | all-xf6  | 2.0      | 5.6 | 5 13   |
| xf6-b6          | Ultra-Enterprise-10000 | all-xf6  | 2.0      | 5.7 | 6 14   |
| xf6-b7          | Ultra-Enterprise-10000 | all-xf6  | 3.0      | 5.8 | 7 15   |
| xf6-b8          | Ultra-Enterprise-10000 | all-xf6  | 2.0      | 5.7 | 0 8    |
| xf6-b4          | Ultra-Enterprise-10000 | all-xf6  | 3.0      | 5.8 | 12     |
| xf6-b3          | Ultra-Enterprise-10000 | all-xf6  | 2.0      | 5.7 | 4      |

## **SEE ALSO**

$$\label{local_constraint} \begin{split} & \texttt{domain\_create}(1M), \ \texttt{domain\_history}(1M), \ \texttt{domain\_remove}(1M), \\ & \texttt{domain\_rename}(1M), \ \texttt{domain\_switch}(1M) \end{split}$$

Last modified 22 May 2001

**NAME** 

domain\_switch - change domain name in SUNW\_HOSTNAME

**SYNOPSIS** 

domain\_switch domain\_name

#### **DESCRIPTION**

domain\_switch is a csh(1) alias defined by user ssp's .cshrc file. When logged in as user ssp, you can execute domain\_switch on the command line to change the environment variable SUNW\_HOSTNAME, making the current SSP session control the specified domain. domain\_switch also changes the csh prompt to reflect the new value of SUNW\_HOSTNAME.

Note that the domain\_switch alias is less robust than the true SSP commands. If you specify more than one *domain\_name* argument, only the first is used. domain\_switch makes no effort to verify that the specified domain name is valid. And if you do not specify a *domain\_name* argument, domain\_switch generates a message similar to the following:

xf1-ssp:xf1% domain\_switch
Bad ! arg selector

### **EXAMPLES**

#### **EXAMPLE 1** Changing the Domain Name

xf1-ssp:xf1% domain\_switch xf1-deux Switch to domain xf1-deux

xf1-ssp:xf1-deux%

domain\_unlink(1M) Maintenance Commands

NAME

domain\_unlink - unlink domain(s) from an InterDomain Network (IDN)

**SYNOPSIS** 

**domain\_unlink** [-f | -F] domain\_name ...

**DESCRIPTION** 

The domain\_unlink command disconnects one or more domains from an IDN. (A single instance of this command cannot remove domains that are linked to different IDNs.) Domains that remain in the IDN continue to communicate over that network in the normal fashion. Before you unlink a domain, you should verify that the associated network interface is not in use.

**OPTIONS** 

The following options are supported:

-f Represents the soft force option. With this option,

domain\_unlink attempts to unlink all of the specified domains in the normal manner; however, if a time-out condition occurs because a domain is completely non-responsive, domain\_unlink uses the -F option to remove the link, forcing the domain to be unlinked.

−F Represents the hard force option. With this option,

domain\_unlink unlinks the specified domain from all of the other domains in the IDN and does so without synchronizing the disconnects. You should use this option when the specified domain is completely nonresponsive or when it has been isolated from the IDN as part of AWOL

recovery.

domain\_name Represents the name of the domain that you want to unlink.

All of the specified domains must be members of an IDN. You can unlink more than one domain at a time; however, if you specify N-1 domains in the IDN, where N equals the total number of domains in the IDN, the domain\_unlink command unlinks all of the domains in the IDN, effectively

dismantling the IDN.

**WARNINGS** 

The force option should be used only as a recovery mechanism when a domain is known to be in an unknown state (AWOL). It should not be used under normal conditions. It could result in an arbstop if the hardware is reprogrammed while the IDN is active. Note that if multiple domains within an IDN are hung, you need to unlink all of the hung domains in a single operation.

ENVIRONMENT VARIABLES

Before you attempt to create an IDN or to link a domain to an existing IDN, ensure that the SUNW\_HOSTNAME shell environment variable is set to the name of a domain that supports the IDN feature. For this variable, the platform name does not work with IDN commands.

46 SSP 3.5

Last modified 30 Nov 1999

Maintenance Commands domain\_unlink(1M)

## **EXIT STATUS**

Upon successful completion, domain\_unlink returns a zero exit value. Otherwise, it returns a nonzero value, which indicates the domain unlink was not successful.

## **SEE ALSO**

$$\label{local_domain_create} \begin{split} & \texttt{domain\_create}(1M), \ \texttt{domain\_link}(1M), \ \texttt{domain\_history}(1M), \\ & \texttt{domain\_remove}(1M), \ \texttt{domain\_rename}(1M), \ \texttt{domain\_status}(1M) \end{split}$$

ifconfig(1M) in the SunOS Reference Manual

Sun Enterprise 10000 InterDomain Networks User Guide

edd(1M) Maintenance Commands

NAME

edd - event detector daemon

**SYNOPSIS** 

edd [-a] [-d]

**CAUTION** 

Do not execute this program manually. It is automatically invoked by the SSP startup script and periodically monitored for restart.

#### DESCRIPTION

edd is a key component of the Sun Enterprise 10000 system's RAS features. When executed with no options, it checks the edd.emc(4) configuration file to determine which event-detection scripts it should use in monitoring the system. Then, if it detects one of those events for which it is checking, edd uses the edd.erc(4) configuration file to determine whether to take action and, if so, what action to take. If appropriate, it then executes the specified Response Action Script.

Each Sun Enterprise 10000 system has one edd.emc(4) file, one edd.erc(4) file for global events (those that affect the entire system), and one edd.erc(4) file for each domain. The locations of these files are shown below in FILES. Refer to edd.emc(4) for a list of the events being monitored and edd.erc(4) for a list of the actions to be taken if any of those events occur.

You can prevent edd from responding to some events by editing either the edd.emc(4) file to disable the uploading of certain event-detection scripts, or editing the edd.erc file to prevent edd from executing certain Response Action Scripts.

In case of conflict, the options to edd override any actions specified in the edd.emc(4) and edd.erc(4) files.

**Note for Service Providers:** When edd produces a dumpfile due to an arbstop or recordstop in a domain that is part of an InterDomain Network (IDN), the dumpfile provides information about all domains in that IDN. For an arbstop, edd also saves the BBSRAM information for the boot processors of the IDN domains in a separate file.

#### **OPTIONS**

The following options are supported:

-a Take no action; do not invoke any Response Action Scripts.

-d Do not upload event monitoring scripts to the active control

board.

## **SIGNALS**

SIGHUP

Reread the event response configuration files. This signal does not affect response actions for previously received

events.

48 SSP 3.5

Last modified 1 Aug 1999

Maintenance Commands edd(1M)

**FILES** The following files are supported:

\$SSPVAR/etc/platform\_name/edd.emc

\$SSPVAR/etc/platform\_name/edd.erc

\$SSPVAR/etc/platform\_name/domain\_name/edd.erc

**SEE ALSO** 

 $\label{eq:cbs} \verb|cbs|(1M)|, \; \verb|edd_cmd|(1M)|, \; \verb|hostview|(1M)|, \; \verb|snmpd|(1M)|, \; \verb|edd.emc|(4)|, \\ \verb|edd.emc|(4)|$ 

edd cmd(1M) Maintenance Commands

NAME

edd\_cmd - send a command to edd

**SYNOPSIS** 

edd\_cmd [-h] [-e] [-x cmd]

**CAUTION** 

This command is for use primarily by service providers. Consult with your service provider before using it.

#### DESCRIPTION

edd\_cmd is a utility tool. When executed with no argument, it outputs the last command executed and the current execution state. The last command executed is either start, stop, reconfig (for rc), or uninitialized (no command executed since startup). The state is started-monitoring, stopped-monitoring, or uninitialized, the initial state on startup.

−h is a help option that provides a summary of command line options. The −e option displays information on system event monitoring and indicates whether event monitoring is enabled or disabled for the platform and domain.

When edd\_cmd sends a command to edd(1M), it sets a trap handler that waits for an acknowledgement that edd(1M) has accepted the command.

#### **OPTIONS**

The following options are supported:

–h Displays a summary of the command line options.

-e Displays event monitoring from the edd.emc and edd.erc

files.

-x *cmd* Execute the specified command, where *cmd* is of the

following:

start - Make edd(1M) start event-detection monitoring.

stop - Make edd(1M) stop event-detection monitoring.

rc - Make edd(1M) reread its configuration files and

perform event-detection monitoring.

## **EXAMPLES**

## **EXAMPLE 1** Starting the EDD

```
% edd_cmd
EDD: Command = uninitialized, State = stopped-monitoring
% edd_cmd -x start
% edd_cmd
EDD: Command = start, State = started-monitoring
```

### **EXAMPLE 2** Displaying Event Monitoring Information

```
% edd_cmd -e
EDD: Command = uninitialized, State = uninitialized
```

50

SSP 3.5

Last modified 30 Nov 1999

Maintenance Commands edd\_cmd(1M)

| Event                                                           | Monitoring edd.emc | Platform<br>edd.erc | Domain edd.erc | Command          |
|-----------------------------------------------------------------|--------------------|---------------------|----------------|------------------|
| <pre>arbstop bulk_power_fail bulk_power_norm cb_power_off</pre> | enabled            | none                | enabled        | Arbstopact       |
|                                                                 | enabled            | enabled             | none           | BulkPowerFailact |
|                                                                 | enabled            | enabled             | none           | BulkPowerNormact |
|                                                                 | enabled            | enabled             | none           | PowerOffact      |

## **FILES** The following files are supported:

\$SSPETC/snmp/Ultra-Enterprise-10000.mib

\$SSPVAR/etc/platform/edd.emc

\$SSPVAR/etc/platform/edd.erc

SSPVAR/etc/platform/domain/edd.emc

**SEE ALSO** 

edd(1M), snmpd(1M), straps(1M), edd.emc(4), edd.emc(4)

fad(1M) Maintenance Commands

NAME

fad - file access daemon

**SYNOPSIS** 

fad

**CAUTION** 

Do not execute this daemon manually. The SSP startup script invokes it, then monitors it and restarts it as necessary.

**DESCRIPTION** 

The fad daemon provides distributed file access services to SSP clients that need to monitor, read, and write changes of SSP configuration files. Only readable files listed in the fad\_files(4) file can be monitored.

fad provides a file-locking service similar to <code>lockf(3C)</code>. Once a file is locked by a client, subsequent lock requests against the same file by other clients are blocked and queued. When a file lock is released, the next client on the queue is unblocked and serviced.

fad relies on other SSP server daemons, including machine\_server(1M). Each SSP can run only one instance of fad at a time.

**FILES** 

The following files are supported:

\$SSPVAR/pids/fad.pid

Process ID file

**SEE ALSO** 

machine\_server(1M), fad\_files(4)

lockf(3C) in the Solaris Reference Manual

Maintenance Commands fan(1M)

**NAME** 

fan - display or control fan power and speed

**SYNOPSIS** 

fan

fan -p on

**fan** -p off [-1 {front | rear} ][-t FanTrayList]

 $fan -s\{nominal \mid fast\}$ 

#### **DESCRIPTION**

When used without options, the fan command displays the speed and power status of the fans. When used with the -s or -p option, it changes their speed or power status. You can use -1 and -t with -p off to specify which fans are to be turned off. fan -p on turns on all fans.

Each Sun Enterprise 10000 system has four fan shelves, two in the front of the cabinet and two in the rear. Each shelf contains four fan trays, for a total of 16 fan trays. Each fan tray can contain two fans (numbered 0 and 1), for a maximum of 32 fans per system.

The fan trays are organized as follows:

Fan trays 0, 1, 2, 3

Shelf 0 at rear-center of the cabinet

Fan trays 4, 5, 6, 7

Shelf 1 at rear-bottom of the cabinet

Shelf 2 at front-center of the cabinet

Fan trays 12, 13, 14, 15

Shelf 3 at front-bottom of the cabinet

Every fan tray has an opposite counterpart on a different shelf, but on the same side; one tray sucks air into the cabinet, the other blows it out. For example, Tray 3 of Shelf 0 is opposite Tray 7 of Shelf 1, and Tray 9 of Shelf 2 is opposite Tray 13 of Shelf 3.

#### **OPTIONS**

The following options are supported:

-p off Turn off power to all fans. See also -1 and -t,

which you can use with -p off to turn off specific fans. In case of conflict, the fans specified by -1 take precedence over those specified by -t.

See the examples, below.

-1 **(front | rear)** Turn off power to only the specified front or rear

fan shelf and, if applicable, to the fan trays specified by -t. Use this option only with power

-p off.

fan(1M) Maintenance Commands

–t FanTrayList Turn off power to only the specified fan trays

and, if applicable, the shelf specified by -1. FanTrayList is a space-separated list of fan tray numbers expressed as integers, 0 to 15 inclusive. Use this option only with power -p off.

-s {nominal | fast} Set the speed of all fans to either nominal or fast,

as specified. All fans in the system run at the same speed. Once you change the fan speed, it remains in effect until changed again via the fan -s command. The default speed is nominal.

#### **EXAMPLES**

### **EXAMPLE 1** Setting the Fan Speed

The following command sets the speed of all fans to fast.

fan -s fast

## **EXAMPLE 2** Turning Off the Fans

The following command turns off all fans on the two front fan shelves. The command specifies both a fan shelf (-1) and a list of fan trays (-t), and the former takes precedence.

fan -p off -l front -t 0 1 2

#### **SEE ALSO**

cbs(1M), edd(1M), hostinfo(1M), hostview(1M), snmpd(1M)

Maintenance Commands fod(1M)

**NAME** 

fod - failover daemon

**SYNOPSIS** 

fod

**CAUTION** 

Do not execute this program manually. The SSP startup script invokes this program, then monitors and restarts it as needed.

**DESCRIPTION** 

The fod daemon constantly monitors the health of dual SSPs and control boards in a Sun Enterprise 10000 platform. In a dual configuration, one SSP serves as the main SSP, while the other SSP functions as a backup in case the main SSP fails. Similarly, one control board serves as the primary control board, while the other control board serves as a backup in case the primary control board fails.

fod monitors the connections between the following:

- The main and spare SSP
- The main and spare SSP with the Sun Enterprise 10000 domains
- The main and spare SSP with the Sun Enterprise 10000 control boards

In addition, fod monitors the SSP operating resources, such as disk space and memory usage. When fod detects a failure that prevents the proper operation of the main SSP, fod triggers either an SSP failover or a control board failover depending on the type of failure.

The fod daemon runs on both the main and spare SSP. Each SSP runs only one fod daemon at a time. The fod daemon on both SSPs communicate with each other and the control board executive (CBE), which runs on the Sun Enterprise 10000 control boards, through the Failover Protocol (FOP). FOP is an application-level protocol built on top of Transmission Control Protocol/Internet Protocol (TCP/IP).

**FILES** 

## The following files are supported:

\$SSPVAR/.ssp\_private/domain\_config Domain configuration file

\$SSPVAR/.ssp\_private/cb\_config Control board configuration file

\$SSPVAR/pids/fod-platform\_name.pid Process ID file

\$SSPVAR/doors/fod Solaris door file

**SEE ALSO** 

 $\mbox{fad}(1\mbox{M}), \mbox{ datasyncd}(1\mbox{M}), \mbox{ cb\_config}(4), \mbox{ domain\_config}(4), \mbox{ and } \mbox{ssp\_resource}(4)$ 

hostinfo(1M) Maintenance Commands

| TA T |   | <b>T</b> | • |
|------|---|----------|---|
|      | Δ | IN/      | н |
|      |   |          |   |

hostinfo – display system information

#### **SYNOPSIS**

**hostinfo** -F | -S | -h | -p | -t

#### **DESCRIPTION**

hostinfo sends certain real-time host-relevant data to standard out. It queries the snmpd(1M) daemon for this information, which the snmpd(1M) fetches from the Sun Enterprise 10000 system specified in the SUNW\_HOSTNAME environment variable.

#### **OPTIONS**

The following options are supported:

| -F | Display | fan | configuration | and status |
|----|---------|-----|---------------|------------|
|    |         |     |               |            |

configured processor.

-h Display the state and signature of each configured processor.

<sup>-p</sup> Display power supply readings of all system boards, control

boards, and fan trays, and of the centerplane and I/O

cabinet.

-t Display the ambient temperature of the Sun Enterprise 10000

system and the temperature readings of its control boards and system boards. All temperatures are shown in Celsius.

## ENVIRONMENT VARIABLES

The environment variable SUNW\_HOSTNAME must be set to the name of a valid domain or platform.

### **FILES**

The following file is supported:

\$SSPETC/snmp/Ultra-Enterprise-10000.mib

## **SEE ALSO**

snmpd(1M)

Maintenance Commands hostint(1M)

NAME

hostint - interrupt processor, dump kernel core

**SYNOPSIS** 

**hostint** [-p *proc*] [-f] [-v]

## **DESCRIPTION**

hostint causes a hung domain to panic, dump, then reboot. When used without its -p option, hostint sends an interrupt signal to the boot processor of the domain specified in the SUNW\_HOSTNAME environment variable to cause a kernel core dump. If hostint fails to panic the boot processor, it will attempt to interrupt another processor in the domain.

**Note -** Use hostint only when the domain is hung and the hang is not detected by edd(1M), which would normally do an automatic reboot. You cannot panic an IDN domain unless you use the -f option; however, it can cause a cluster arbstop.

Other steps, with less impact, are available to unhang the domain. Try each of the following procedures, in the order shown, until the hang is fixed:

- 1. Attempt a reboot from any functional login on the domain. If this works, the domain was not fully hung. Core is not dumped.
- 2. Attempt to break into OpenBoot from the console by sending a break. You can do so via either netcon(1M) or netcontool(1M). Once in OpenBoot, issue the command sync, which causes a panic dump and reboot.
- 3. Execute hostint. If this step is successful, the domain panics, dumps, then reboots.
- 4. Execute hostreset. If this step is successful, you can then initiate a bringup(1M) if the system does not automatically boot.
- 5. If Steps 1 through 4 fail, execute bringup(1M) with its -f option.

#### **OPTIONS**

The following options are supported:

-p *proc* Send the interrupt signal to the specified processor rather

than the boot processor.

-f Force a panic in an IDN domain.

<sup>-v</sup> Verbose Mode. Display information to stdout.

## ENVIRONMENT VARIABLES

The environment variable SUNW\_HOSTNAME must be set to the name of the domain.

#### **FILES**

The following files are supported:

\$SSPETC/snmp/Ultra-Enterprise-10000.mib

SEE ALSO | bringup(1M), netcon(1M), snmpd(1M)

58 SSP 3.5 Last modified 20 Jan 2000

Maintenance Commands hostreset(1M)

**NAME** 

hostreset - reset a hung domain

**SYNOPSIS** 

#### hostreset

#### DESCRIPTION

hostreset resets the domain specified by the SUNW\_HOSTNAME environment variable, executing an external interrupt (XIR).

Other, less-traumatic steps are available to unhang the domain. Try each of the following procedures, in the order shown:

- 1. Attempt a reboot from any functional login on the domain. If this works, the domain was not fully hung. Core is not dumped.
- 2. Attempt to break into OpenBoot from the console by sending a break. You can do so by using either netcon(1M) or netcontool(1M). Once in OpenBoot, issue the command sync, which causes a panic dump and reboot.
- 3. Execute hostint(1M). If this step is successful, the domain panics, dumps, then reboots.
- 4. Execute hostreset. If this step is successful, you can then initiate bringup(1M) if the system does not automatically boot.
- 5. If Steps 1 through 4 fail, execute bringup(1M) with its -f option.

# ENVIRONMENT VARIABLES

The environment variable SUNW\_HOSTNAME must be set to the name of the domain.

**SEE ALSO** 

bringup(1M), netcon(1M), edd(1M), hostint(1M)

hostview(1M) Maintenance Commands

**NAME** 

hostview - system monitor Graphical User Interface

**SYNOPSIS** 

hostview

**DESCRIPTION** 

Hostview is the graphical user interface (GUI) that makes it easy for you to display and modify the Sun Enterprise 10000 system's configuration and environmental data. Hostview spawns SSP commands.

You can start and run Hostview in the background of an SSP Window by issuing the following command:

hostview &

**OPTIONS** 

Hostview accepts all the standard X Toolkit command line options.

ENVIRONMENT VARIABLES To run Hostview from another display, make sure the DISPLAY environment variable is set for that display and the environment variable SUNW\_HOSTNAME is set to either the platform name or domain hostname. The following example shows one way to do so.

rlogin -1 ssp ssp\_host
setenv DISPLAY local\_host:0
hostview &

For more information about Hostview and its various screens, see the *Sun Enterprise 10000 SSP User Guide*.

**SEE ALSO** 

Xll(7) Xlib Resource Manager documentation

60 SSP 3.5 Last modified 30 Nov 1999

Maintenance Commands hpost(1M)

#### **NAME**

hpost - control and sequence POST through JTAG

#### **SYNOPSIS**

hpost [-?|-h] [-?postrc|-?blacklist|-?level|-?verbose]

hpost [-aCcfnqs] [-D [boardmask,][path]] [-D "comment"] [-excode]
 [-g[path|none]][-Hboardmask,refproc] [-i[proc]] [-Jbus\_mask]
 [-JJbus\_mask] [-level] [-pproc] [-Qproc[,skipmask]] [-R{redlist\_file|none}]
 [-vlevel] [-X{blacklist\_file|none}] [-W[c]] [-zproc]

#### **CAUTION**

This command is for use by your service provider only. Improper use can cause catastrophic operating system failure.

## **DESCRIPTION**

The POST (power-on-self-test) program probes and tests the components of uninitialized Sun Enterprise 10000 hardware, configures what it deems worthwhile into a coherent initialized system, and hands it off to OBP (OpenBoot PROM). hpost is the SSP-resident executable program that controls and sequences the operations of POST through the IEEE 1149.1 JTAG scan interface between the Sun Enterprise 10000 domain and the SSP.

Unless —n is the first argument on the hpost command line, hpost reads an optional file, .postrc, and executes the directives in that file before it begins operation with the host (see postrc(4)). hpost first looks for .postrc in the current directory (.). If it does not find it there, hpost looks in \$SSPVAR/etc/platform\_name/\$SUNW\_HOSTNAME. If it does not find .postrc there, it looks in the user's home directory, \$HOME. Exception: If the current directory is \$HOME, the first element of the search path (.) is skipped. If hpost does not find .postrc it proceeds without it.

The following command provides a terse listing of .postrc file syntax and directives:

hpost ?postrc

## **OPTIONS**

The following information pertains to the hpost options:

- Numerical option arguments are generally assumed to be decimal, but may be given as hex if preceded by x or 0x. Exception: arguments identified as a *mask* are assumed hex.
- *board* is a system board number in the range 0 to 15, inclusive.
- proc is a processor number in the range 0 to 63, inclusive, that corresponds to the physical location as (board \* 4 + processor\_module #).
- Hyphenated flags and their arguments are *not* separated by a space.
- The question mark that precedes the first group of options can be replaced by the letter h. For example, -?postrc = -hpostrc.

hpost(1M) Maintenance Commands

> Display a terse description of arguments. -h An alias for the -? option. -?postrc Display a terse description of the .postrc file. Display a terse description of blacklist(4) / -?blacklist redlist(4) file syntax. -?level Display a terse description of level number meanings. Display a terse description of verbose number -?verbose meanings. -a Run POST at the alternate diagnostic level. -a is intended as a convenience to be used during certain error reboot scenarios where you want to run POST at a higher-than-normal diagnostic level. If you provide a value for alt\_level in the .postrc file, -a attempts to use it as the alternate diagnostic level. If you do not provide a value for alt\_level in .postrc, -a attempts to use its default value, which is higher than the diagnostic level used by default when -a is not specified. However, -a never causes the diagnostic level to be lower than it would be if -a is not specified. You cannot use -a and -1 at the same time. See also -1 and postrc(4). -CDo the initial configuration of the centerplane. If -C is not invoked, hpost assumes that one or more other domains in the same physical platform have already been configured and are running. hpost probes the centerplane to determine the bus configuration, the only configuration it considers. If hpost cannot determine a valid configuration from this probe, it immediately fails. If -C is invoked, hoost assumes nothing else is running on this platform, and tests and configures the system, including the centerplane, SSP 3.5 Last modified 11 July 2000

Maintenance Commands hpost(1M)

in the bus configuration with the highest figure of merit in the domain in which it is run.

-c

Parse (as hpost normally does) the .postrc, blacklist(4) and redlist(4) files, reporting any syntax errors, then immediately exit. See postrc(4), blacklist(4) and redlist(4).

-D[boardmask,] [path]

Invoke a special mode of POST that scans out state from the host, dumps it to a binary file, then immediately exits. If *path* is not specified, a default path is used. (The comma after *boardmask* is always required.) hpost cannot examine the dump files, but your service provider and Sun Microsystems can.

If specified, boardmask is a 20-bit mask of the parts of the machine to be included in the dump. Bits 0 through 15 correspond to the system boards, bits 16 and 17 to the two half-centerplanes, and bits 18 and 19 to the two control boards. If boardmask is not specified, hpost assumes its value is FFFFF and includes all parts of the system in the dump. However, hpost then applies a heuristic decision algorithm to recognize system boards that are not present or powered off, and it does not include these boards in the dump file. No such editing is done if a boardmask is specified.

If -D is specified and the standard input of hpost is a terminal, hpost prompts for a one-line comment to be embedded in the file. If you simply press Return, the comment line is empty. If you also specify -d, the prompt for a comment is suppressed. See -d.

-d "comment"

Insert the specified comment into the dump file. A space must separate this option from its argument. Quotes are not necessary for a single-word comment. The comment is inserted regardless of the standard input means (terminal, script, and so forth). See -D.

-excode

Print a one-line description of a POST exit code to standard output.

hpost(1M) Maintenance Commands

-g [path | **none**]

Create a screen log file. See the FILES section for the default name of this file. The path is either a directory in which the default log file is to be generated or an explicit path and file name. The none option suppresses the creation of the screen log file, if the log file is invoked in the .postrc file.

–нboardmask,refproc

Run a special mode of POST that prepares one or more boards to be DR Attached to a running domain. boardmask is a 16-bit mask of the boards on which POST is to run. refproc is the current master CPU of the target domain, which must be on a different board.

**Caution:** Do not specify –H on the command line; it should be invoked only by another program as one step in the DR process. See dr(1M).

-i[proc]

Execute in interactive mode. This option is used for debugging. If proc (a single processor number) is specified, only that processor is used and hoost begins an interactive session. If proc is not specified, all processors are used and hpost begins a simpler interactive session, just stopping before each phase of debug to ask whether it should execute that phase or continue to the next.

-Jbus mask

Use the specified bus configuration rather than selecting the configuration based on testing. This support mode of POST, for use only by Sun Microsystems, interprets bus\_mask as a 6-bit binary mask for the desired bus configuration. The 2 most-significant bits are the data buses, the 4 least-significant bits are the address buses. 3F tells hpost to use all buses.

−JJ*bus\_mask* 

This option is similar to −J, but does only the JTAG initialization.

-1 level

Set the diagnostic level for this run of POST. Acceptable values are in the range 7 to 127, inclusive; the default level is 16. -?level

displays a brief summary.

Maintenance Commands hpost(1M)

| -n                       | Inhibit reading of the .postrc file. If present, this argument must appear first.                                                                                                    |      |  |
|--------------------------|----------------------------------------------------------------------------------------------------|------|--|
| -pproc                   | Use the specified processor as the preferred boot processor. This request is ignored if the specified processor is not in the final configuration.                                                                                                    |      |  |
| –Qproc [,skipmask]       | (Quick POST) Make POST read configuration information from bootbus SRAM in the indicat processor, then reconfigure, with minimum testing, the system described. This option is intended for quick recovery from software crashes. It is considered to have failed if the specified configuration cannot be effected. | ted  |  |
|                          | The <i>skipmask</i> option enables the caller (usually another program) to skip certain steps in the initialization process that it determines are unnecessary. The goal is an even faster recover The bits in <i>skipmask</i> have the following meaning                                                            | ry.  |  |
|                          | <ul><li>0 - Perform all phases of the reconfiguration (t default)</li></ul>                                                                                                    | he   |  |
|                          | 0x0001 - Do not clear processor IMU tags and not disable the IMU                                                                                                    | do   |  |
|                          | 0x0002 - Do not clear processor DMU tags and not disable the DMU                                                                                                    | do   |  |
|                          | 0x0004 - Do not clear processor instruction cac                                                                                                    | hes  |  |
|                          | 0x0008 - Do not clear processor data caches                                                                                                    |      |  |
|                          | 0x0010 - Do not clear processor external caches                                                                                                    | S    |  |
|                          | 0x0020 - Do not clear CIC duplicate tags (DTA                                                                                                    | Gs)  |  |
|                          | 0x0040 - Do not initialize I/O controllers                                                                                                    |      |  |
|                          | 0x0080 - Do not clear memory                                                                                                    |      |  |
| -d                       | Quiet mode. All screen output is discarded.                                                                                                    |      |  |
| −R {redlist_file   none} | Use the specified redlist file, or no redlist file (none), rather than the default redlist file. See Caution at the end of this section                                                                                                    | the  |  |
| -s                       | Divert all screen output to syslog with appropr priorities.                                                                                                    | iate |  |
| 2000                     | SSP 3.5                                                                                                    | 65   |  |

hpost(1M) Maintenance Commands

> -vlevel Set the message verbosity level. Acceptable values are in the range 0 to 255, inclusive; the default is

20. -?verbose displays a brief summary.

Do not use the default path. none suppresses use -x {blacklist\_file | none}

of any blacklist(4) file. See the Caution at the

end of this section.

considered failed.

-₩ [c] Clear any Recordstop state that may be present in the current domain, and attempt to re-enable centerplane ASIC recording. If an Arbstop or other fatal error condition is detected in this

domain, it is reported and the Recordstop clear attempt is abandoned. The result of this operation

is reported in the hpost exit code.

If a Recordstop condition exists in a different domain the attempt to re-enable centerplane recording will fail. The failure will be reported, but will not cause this -W operation to be

Use the optional c flag with –W for a domain that is part of an InterDomain Network (IDN). Invoke -Wc for one and only one domain of the IDN; hpost clears Recordstop in that domain and all other domains in the IDN.

This mode of hpost is normally invoked by an SSP event detection daemon after it creates a state

dumpfile. See the -D option.

-Zproc (Zip POST) Make POST read configuration information from bootbus SRAM in the indicated

> processor, and perform only the JTAG initialization of the system to effect the configuration described. This option is intended to allow dumps of the software state after a crash;

this state would be destroyed by the normal POST configuration process. hpost -Z is considered to have failed if the specified

configuration cannot be effected.

Caution: Be careful when using -R or -X in a production system; other SSP software will not know that a nonstandard blacklist(4) or redlist(4) file

is in use by POST.

Maintenance Commands hpost(1M)

#### **USAGE**

POST is normally executed by supervisory scripts or programs on the SSP, but can be invoked from the command line in engineering development, manufacturing, or field service applications.

**FILES** 

The following files are supported:

./.postrc

Local POST configuration file

\$HOME/.postrc

User's default POST configuration file

\$SSPVAR/etc/platform\_name/\$SUNW\_HOSTNAME/.postrc

Hostname-specific default POST configuration file

\$SSPVAR/etc/platform\_name/blacklist

Default blacklist file (see -x)

\$SSPVAR/etc/platform\_name/redlist

Default redlist file (see -R)

\$SSPVAR/adm/\$SUNW\_HOSTNAME/post/postmmdd.hhmm.log

Default log file (see -g)

\$SSPVAR/adm/\$SUNW\_HOSTNAME/xfstatemmdd.hhmm.ss

Default dump file (see -D)

\$SSPVAR/adm/\$SUNW\_HOSTNAME/hpost.lock

POST lock file

\$SSPOPT/release/Ultra-Enterprise-10000/\*/\*/\*/hostobjs/\*.elf

Path to download (host-resident) POST executable files

# ENVIRONMENT VARIABLES

The environment variable SUNW\_HOSTNAME must be set to the name of the domain.

hpost(1M) Maintenance Commands

#### **DIAGNOSTICS**

An exit status in the range 0 to 63, inclusive, indicates successful configuration. The exact value is the number of the processor whose bootbus SRAM contains the POST-to-OBP handoff structures that describe the configuration. Values outside the range 0 to 63 indicate that the system was not configured. (Those values outside the range have been codified for use by Sun Microsystems, and the information is described in a restricted-use header file. However, the -e option will provide a description of any value.)

**SEE ALSO** 

obp\_helper(1M), redx(1M), blacklist(4), postrc(4), redlist(4)

Last modified 11 July 2000

SSP 3.5

Maintenance Commands initcmdsync(1M)

NAME

initcmdsync, cmdsync, cancelcmdsync, savecmdsync – command synchronization commands

**SYNOPSIS** 

cancelcmdsync cmdsync\_descriptor

initcmdsync script\_name [parameters]

**savecmdsync** –M identifier cmdsync\_descriptor

#### DESCRIPTION

The command synchronization commands work together to control the recovery of user-defined scripts interrupted by an SSP failover. You insert the following commands in user-defined scripts to enable command synchronization:

• initemdsync creates a command synchronization descriptor that identifies the script to be recovered.

This descriptor is placed on a command synchronization list that identifies the scripts and commands to be restarted on the new main SSP after a failover.

- savecmdsync adds a marker that identifies a location in the script from which processing can be resumed after a failover.
- cancelcmdsync removes a command synchronization descriptor from the command synchronization list. This ensures that the script is run only once and not after subsequent failovers.

Be sure that all exit paths of a script have a cancelcmdsync sequence to remove the descriptor from the command synchronization list. If you do not remove the descriptor and a failover occurs, the script will be rerun on the new main SSP.

**Note** - Both an initemdsync and a cancelemdsync sequence must be contained within a script to enable command synchronization. The use of the savecmdsync command is optional and is used only to mark specific points in a script from which processing can be resumed.

#### **OPTIONS**

The following options are supported:

cmdsync\_descriptor Specifies the command synchronization

descriptor that identifies the user-defined script. This descriptor is the standard output value returned by the initcmdsync command.

−M identifier Marks a location in the script from which the

script can be resumed after a failover. The

identifier must be a positive integer.

initcmdsync(1M) Maintenance Commands

parameters

Specifies the options or parameters associated with the user-defined script. These parameters are stored on the spare SSP and are used to restart the specified script after a failover.

script\_name Identifies the name of the user-defined script to

be synchronized.

## EXTENDED DESCRIPTION

The command synchronization commands are inserted at certain logical points within a user-defined script.

For instance, a Korn shell script might be structured as follows:

```
# MAIN CODE STARTS HERE
# Be sure to use a cleanup procedure to handle any interrupts.
# Use the cancelcmdsync to remove the script from the command
# synchronization list. Otherwise, the command will get restarted
# on the new main SSP.
clean_up () {
     cancelcmdsync $desc
     exit
# Declare the clean_up function to capture system signals
# and cleanup.
trap "clean_up" INT HUP TERM QUIT PWR URG
qoto label=1
# Process the arguments, capturing the -M marker point if provided
for arg in $*; do
    case $arg in
       -M )
    goto_label=$arg;;
    esac
done
# Place this script and all its parameters in the command synchronization
# list, which indicates the commands to be restarted after an SSP failover.
# NOTE: The script must be executable by user ssp and reside in the same
# directory on both the main and the spare SSP. If the command is not
# part of the defined PATH for user ssp, the absolute filename must be
# passed with the initcmdsync command.
initcmdsync script_name parameters
# The marker point is stored in the goto_label variable.
# Keep executing this script until all cases have been processed or an
# error is detected.
while (( $goto_label != 0 )); do
```

SSP 3.5

Last modified 11 Aug 2000

Maintenance Commands initcmdsync(1M)

```
\# Each case should represent a synchronization point in the script.
     case $goto_label in
          # Step 1: Do something
          #
               do_something
               \mbox{\tt\#} Execute the savecmdsync command with the script's
               # descriptor and a unique marker to save the position.
               # If a failover occurs here, the commands
               # represented in the next goto_label (2) will be
               # resumed.
               savecmdsync -M $(( $goto_label + 1 )) $desc
               goto_label=$(( $goto_label + 1 ))
          # Step 2: Do more things
          #
          2 )
               do_more_things
               savecmdsync -M $(( $goto_label + 1 )) $desc
               goto_label=$(( $goto_label + 1 ))
          \# Step 3: Finish the last step and set the goto_label to 0
          # so that the script ends.
          3 )
               finish_last_step
               goto_label=0
               ;;
      esac
done
# END OF MAIN CODE
# Remember to execute cancelcmdsync to remove the script from the
# command synchronization list. Otherwise, the command will be restarted
# after the failover.
cancelcmdsync $desc
```

initcmdsync(1M) Maintenance Commands

#### **EXIT STATUS**

The following exit values are returned:

O Successful completion.

>0 An error occurred.

**Note -** The standard output for initemdsync contains the command synchronization descriptor. Also, when failover is disabled (after a failover or in a single SSP environment), scripts that contain synchronization commands generate error messages to the platform log file and return nonzero exit codes. These messages can be ignored.

## **ATTRIBUTES**

See attributes(5) for descriptions of the following attributes:

| ATTRIBUTE TYPE | ATTRIBUTE VALUE |
|----------------|-----------------|
| Architecture   | All             |
| Availability   | SUNWuessp       |
| Stability      | Evolving        |
| MT-Level       | Safe            |

## **SEE ALSO**

runcmdsync(1M), showcmdsync(1M)

An example user-defined script (with synchronization commands) in the directory  $\verb|/opt/SUNWssp/examples/cmdsync|$ 

Maintenance Commands machine\_server(1M)

**NAME** 

machine\_server - multipurpose server

**SYNOPSIS** 

machine\_server [-m]

**CAUTION** 

Do not execute this daemon manually. It is automatically invoked by the SSP startup script and periodically monitored for restart.

## DESCRIPTION

The machine\_server daemon performs the following functions:

- Services TCP port registration requests from netcon\_server(1M) and UDP port registration requests from the Sun Enterprise 10000 SNMP agent, snmpd(1M).
- Fields netcon\_server(1M) and snmpd(1M) port lookup requests from various SSP client programs and returns the port number.
- Ensures that error messages are routed to the proper messages file.

Each SSP can run only one instance of machine\_server at a time.

## **OPTIONS**

The following option is supported:

-m

Indicates the machine\_server daemon is running on the main SSP. If this option is omitted, the machine\_server daemon assumes it is running on the spare SSP.

# **FILES**

The following files are supported:

\$SSPVAR/pids/machine\_server.pid

Process ID file

/etc/services

Reserved port specification

## **SEE ALSO**

netcon\_server(1M), snmpd(1M)

netcon(1M) Maintenance Commands

NAME

netcon - network console

**SYNOPSIS** 

**netcon** [-d|-f|-g|-1|-r]  $[-e \ esc\_char]$ 

**DESCRIPTION** 

The netcon command creates a remote connection to the domain host console program, making the SSP window in which the command is executed a Console Window for the domain specified by the SUNW\_HOSTNAME environment variable. See also netcontool(1M), a menu-driven program that executes netcon.

Many Domain Console Windows (also called *console sessions*) can be open simultaneously on systems throughout the network, and all can read corresponding domain host output. But only one at a time can have write permission for a particular domain. Write permission is in either Unlocked or Locked mode.

Unlocked Write permission is not very secure, as it is taken away if another console session is started via netcon -g, netcon -1 or netcon -f, or if  $\sim @$ ,  $\sim \&$  or  $\sim *$  is executed in another Domain Console Window. (Tilde commands are described in the USAGE section, below.)

Locked Write permission is more secure. It can be taken away only if another console session is opened via netcon -f, or if ~\* is executed in another Domain Console Window. In both cases, the new console session is an Exclusive Session, and all other sessions are killed.

If you execute netcon with no options at a time when no other console sessions for that domain have write permission, your Domain Console Window comes up with Unlocked Write permission. If another session already has write permission, your session comes up Read Only.

netcon can utilize either the standard network interface or the JTAG interface for Domain Console Window communication. You can manually toggle between these interfaces via the tilde-equals (~=) command.

**OPTIONS** 

All options are mutually exclusive except the -e, which can be used with any of the others. If you specify more than one of the other options, netcon uses the option that carries the highest precedence, in the following order: -f, -l, -g, then -r.

Turn on debug mode. Do not use this option without first

consulting your service advisor.

-e esc\_char Change the default escape character (~) to esc\_char, where esc\_char can be any character except the following: @ # ^ & \*

() = | '[;"' <> .?]

Maintenance Commands netcon(1M)

| -f                                      | (Force option) Open a Domain Console Window with Locked Write permission, terminate all other open sessions, and prevent new sessions from being opened. This option starts Exclusive Session mode. Use it only when you need exclusive use of the console; for example, for a private debugging session. |  |
|-----------------------------------------|----------------------------------------------------------------------------------------------------|--|
|                                         | <b>Note:</b> To restore multiple-session mode, either release the lock (by using ~^) or terminate the netcon -f session (by using ~.). See USAGE, below.                                                                                                    |  |
| -g                                      | (Grab option) Open a Domain Console Window with<br>Unlocked Write permission. If another session has Unlocked<br>Write permission, the new Domain Console Window takes it<br>away. If another session has Locked permission, this request<br>is denied and a read-only session is started.                |  |
| -1                                      | (Lock option) Open a Domain Console Window with Locked Write permission. If another session has Unlocked Write permission, the new Domain Console Window takes it away. If another session has Locked permission, this request is denied and a read-only session is started.                              |  |
| -r                                      | (Read Only option) Open a Domain Console Window with Read Only permission.                                                                                                    |  |
| a line is interpre<br>special action, a |                                                                                                    |  |
| ~#                                      | Break to OBP or kadb.                                                                                                    |  |
| ~.                                      | Disconnect and exit the netcon session.                                                                                                    |  |
| ~@                                      | Acquire Unlocked Write permission; see -g.                                                                                                    |  |
| ~^                                      | Release write permission.                                                                                                    |  |
| ~?                                      | Show status of all open console sessions and the communication path currently in use.                                                                                                    |  |
| ~=                                      | Toggle the communication path between the network and JTAG interfaces. You can use $\sim$ = only in private mode (by using $\sim$ *).                                                                                                    |  |

**USAGE** 

netcon(1M) Maintenance Commands

| ~& | Acquire Locked Write permission; see -1. You may issue this |
|----|-------------------------------------------------------------|
|    | signal during a read-only or Unlocked Write session.        |

Acquire Locked Write permission, terminate all other open sessions, and prevent new sessions from being opened; see –f. To restore multiple-session mode, either release the lock or terminate this session.

## **NOTES**

In the Domain Console Window, vi(1) runs properly and the escape sequences (tilde commands) work as intended *only* if the environment variable TERM has the same setting as that of the Netcon Window. For example, in the window in which the netcon command was run, TERM is set to xterm, TERM in the Domain Console Window must be set to xterm, too.

The following error message indicates that netcon\_server(1M) has died or bringup(1M) has not been run on a domain:

netcon\_server is not running for domain\_name.

If you get this error message, you can restart the netcon session by running netcon\_server -r. If this does not work, run bringup(1M).

netcon session logging is enabled by default, and the output is recorded in the /var/opt/SUNWssp/adm/domain\_name/netcon file.

If you use a kill -9 command to terminate a netcon console session, the window or terminal in which the netcon command was executed goes into raw mode, and appears hung. To escape this condition, type ^j, then stty sane, then ^j.

If you have a netcon session that cannot be toggled to network communication mode, do the following:

- 1. From the main SSP, rlogin to the domain as superuser.
- 2. Restart cvcd by typing the following:

```
# /etc/init.d/cvc stop
```

# /etc/init.d/cvc start

# ENVIRONMENT VARIABLES

The environment variable SUNW\_HOSTNAME must be set to the name of the domain.

## **SEE ALSO**

netcontool(1M)

boot(1M), cvcd(1M) in the Solaris Reference Manual

Maintenance Commands netcon server(1M)

**NAME** 

netcon\_server - network console server daemon

**SYNOPSIS** 

**netcon\_server** [-S] -p boot\_proc

**netcon\_server** [-S] -r

**CAUTION** 

This daemon is executed by bringup(1M). Do not execute it on the command line.

DESCRIPTION

netcon\_server manages communications between the various SSP Console Windows (also called netcon-connect sessions) and the specified boot processor of the corresponding domains specified by each SSP Window's SUNW\_HOSTNAME environment variable.

When the domain is up, netcon\_server acts as a relay between the various Domain Console Windows and the cvcd(1M) daemon running on the domain side. When the domain is down, it is a relay between the Domain Console Windows and OBP.

netcon\_server behaves like a daemon; it spawns a copy of itself and the parent process exits, effectively disconnecting itself from the controlling terminal.

**OPTIONS** 

The following options are supported:

-S Suspend netcon session logging if syslogd's local1 facility

is enabled in /etc/syslog.conf.

-p *boot\_proc* Use the specified boot processor.

Restart netcon\_server, obtaining the domain boot

processor from the snmpd(1M) daemon. Execute

netcon\_server -r only when netcon\_server has died

and the host is either up or at the OBP prompt.

ENVIRONMENT VARIABLES

The environment variable SUNW\_HOSTNAME must be set to the name of the domain.

**SEE ALSO** 

 $\label{eq:bringup} \mbox{bringup}(1M), \mbox{ ssp\_startup}(1M), \mbox{ netcon}(1M), \mbox{ thermcal\_config}(1M) \mbox{ in the Sun Enterprise 10000 SSP Reference Manual}$ 

cvcd(1M) in the Solaris Reference Manual

netcontool(1M) Maintenance Commands

NAME

netcontool – network console tool

**SYNOPSIS** 

netcontool

## **DESCRIPTION**

netcontool is a GUI-driven interface to the netcon(1M) command. It accepts configuration information necessary for console connection to the domain specified by the SSP's SUNW\_HOSTNAME environment variable, makes that connection, and lets you press buttons that correspond to the escape sequences recognized by the Netcon program. These sequences are described in netcon(1M).

When you execute the netcontool command, the Domain Console Window is displayed with the following buttons enabled:

Exit Press to exit netcontool.

**Configure** Press to display the Console Configuration dialog

box (described below).

**Connect** Press to begin the Netcon session. If more

configuration information is required before the connection can be made, a message to that effect is displayed. In this case, press the Configure

button.

The Console Configuration dialog box, which is displayed when you select the Configure button, lets you specify the following information:

**Terminal Type** Press the appropriate button to select the terminal

type. Note that, in the Domain Console Window, vi(1) runs properly and the escape sequences (tilde commands) work as intended *only* if the terminal type specified here is the same as the TERM environment variable of the Domain Console Window. For example, if TERM for the Domain Console Window is xterm, it must be xterm (shown as Xterm) here. The default is

Xterm.

Session Type Press the Read Only Session, Unlocked

Write (netcon -g), Locked Write (netcon -1) or Exclusive Session

(netcon -f) button.

The default setting is Read Only. However, your new session comes up this way only if at least one other session is already running; if yours is the first

Maintenance Commands netcontool(1M)

console session to be started, it comes up in Unlocked Write mode, even if you selected the  ${\tt Read}$  Only button.

When you click the Done button, the Connect button in the window becomes available, and you can press it to start the session. If you have not supplied sufficient configuration information, netcontool displays an error message that states the problem.

When you press Connect, netcontool executes the netcon(1M) program, the Domain Console Window appears in the specified terminal type, and all buttons in the netcontool Window except Configure and Connect become available. These buttons correspond to the escape sequences described in the netcon(1M) man page. The escape sequences cannot be entered from the keyboard while netcontool is in use.

The Domain Console Window acts independently of the netcontool Window during window-management operations.

# ENVIRONMENT VARIABLES

The environment variable SUNW\_HOSTNAME must be set to the name of the domain.

**SEE ALSO** 

netcon(1M)

obp\_helper(1M) Maintenance Commands

# NAME

# **SYNOPSIS**

obp\_helper - download OpenBoot to system memory

**obp\_helper** [-eivqr] [-oFilename] [-dFilename] [-mboot\_proc] [-A {on | off} ][-D {on | off} ][boot-arguments]

## **DESCRIPTION**

**Note** - obp\_helper is normally executed by the bringup(1M) script, not on the command line. You may execute it on the command line *only* as obp\_helper -e or, under certain conditions, obp\_helper -r.

obp\_helper provides an environment in which OpenBoot can run. It then downloads OpenBoot and provides time-of-day and EEPROM simulation services to it.

obp\_helper executes until OpenBoot exits or a bringup(1M) is executed.

obp\_helper behaves like a daemon; it spawns a copy of itself and the parent process exits, effectively disconnecting itself from the controlling terminal.

# **OPTIONS**

The following options are supported:

| -e                   | Display the current settings of EEPROM options alterable by obp_helper.                                                                                                |
|----------------------|----------------------------------------------------------------------------------------------------|
| -i                   | Invalidate the boot arguments in EEPROM.                                                                                                    |
| -v                   | Execute in verbose mode.                                                                                                    |
| -q                   | Execute in quiet mode.                                                                                                    |
| -r                   | Restart obp_helper. Execute obp_helper -r only if OpenBoot is already executing on the system, but obp_helper has died or otherwise disappeared.                       |
| −o filename          | Download the specified file instead of the standard OpenBoot executable.                                                                                               |
| -d filename          | Download the specified file, not the standard download_helper executable.                                                                                              |
| -m boot_proc         | Make the processor selected by boot_proc the boot processor.                                                                                                    |
| -A <b>[on   off]</b> | Enable (on) or disable (off) OpenBoot auto-boot mode. The -A option has the same effect as a seteny auto-boot? [true   false] command to OpenBoot; it alters the state |

80 SSP 3.5 Last modified 18 Jan 2001

Maintenance Commands obp\_helper(1M)

of the auto-boot? flag in the OpenBoot simulated EEPROM. When auto-boot is enabled, the bringup(1M) command brings up the system completely, using the appropriate boot disk as determined by other OBP variables. When auto-boot is disabled, bringup(1M) completes in such a manner that the OBP prompt (OK) is displayed on the netcon(1M) Window.

-D **[on | off]** 

Enable (on) or disable (off) OpenBoot diagnostic mode. This option has the same effect as the setenv diag-switch? [true | false] command to OpenBoot; it alters the state of the diag-switch? flag in the OpenBoot simulated EEPROM.

boot-arguments

Pass boot arguments verbatim to the OpenBoot boot command. You can specify standard OpenBoot device aliases such as disk and net. These arguments affect the current boot only; subsequent boot commands use the standard OpenBoot boot-device and boot-file arguments.

# ENVIRONMENT VARIABLES

The environment variable SUNW\_HOSTNAME must be set to the name of the domain.

**SEE ALSO** 

bringup(1M)

boot(1M) in the SunOS Reference Manual

power(1M) Maintenance Commands

#### NAME

power - control power

 $[-d \mid -q]$ 

## **SYNOPSIS**

power

```
power [-sb list] [-cb 0|1] [-csb csb_list] [-p p_list]

power -off [-f] [-all] [-sb sb_list] [-csb csb_list] [-p p_list] [-cb 0|1]

[-d|-q]

power -off -B [-f] [-d|-q]

power -off -ps ps_list [-d|-q] (Service Providers Only)

power -on [-all] [-sb sb_list] [-csb csb_list] [-p p_list] [-d|-q]

power -m

power -m margin_list -sb sb_list [-d|-q] (Service Providers Only)

power -m margin_list -s -sb sb_list [-d|-q] (Service Providers Only)

power -m margin_list [-d|-q] (Service Providers Only)

power -m margin_list -s [-d|-q] (Service Providers Only)

power -w [-all] [-sb sb_list] [-csb csb_list] [-p p_list] [-ps ps_list]
```

#### **DESCRIPTION**

The power command enables you to view and control certain aspects of the Sun Enterprise 10000 system's power supplies and I/O cabinets. You can use it to power on and off the power supplies of individual boards or I/O cabinets, and to view or set their voltage margins for over-voltage and under-voltage monitoring.

When used with no options, power displays the status of all 48-volt power supplies, I/O cabinet power supplies, control board and centerplane support board power supplies, and all the individual system board power supplies. See EXAMPLES, below.

The power status of the centerplane support boards and the system boards is displayed as follows:

```
Good 48V Bulk Power Supplies:

0 2 3 4

Number of Good 48V Bulk Power Supplies:

4 (no redundancy)

Required 48V Power Supplies for 8 System Boards: 4

Number of Good Peripheral Cabinet Power Supplies: 0

Centerplane Support Board Average Voltages (V):

CSB# 5VDC Vcc HK 3.3VDC Vdd HK 3.3VDC Vdd Core
```

82

SSP 3.5

Last modified 27 April 2001

Maintenance Commands power(1M)

| 0     | 5.047     | 5.037       | 3.50       | 1 3.     | 311 3.30 | 3.297 |
|-------|-----------|-------------|------------|----------|----------|-------|
| 1     | 5.017     | 5.017       | 3.49       | 1 3.     | 303 3.30 | 3.302 |
| Syste | em Board  | Average Vo  | ltages (V) | :        |          |       |
| -     |           | 5VDC        | -          |          | 5VDC     |       |
| SB#   | Vdd       | Vcc HK      | Vdd HK     | Vdd Core | Vcc      |       |
|       |           |             |            |          |          | -     |
| 0     | 3.301     | 5.086       | 3.407      | 2.601    | 5.008    |       |
| 1     | 3.300     | 5.022       | 3.423      | 2.601    | 5.013    |       |
| 2     | 3.300     | 5.015       | 3.439      | 2.607    | 5.010    |       |
| 3     |           | 5.035       |            |          |          |       |
| 4     | 3.290     | 5.015       | 3.423      | 1.897    | 5.005    |       |
| 7     |           | 5.052       |            |          |          |       |
| 8     | 3.296     | 5.059       | 3.429      | 2.596    | 5.000    |       |
| 9     | 3.302     | 5.025       | 3.412      | 2.594    | 5.008    |       |
| -     |           |             |            |          |          |       |
| Cont  | rol Board | d Average V | oltages (V | ):       |          |       |
|       | 5VDC      | 5VDC        |            |          | VDC Vcc  | 5VDC  |
| CB#   |           |             |            |          | ripheral |       |
|       |           |             |            |          |          |       |
| 0     | 5.113     | 5.049       | 3.4        | 20 5     | .194     | 5.091 |
| 5     | 3.113     | 3.019       | 3.1        |          | •        | 0.001 |

#### where:

■ 5.0VDC and 3.3VDC in the first column are the nominal voltage for each power supply. VDC means voltage direct current. In the centerplane listing, 5.0VDC HK is repeated twice and 3.3VDC Vdd is repeated three times, indicating that the voltage 5.0VDC HK is measured at two different locations and 3.3VDC Vdd is measured at three.

In the system board listing, the value of Vdd Core depends on the type of processor installed. This value can be between 2.5 VDC and 3.7 VDC, inclusive. JTAG accesses an analog-to-digital converter to read the resistor on the processor module to determine the actual value.

- HK means housekeeping power. This power is on whenever the 48-volt power is being supplied to the board.
- Vdd is a common abbreviation for +3.3 VDC power.
- Vcc is a common abbreviation for +5.0 VDC power.
- The values in the second column are the actual voltage readings provided by the analog-to-digital converter accessed through JTAG.

power(1M) Maintenance Commands

**Note** - When housekeeping power is applied to the machine, the power supplies on the control boards are turned on automatically. The system boards and centerplane support boards are powered on following the execution of the power command. You cannot power off a system board within a domain that is a member of an InterDomain Network (IDN); you must first use domain\_unlink(1M) to unlink such a domain. Use power —f to force a power off even if the board is part of an IDN; however, it can cause a cluster arbstop. You cannot power off the entire Sun Enterprise 10000 host cabinet if there is an IDN.

## **OPTIONS**

See the SYNOPSIS line, above, for acceptable option combinations.

-sb sb\_list

Display, turn on, turn off or validate power to the power supplies for the specified system boards. *sb\_list* represents a space-separated list of integers, 0 to 15, inclusive, that refer to system board numbers. This option is also used for setting margins; see –m.

**Note -** When -sb is specified, the power command does not control housekeeping power on the system board. Also, you cannot power off the power supply of a system board that is part of a domain that is running the operating system.

-cb 0 | 1

Turn off, display status of, or validate power to the power supplies for the specified control board, either 0 (rear) or 1 (front). Note that an active control board can turn off only a non-active control board for removal; the power command does not turn them both off. After the secondary control board has been powered off, do not attempt to use the power command to obtain the status of the control board; the registers cannot be read. Visually inspect the board LEDs before removing it from the system.

-csb csb\_list

Turn on, turn off, or validate power to the power supplies for the specified centerplane support boards, where *csb\_list* is a space-separated list of integers, each either 0 (rear) or 1 (front).

84

Maintenance Commands power(1M)

|                        | <b>Note -</b> When -csb is specified, the power command does not control housekeeping power on the centerplane support board.                                                                                                    |
|------------------------|----------------------------------------------------------------------------------------------------|
| -р p_list              | Turn on, turn off, or validate power to the power supplies for the specified remotely controlled AC sequencer and its attached peripherals. <i>p_list</i> represents a space-separated list of integers, 0 to 4, inclusive, that refer to the switches (remote power control units) on the host that control the power distribution units for the peripherals. For more information, service providers can see the <i>Sun Enterprise 10000 System Overview</i> , a printed document that is part of the service document set. |
| -all                   | Turn on, turn off, or validate power to all system boards, including centerplane support boards. If you specify <code>-all</code> with <code>-sb</code> , <code>-csb</code> or both, <code>-all</code> takes precedence.                                                                                                    |
| -d                     | (Debug Mode) Display verbose trace messages. $-d$ and $-q$ are mutually exclusive.                                                                                                    |
| -on                    | Turn on the system boards, including centerplane support boards, that belong to the domain specified by the SUNW_HOSTNAME environment variable. See also the options -sb, -csb and -all.                                                                                                    |
|                        | power -on turns on the specified board's power supplies, then queries the system to determine whether it has a sufficient amount of power. If so, those power supplies remain on; if not, power turns them off again and displays a message.                                                                                                    |
| -off <b>or</b> -f -off | Turn off the individual power supplies of the centerplane support boards and the system boards that belong to the domain specified by the SUNW_HOSTNAME environment variable. See also the options -sb, -csb, -cb, -p, -ps, and                                                                                                    |

power -off turns off the specified board's power supplies, but only if affected domains are

-all.

power(1M) Maintenance Commands

not running the operating system. If an affected domain is running the operating system, power displays a message to that effect and does *not* turn off the power. This process gives you the opportunity to gracefully shut down the domain before turning off its power. To immediately turn off power to the domain, overriding this protective feature, use -f-off.

-off -B

Turn off power to the entire Sun Enterprise 10000 host cabinet and remotely controlled I/O cabinets. To restore power you must manually turn on the switches (up to four per cabinet) on the AC input modules that feed the 48-volt power supplies.

-ps *ps\_list* 

Display, turn off (service providers only), or validate power to the specified 48–volt power supplies, where *ps\_list* is one or more integers that represent the 48-volt power supplies -0 to 7, inclusive - to be validated or disabled.

**Note -** If you want to turn off all bulk power supplies, use the <code>-off-B</code> option explained above.

The Sun Enterprise 10000 dual power grid provides up to 16 bulk power supplies. The power supplies are divided into two grids, where each grid contains up to 8 power supplies. The power supplies in the primary grid are associated with power supplies in the secondary grid. For example, a relationship exists between power supplies 0 and 8, 1 and 9, and 2 and 10. If you turn off a single power supply using the power command, both the specified power supply and its associated power supply are turned off. All bulk power supplies can be turned off by powering off power supplies 0 through 7.

The command power -off -ps ps\_list displays the following message:

WARNING: This system requires X 48V power supplies for a current load of Y system boards (at N+1 redundancy). You are disabling Z out of

Maintenance Commands power(1M)

W 48V power supplies. This system will be able to normally operate a load of U system boards (including N+1 redundancy). Continue? (y/n)

#### where

x is the number of required power suppliesy is the number of system boards in the systemz is the number of power supplies to be powered off

*w* is the number of power supplies in the cabinet *u* is the number of system boards that will be supported after power to the specified system boards is turned off

Warning: Powering off too many 48–volt power supplies may crash the system. Use the information displayed in the warning message and the chart below to determine whether turning off the specified power supplies is safe.

```
1 sys bd needs 4 ps 9 sys bds need 7 ps 2 sys bds need 4 ps 10 sys bds need 7 ps 3 sys bds need 5 ps 11 sys bds need 7 ps 4 sys bds need 5 ps 12 sys bds need 7 ps 5 sys bds need 5 ps 13 sys bds need 8 ps 6 sys bds need 6 ps 14 sys bds need 8 ps 7 sys bds need 6 ps 15 sys bds need 8 ps 8 sys bds need 6 ps 16 sys bds need 8 ps
```

(Quiet Mode) Inhibit any traffic to standard out. −q and −d are mutually exclusive.

(Validate Mode) Inspect the individual power supplies of system boards and centerplane support boards that belong to the domain specified by the SUNW\_HOSTNAME environment variable to determine whether they are currently enabled.

The -v option is intended for use only by scripts. It generates a 0 exit code if all the target devices are powered up. Note that -v merely inspects the power control bits; it does not check voltages.

You can use -v with -sb or -csb, or with -p to specify the devices to be validated.

-q

-v

power(1M) Maintenance Commands

Display the current margin values saved in the ssp\_resource(4) file.

-m margin\_list -s -sb sb\_list

For use by service providers only.

-m margin\_list -sb sb\_list

For use by service providers only.

The power -m  $margin\_list$  -s sb | csb command sets, in the  $ssp\_resource(4)$  file, the values specified in  $margin\_list$  for all system boards (sb) . If -s is also specified, the change takes place immediately. Otherwise, the change takes effect when the boards are next powered on. Note that no hyphen is required before sb if -s is used.

**Warning:** A power supply margin more than +/- 5 percent might cause damage to the hardware. Note that margins cannot be set for Vcore values of system boards.

In both cases (power -s and power -sb), specify margin\_list as a space-separated list of elements in one of the following forms:

```
supply.+margin
supply.margin (same as +)
supply.-margin
```

where *margin* is an integer between 1 and 5, inclusive, that represents the percentage of margin the supply voltage should be adjusted from nominal, and *supply* is a keyword Vcc, Vdd or Vcore that represent system board voltages as follows:

Vcc, 5 volts

Vdd, 3.3 volts

Note that the two forms of this command use margin levels differently. An immediate margin adjusts the *current* power level by the specified margin percentage. An automatic margin adjusts the *nominal* voltages by the specified margin percentage.

## **EXAMPLES**

**EXAMPLE 1** Applying Power

SSP 3.5

Apply power to power supplies on system boards 0 and 2.

power -on -sb 0 2

Last modified 27 April 2001

Maintenance Commands power(1M)

# **EXAMPLE 2** Turning Off the Power Supplies

Turn off power supplies to all system boards in the domain specified by the SUNW\_HOSTNAME environment variable.

```
power -off
```

# **EXAMPLE 3** Changing the Margin Voltage Value

Change the margin voltage value for all system boards as follows: increase Vcc by 2 percent, decrease Vdd by 2 percent. Note that this change in margins takes effect immediately.

```
power -m Vcc.+2 Vdd.-2 -s sb
```

# **EXAMPLE 4** Increasing Target Values

Increment by 3 percent the target values of Vcc, and Vdd supplies on system boards 5, 6 and 7. The change occurs when the system boards are next powered on.

```
power -m Vcc.+3 Vdd.+3 -sb 5 6 7
```

# **EXAMPLE 5** Applying Power to Peripherals

Apply power to the peripherals remotely controlled by remote power control units (or switches) 2 and 3 on the host.

```
power -p 2 3 -on
```

redx(1M) Maintenance Commands

NAME

redx - remote emulation debugger

**SYNOPSIS** 

redx [-chnlq?] [file [arg]...]

**redx** [-q] -xredx\_interpreter\_cmd...

**CAUTION** 

Only your service provider should execute this command except during software installation and updates. If installation instructions provided by Sun Microsystems tell you to use this command, do so exactly as instructed. **Improper use can cause catastrophic operating system failure.** 

**DESCRIPTION** 

 $\mathtt{redx}$  is a debug and maintenance support program for the Sun Enterprise 10000 system. It is associated with the POST program, but is generally useful for other low-level hardware and firmware debugging.

A command interpreter, redx reads commands interactively, from script files, or when used with the -x option, from the invoking command line. It features extensive online help. To access this help from within the program, type help or ?, and redx lists available command names and explains the other help facilities.

At start-up, redx reads the optional start-up script, .redxrc, if it is present in the current directory. If redx does not find it in the current directory, it looks in the user's home directory. If redx cannot find the script in either directory, or if the -n option is specified, the script is not used.

## **OPTIONS**

Dash arguments can be grouped, as in -qn, or issued separately, such as -q -n. They can appear in any order, except that -x, when used, must be the last dash option. Numeric arguments are assumed to be decimal, or hex if prefaced with 0x or x.

| -c | Do not use the curses library functions for input/output. The |
|----|---------------------------------------------------------------|
|    | command history and scrollable output window functions        |
|    | are not available in this modec makes redx usable when        |
|    | only simple tty connections to the SSP are available.         |

- -h Print help listing.
- Initiate in local mode, with no access to JTAG. Use this option for parsing functions, or for safe, offline examination of hardware dump files.
- -n Do not read the startup file, .redxrc.
- <sup>-q</sup> Use quiet mode, suppressing normal screen output.

90

SSP 3.5

Last modified 1 Aug 1999

Maintenance Commands redx(1M)

-x redx\_interpreter\_cmd ... Execute the specified interpreter command (or commands) from the command line, then exit. Characters special to the shell must be escaped (see sh(1)). This option implies -n.

-? Print help listing.

# **EXAMPLES**

**EXAMPLE 1** Displaying Option Explanations

redx -?

**EXAMPLE 2** Displaying More Information

redx -x ?

runcmdsync(1M) Maintenance Commands

**NAME** 

runcmdsync – prepare a specified script for recovery after a failover

**SYNOPSIS** 

runcmdsync script\_name [parameters]

**DESCRIPTION** 

The runcmdsync(1M) command prepares the specified script for automatic synchronization (recovery) after a failover. runcmdsync creates a command synchronization descriptor that identifies the script to be recovered. This descriptor is added to the command synchronization list that determines the scripts to be restarted after a failover. The runcmdsync command also removes this descriptor from the command synchronization list when the script terminates.

**OPTIONS** 

The following options are supported:

synchronization.

parameters Specifies the options or parameters associated with the

specified script. These parameters are stored on the spare SSP and are used to restart the specified command or script

after an automatic failover.

**EXIT STATUS** 

The following exit values are returned:

O Successful completion.

>0 An error occurred.

SSP 3.5

**ATTRIBUTES** 

See attributes(5) for descriptions of the following attributes:

| ATTRIBUTE TYPE | ATTRIBUTE VALUE |
|----------------|-----------------|
| Architecture   | All             |
| Availability   | SUNWuessp       |
| Stability      | Evolving        |
| MT-Level       | Safe            |

**SEE ALSO** 

 $\mbox{\tt cancelcmdsync}(1M), \mbox{\tt initcmdsync}(1M), \mbox{\tt savecmdsync}(1M), \mbox{\tt and} \\ \mbox{\tt showcmdsync}(1M)$ 

Maintenance Commands savecmdsync(1M)

#### **NAME**

savecmdsync, cmdsync, cancelcmdsync, initcmdsync – command synchronization commands

## **SYNOPSIS**

cancelcmdsync cmdsync\_descriptor

initcmdsync script\_name [parameters]

**savecmdsync** –M identifier cmdsync\_descriptor

#### DESCRIPTION

The command synchronization commands work together to control the recovery of user-defined scripts interrupted by an SSP failover. You insert the following commands in user-defined scripts to enable command synchronization:

• initemdsync creates a command synchronization descriptor that identifies the script to be recovered.

This descriptor is placed on a command synchronization list that identifies the scripts and commands to be restarted on the new main SSP after a failover.

- savecmdsync adds a marker that identifies a location in the script from which processing can be resumed after a failover.
- cancelcmdsync removes a command synchronization descriptor from the command synchronization list. This ensures that the script is run only once and not after subsequent failovers.

Be sure that all exit paths of a script have a cancelcmdsync sequence to remove the descriptor from the command synchronization list. If you do not remove the descriptor and a failover occurs, the script will be rerun on the new main SSP.

**Note** - Both an initemdsync and a cancelemdsync sequence must be contained within a script to enable command synchronization. The use of the savecmdsync command is optional and is used only to mark specific points in a script from which processing can be resumed.

## **OPTIONS**

The following options are supported:

cmdsync\_descriptor Specifies the command synchronization

descriptor that identifies the user-defined script. This descriptor is the standard output value returned by the initcmdsync command.

−M *identifier* Marks a location in the script from which the

script can be resumed after a failover. The

identifier must be a positive integer.

savecmdsync(1M) Maintenance Commands

parameters

Specifies the options or parameters associated with the user-defined script. These parameters are stored on the spare SSP and are used to restart the specified script after a failover.

script\_name Identifies the name of the user-defined script to

be synchronized.

# **EXTENDED DESCRIPTION**

The command synchronization commands are inserted at certain logical points within a user-defined script.

For instance, a Korn shell script might be structured as follows:

```
# MAIN CODE STARTS HERE
# Be sure to use a cleanup procedure to handle any interrupts.
# Use the cancelcmdsync to remove the script from the command
# synchronization list. Otherwise, the command will get restarted
# on the new main SSP.
clean_up () {
    cancelcmdsync $desc
     exit
# Declare the clean_up function to capture system signals
# and cleanup.
trap "clean_up" INT HUP TERM QUIT PWR URG
qoto label=1
# Process the arguments, capturing the -M marker point if provided
for arg in $*; do
   case $arg in
       -M )
   goto_label=$arg;;
   esac
done
# Place this script and all its parameters in the command synchronization
# list, which indicates the commands to be restarted after an SSP failover.
# NOTE: The script must be executable by user ssp and reside in the same
# directory on both the main and the spare SSP. If the command is not
# part of the defined PATH for user ssp, the absolute filename must be
# passed with the initcmdsync command.
initcmdsync script_name parameters
# The marker point is stored in the goto_label variable.
# Keep executing this script until all cases have been processed or an
# error is detected.
while (( $goto_label != 0 )); do
```

94 SSP 3.5 Last modified 26 June 2000

```
\# Each case should represent a synchronization point in the script.
     case $goto_label in
          # Step 1: Do something
          #
               do_something
               \mbox{\tt\#} Execute the savecmdsync command with the script's
               # descriptor and a unique marker to save the position.
               # If a failover occurs here, the commands
               # represented in the next goto_label (2) will be
               # resumed.
               savecmdsync -M $(( $goto_label + 1 )) $desc
               goto_label=$(( $goto_label + 1 ))
          # Step 2: Do more things
          #
          2 )
               do_more_things
               savecmdsync -M $(( $goto_label + 1 )) $desc
               goto_label=$(( $goto_label + 1 ))
          \# Step 3: Finish the last step and set the goto_label to 0
          # so that the script ends.
          3 )
               finish_last_step
               goto_label=0
               ;;
      esac
done
# END OF MAIN CODE
# Remember to execute cancelcmdsync to remove the script from the
# command synchronization list. Otherwise, the command will be restarted
# after the failover.
cancelcmdsync $desc
```

savecmdsync(1M) Maintenance Commands

## **EXIT STATUS**

The following exit values are returned:

O Successful completion.

>0 An error occurred.

**Note -** The standard output for initemdsync contains the command synchronization descriptor. Also, when failover is disabled (after a failover or in a single SSP environment), scripts that contain synchronization commands generate error messages to the platform log file and return nonzero exit codes. These messages can be ignored.

# **ATTRIBUTES**

See attributes(5) for descriptions of the following attributes:

| ATTRIBUTE TYPE | ATTRIBUTE VALUE |
|----------------|-----------------|
| Architecture   | All             |
| Availability   | SUNWuessp       |
| Stability      | Evolving        |
| MT-Level       | Safe            |

# **SEE ALSO**

runcmdsync(1M), showcmdsync(1M)

An example user-defined script (with synchronization commands) in the directory  $\verb|/opt/SUNWssp/examples/cmdsync|$ 

96 SSP 3.5 Last modified 26 June 2000

Maintenance Commands setdatasync(1M)

NAME

**SYNOPSIS** 

setdatasync - modify the data propagation list used in data synchronization

setdatasync [-i interval] schedule filename

setdatasync cancel filename

setdatasync push filename

setdatasync backup

setdatasync clean

## **DESCRIPTION**

setdatasync enables you to specify a user-created file to be added to or removed from the data propagation list

(/var/opt/SUNWssp/.ssp\_private/user\_file\_list). This list identifies the files to be copied from the main to the spare SSP as part of data synchronization for automatic failover. The specified user file and the directory in which it resides must have read and write permissions for user ssp.

Note - Data synchronization uses the available disk space in the /tmp directory to copy files from the main SSP to the spare. If you have files to be copied that are larger than the /tmp directory, those files cannot be propagated. For example, if the data synchronization backup file (ds\_backup.cpio) gets larger than the available space in /tmp, you must reduce the size of this backup file before data propagation can occur. The size of the ssp\_backup.cpio file will give you an indication of the size of the data synchronization backup file. You can remove the following files:

- $\blacksquare$  \$SSPLOGGER/messages.X
- \$SSPLOGGER/domain/Edd-recovery files
- \$SSPLOGGER/domain/messages.X
- \$SSPLOGGER/domain/netcon.X
- \$SSPLOGGER/post/files

where *x* is the archive number of the file. Because these files are propagated from the new main SSP to the spare after a failover, you must remove these files on both the main and spare SSP to prevent the regeneration of these files.

The data synchronization process checks the user-created files on the main SSP for any changes. If the user-created files on the main SSP have changed since the last propagation, they are repropagated to the spare SSP. By default, the data synchronization process checks a specified file every 60 minutes.

setdatasync(1M) Maintenance Commands

However, you can use setdatasync to indicate how often a user file is to be checked for modifications.

**Note** - After a file is propagated from the main SSP to the spare, the file is repropagated to the spare only when the file on the main SSP is updated. If you remove a propagated file from the spare SSP, that file will not be automatically repropagated until the corresponding file on the main SSP has been changed.

You can also use setdatasync to do the following:

- Propagate a specified file to the spare SSP, without adding the file to the data propagation list.
- Resynchronize the SSP configuration files on the main and spare SSP.
- Erase all entries and temporary files in the data propagation list and remove the data propagation list (useful for single SSP configurations).

## **OPTIONS**

The following options are supported:

backup

Backs up the main SSP, moves the backup data from the main to the spare SSP, and restores the backup data on the spare SSP.

This backup is similar to the backup created when you run ssp\_backup, except that it does not back up the /tftpboot directory.

The data synchronization backup does not restore the following files:

- /var/opt/SUNWssp/.ssp\_private/
  machine\_server\_fifo
- /var/opt/SUNWssp/adm/messages
- /var/opt/SUNWssp/adm/messages.dsbk
- /var/opt/SUNWssp/.ssp\_private/
  user\_file\_list
- /var/opt/SUNWssp/.ssp\_private/
  .ds\_queue

The data synchronization backup can fail if the backup file exceeds the available disk space in the /tmp directory. See the first NOTE in the DESCRIPTION section for details on reducing the size of the backup file.

Maintenance Commands setdatasync(1M)

cancel filename Removes (cancels) the specified file from the data

propagation list, which means the specified file will no longer be propagated to the spare SSP. This option does not actually remove the specified file from the spare SSP. The file name must contain the absolute path and cannot be a

symbolic link to another file.

clean Removes all entries and temporary files from the

data propagation list and erases the list. This option is useful for managing disk space in a single SSP configuration, where the data propagation list can grow quite large and

consume unnecessary disk space.

This option is to be used for single SSP configurations only. It is suggested that setdatasync clean be run on a regular basis, to reduce the number of SSP message and log files that accumulate in the /tmp directory.

Do not use this option if you have a dual SSP configuration because this option can

desynchronize data between the main and spare

SSP.

−i *interval* Indicates how often the specified file is to be

checked for modifications. The default interval is 60 minutes. The interval can range from 1 to 1440

minutes (24 hours).

push filename Propagates (pushes) the specified file to the spare

SSP without adding it to the data propagation list. The file name must contain the absolute path and cannot be a symbolic link to another file.

schedule *filename* Adds the specified file to the data propagation

list. The file name must contain the absolute path and cannot be a symbolic link to another file. During data synchronization, the file is propagated to the same absolute path on the

spare SSP.

**EXIT STATUS** 

The following exit values are returned:

O Successful completion.

setdatasync(1M) Maintenance Commands

>0 An error occurred.

# **ATTRIBUTES**

See attributes(5) for descriptions of the following attributes:

| ATTRIBUTE TYPE | ATTRIBUTE VALUE |
|----------------|-----------------|
| Architecture   | All             |
| Availability   | SUNWuessp       |
| Stability      | Evolving        |
| MT-Level       | Safe            |

# **FILES**

# The following file is supported:

/var/opt/SUNWssp/.ssp\_private/user\_file\_list

Data propagation list

# **SEE ALSO**

 ${\tt datasyncd}(1M)$ ,  ${\tt showdatasync}(1M)$ 

Sun Enterprise 10000 SSP User Guide

Last modified 24 July 2001

Maintenance Commands setfailover(1M)

NAME

setfailover - modify the automatic failover state for the SSP or control board

**SYNOPSIS** 

setfailover [-t cb] on | off | force

**setfailover** -m [memory\_threshold]

**setfailover** –d [disk\_space\_threshold]

**CAUTION** 

Be sure that both the main and the spare SSP are synchronized before forcing a failover. To synchronize both SSPs, use the setdatasync(1M) command.

DESCRIPTION

setfailover enables you to set the target of the automatic failover to either the SSP or control board, turn automatic failover either on or off, or force an automatic failover. The default target for the automatic failover is the SSP.

You can also use setfailover to query or change the virtual memory and disk space threshold parameters, which are used by the fod daemon in determining whether to initiate an SSP failover.

setfailover must be run on the main SSP.

**OPTIONS** 

The following options are supported:

force

Forces automatic failover to either an available spare SSP or control board if the -t cb option is specified.

If the -t cb option is specified, the JTAG interface is moved to the spare control board, but not the system clock. The system clock is moved if there are no active domains.

The setfailover command checks the data synchronization state before forcing a failover. A forced failover cannot occur when:

- A data synchronization backup (referred to as an active archive) is being performed.
- A file is being propagated (referred to as an active file).
- One or more files exist in the data synchronization queue.

You can run the showdatasync(1M) command to determine the data synchronization state (whether a data synchronization backup is taking place, a file is being propagated, or any files are

setfailover(1M) Maintenance Commands

in the synchronization queue). For details on data synchronization, refer to the showdatasync(1M) man page and the Sun Enterprise 10000 SSP 3.5

User Guide.

off Disables automatic failover for either the SSP or

the control board if the -t cb option is specified. Automatic failover remains disabled until it is

enabled using the on option.

on Enables automatic failover on systems in which

the failover was previously disabled due to

operator request or system failure.

setfailover checks the connection states before enabling failover. If any failed connections

exist, failover is not enabled.

-t cb Targets the control board for the automatic

failover.

-m [*memory\_threshold*] Sets the virtual memory threshold in the

ssp\_resource file, where memory\_threshold is the updated value in Kbytes. If you specify only the -m option, the current virtual memory threshold stored in the ssp\_resource file is

displayed.

-d [disk\_space\_threshold] Sets the disk space threshold in the

ssp\_resource file, where disk\_space\_threshold is the updated value in Kbytes. If you specify only the -d option, the current disk space threshold stored in the ssp\_resource file is displayed.

**EXIT STATUS** 

The following exit values are returned:

O Successful completion.

>0 An error occurred.

**ATTRIBUTES** 

See attributes(5) for descriptions of the following attributes:

102 SSP 3.5

Last modified 28 June 2001

Maintenance Commands setfailover(1M)

| ATTRIBUTE TYPE | ATTRIBUTE VALUE |
|----------------|-----------------|
| Architecture   | All             |
| Availability   | SUNWuessp       |
| Stability      | Evolving        |
| MT-Level       | Safe            |

# **FILES** The following file is supported:

\$SSPVAR/.ssp\_private/ssp\_resource The SSP resource file

**SEE ALSO** 

 $\mbox{fod}(1\mbox{M}), \mbox{ setdatasync}(1\mbox{M}), \mbox{ showdatasync}(1\mbox{M}), \mbox{ showfailover}(1\mbox{M}), \mbox{ sp_resource}(4)$ 

Sun Enterprise 10000 SSP User Guide

showcmdsync(1M) Maintenance Commands

## NAME

showcmdsync - display the current command synchronization list

## **SYNOPSIS**

# showcmdsync

## **DESCRIPTION**

showcmdsync displays the command synchronization list used by the spare SSP to determine which commands or scripts need to be restarted after an automatic SSP failover.

The command synchronization list is displayed in the format *Descriptor*, *Identifier*, *Cmd* where

Descriptor Specifies the command synchronization

descriptor that represents a particular script.

Identifier Identifies a marker point in the script from which

the script can be resumed on the new main SSP after an automatic failover occurs. The identifier -1 indicates that the script does not have any

marker points.

Cmd Indicates the name of the script to be restarted.

#### **EXIT STATUS**

The following exit values are returned:

O Successful completion.

>0 An error occurred.

#### **ATTRIBUTES**

See attributes(5) for descriptions of the following attributes:

| ATTRIBUTE TYPE | ATTRIBUTE VALUE |
|----------------|-----------------|
| Architecture   | All             |
| Availability   | SUNWuessp       |
| Stability      | Evolving        |
| MT-Level       | Safe            |

# **EXAMPLES**

# **EXAMPLE 1** Example Command Synchronization List

% showcmdsync

DESCRIPTOR IDENTIFIER CMD 0 -1 c1 al a2

**SEE ALSO** 

$$\label{eq:cancelcmdsync} \begin{split} &\text{cancelcmdsync}(1M), \text{ initcmdsync}(1M), \text{ runcmdsync}(1M), \\ &\text{savecmdsync}(1M \;) \end{split}$$

104 SSP 3.5

Last modified 10 May 2000

NAME

showdatasync - display the status of SSP data synchronization for failover

## **SYNOPSIS**

## showdatasync $[-1 \mid -Q]$

## DESCRIPTION

showdatasync provides the current status of files propagated (copied) from the main SSP to its spare. Data propagation synchronizes data on the spare SSP with data on the main SSP, so that the spare SSP is current with the main SSP if an automatic failover occurs.

## **OPTIONS**

The following options are supported:

- -1 Lists the files in the current data propagation list. See the EXTENDED DESCRIPTION section for details on the information displayed.
- −Q Lists the files queued for propagation. Each file name includes the absolute path to the file.

# EXTENDED DESCRIPTION

This section describes the information displayed by the showdatasync command.

If you do not specify an option with the showdatasync command, the following information is displayed:

File Propagation Status:
Active File:
Queued files:

#### where

File Propagation Status

Displays the current status of data synchronization:

- Active indicates the data synchronization process is enabled and functioning normally.
- Active Archive indicates that a data synchronization backup is being performed.
- Disabled indicates the data synchronization process has been disabled because automatic SSP failover was disabled.
- Failed indicates the data synchronization process cannot currently propagate files to the spare SSP even though an SSP failure was detected.

showdatasync(1M) Maintenance Commands

Active File Displays either the absolute path of

the file currently being propagated or a - (dash) indicating that the link is

idle.

Queued files Specifies the number of files to be

propagated but not yet processed.

If you specify the -1 option with the showdatasync command, each entry in the data propagation list is displayed in the format *Time Propagated, Interval, File* where

Time Propagated Indicates the last time that the file was

propagated from the main SSP to the spare.

Interval Specifies the interval, in minutes, between checks

for modifications to user-defined files. The

default interval is 60 minutes.

File Provides the absolute path and name of the

propagated file.

## **EXIT STATUS**

The following exit values are returned:

O Successful completion.

>0 An error occurred.

## **ATTRIBUTES**

See attributes(5) for descriptions of the following attributes:

| ATTRIBUTE TYPE | ATTRIBUTE VALUE |
|----------------|-----------------|
| Architecture   | All             |
| Availability   | SUNWuessp       |
| Stability      | Evolving        |
| MT-Level       | Safe            |

## **EXAMPLES**

# **EXAMPLE 1** Data Synchronization Status

## % showdatasync

File Propagation State: ACTIVE Active File: Queued files: 0

Last modified 23 July 2001

Maintenance Commands showdatasync(1M)

# **EXAMPLE 2** Status of a Data Synchronization Backup (/tmp/ds\_backup.cpio)

## % showdatasync

File Propagation State: ACTIVE ARCHIVE

Active File: - Queued files: 0

# **EXAMPLE 3** Data Synchronization List

```
% showdatasync -1
```

TIME PROPAGATED INTERVAL FILE Mar 23 16:00:00 60 /tmp/t1

# **EXAMPLE 4** Data Synchronization Queue

```
% showdatasync -Q
```

FILE /tmp/t1

# **SEE ALSO**

setdatasync(1M)

Sun Enterprise 10000 SSP User Guide

showdevices(1M) **Maintenance Commands** 

## NAME

**SYNOPSIS** 

showdevices [-v] [-p query|force] board\_id

**showdevices** [-v] [-p bydevice|byboard] board\_id...

**showdevices** [-v] [-p bydevice|byboard|query|force] -d domain

showdevices - display system board devices and resource usage information

showdevices -h

## **DESCRIPTION**

showdevices displays the configured physical devices on system boards and the resources made available by those devices. The default display of this information is by device type. Usage information is provided by applications and subsystems that are actively managing system resources. Display the predicted impact of a system board DR operation by performing an offline query of managed resources. Use the -v option to display unmanaged devices, which are not displayed by default.

**Note -** This command applies only to Sun Enterprise 10000 domains running DR model 3.0.

## **OPTIONS**

The following options are supported:

-d domain

Domain name. Displays the device and resource information for all configured boards in the specified domain.

-h

Help. Displays usage descriptions.

**Note -** Use alone. Any option specified in addition to -h is ignored.

-p bydevice|byboard|query|force

Displays specific reports:

bydevice—Lists output by device type (CPU, memory, I/ O).

byboard — Lists output by system board, which is displayed in tabular format grouped by device type (CPU, memory, I/O).

SSP 3.5

108

Last modified 27 April 2001

Maintenance Commands showdevices(1M)

**query** — Predicts the result of removing a system board.

force — Forces an offline query. Resource consumers are requested to apply force semantics to predict whether system resources can be relinquished. See cfgadm(1M).

-v

Displays all I/O devices. Includes both managed and unmanaged I/O devices. Managed devices export actively managed resources. Unmanaged devices are physically configured but do not export actively managed resources. No usage information is available for unmanaged devices.

#### **OPERANDS**

The following operands are supported:

board\_id Board identifier. The valid range for board

identifiers is SB0 through SB15.

# EXTENDED DESCRIPTION

The showdevice fields are:

domain — domain nameboard — board identifier

CPU:

id — processor idstate — processor state

speed — CPU frequency in MHzecache — CPU ecache size in MB

**query** — result of offline query of resources

showdevices(1M) Maintenance Commands

Memory:

**board mem** — board memory size in MB

**perm mem** — amount of non-relocatable memory on board

in MB

**base address** — base physical address of memory on board

**domain mem** — system memory size in MB

**board** — board identifier

**query** — result of offline query of resources

If a memory drain is in progress, the following is available:

target board — target board identifier

**deleted** — amount of memory already deleted in MB

**remaining** — amount of memory remaining to be deleted in

MB

I/O Devices:

**device**— I/O device instance name

resource

— managed resource name

**usage** — description of resource usage instance

**query** — result of offline query of resources

# **EXAMPLES**

**EXAMPLE 1** Showdevices for System Board SB5

| ssp% <b>show</b><br>CPU                                  | vdevices                          | -v SB5                     |                                               |                                   |                |       |
|----------------------------------------------------------|-----------------------------------|----------------------------|-----------------------------------------------|-----------------------------------|----------------|-------|
| domain<br>xf8-b4<br>xf8-b4<br>xf8-b4<br>xf8-b4<br>Memory | board<br>SB5<br>SB5<br>SB5<br>SB5 | id<br>20<br>21<br>22<br>23 | state<br>online<br>online<br>online<br>online | speed<br>333<br>333<br>333<br>333 | ecache 4 4 4 4 | usage |
| domain                                                   | board                             | board<br>memMB             | perm<br>memMB                                 | base<br>address                   | doma<br>memM   |       |

Maintenance Commands showdevices(1M)

```
2048 0
                            0x500000
xf8-b4
         SB5
                                        6144
IO Devices
domain
       board device resource
                                             usage
xf8-b4
         SB5
                qfe52
xf8-b4
         SB5
                qfe53
xf8-b4
         SB5
                qfe54
xf8-b4
         SB5
                qfe55
                sd195
xf8-b4
         SB5
xf8-b4
         SB5
                sd196
```

## **EXAMPLE 2** Showdevices for Domain xf8-b4

| EXAMPLE 2         | Showde   | evices for | r Domai | n xf8-b4  |     |      |                        |
|-------------------|----------|------------|---------|-----------|-----|------|------------------------|
| ssp% <b>sho</b> v | wdevices | -v -d :    | xf8-b4  |           |     |      |                        |
|                   |          |            |         |           |     |      |                        |
| domain            | board    | id         | state   | speed     |     | ache | usage                  |
| xf8-b4            | SB4      | 16         | online  |           | 4   |      |                        |
| xf8-b4            | SB4      | 17         | online  |           | 4   |      |                        |
| xf8-b4            | SB4      | 18         | online  |           | 4   |      |                        |
| xf8-b4            | SB4      | 19         | online  |           | 4   |      |                        |
| xf8-b4            | SB5      | 20         | online  |           | 4   |      |                        |
| xf8-b4            | SB5      | 21         | online  |           | 4   |      |                        |
| xf8-b4            | SB5      | 22         | online  |           | 4   |      |                        |
| xf8-b4            | SB5      | 23         | online  |           | 4   |      |                        |
| xf8-b4            | SB6      | 24         | online  |           | 4   |      |                        |
| xf8-b4            | SB6      | 25         | online  |           | 4   |      |                        |
| xf8-b4            | SB6      | 26         | online  |           | 4   |      |                        |
| xf8-b4            | SB6      | 27         | online  | 333       | 4   |      |                        |
| Memory            |          |            |         |           |     |      |                        |
|                   |          | _          |         | _         |     | _    |                        |
|                   |          | board      | perm    | base      |     | doma |                        |
| domain            | board    | memMB      | memMB   | address   |     | memM |                        |
| xf8-b4            | SB4      | 2048       | 648     | 0x600000  |     | 6144 |                        |
| xf8-b4            | SB5      | 2048       | 0       | 0x500000  |     | 6144 |                        |
| xf8-b4            | SB6      | 2048       | 0       | 0x400000  |     | 6144 |                        |
| IO Device         | es<br>   |            |         |           |     |      |                        |
| domain            | board    | device     | resou   | rce       |     |      | usage                  |
| xf8-b4            | SB4      | qfe0       |         |           |     |      | 5                      |
| xf8-b4            | SB4      | qfe1       |         |           |     |      |                        |
| xf8-b4            | SB4      | qfe2       |         |           |     |      |                        |
| xf8-b4            | SB4      | qfe3       |         |           |     |      |                        |
| xf8-b4            | SB4      | sd0        | /dev/   | dsk/c0t0d | 0s0 |      | mounted filesystem "/" |
| xf8-b4            | SB4      | sd0        | /dev/   | dsk/c0t0d | 0s1 |      | swap area              |
| xf8-b4            | SB4      | sd0        | /dev/   | dsk/c0t0d | 0s1 |      | dump device (swap)     |
| xf8-b4            | SB4      | sd1        |         |           |     |      |                        |
| xf8-b4            | SB5      | qfe52      |         |           |     |      |                        |
| xf8-b4            | SB5      | qfe53      |         |           |     |      |                        |
| xf8-b4            | SB5      | qfe54      |         |           |     |      |                        |
| xf8-b4            | SB5      | qfe55      |         |           |     |      |                        |
| xf8-b4            | SB5      | sd195      |         |           |     |      |                        |
|                   |          |            |         |           |     |      |                        |

showdevices(1M) Maintenance Commands

| xf8-b4 | SB5 | sd196 |
|--------|-----|-------|
| xf8-b4 | SB6 | qfe16 |
| xf8-b4 | SB6 | qfe17 |
| xf8-b4 | SB6 | qfe18 |
| xf8-b4 | SB6 | qfe19 |
| xf8-b4 | SB6 | sd60  |
| xf8-b4 | SB6 | sd61  |
|        |     |       |

# **EXAMPLE 3** Display Offline Query Result for System Board SB5

```
ssp% showdevices -v -p query SB5CPU
         board id
                               speed ecache query usage:reason
domain
                      state
xf8-b4
         SB5
                20
                      online
                               333
                      online
xf8-b4
         SB5
                21
                               333
                                      4
xf8-b4
         SB5
                22
                      online
                               333
                                      4
xf8-b4
         SB5
                      online
Memory
                board perm base
                                         domain
domain
         board memMB memMB address
                                         memMB
                                                query usage:reason
xf8-b4
         SB5
                2048
                             0x500000
                                         6144
IO Devices
domain
         board device resource
                                             query usage:reason
xf8-b4
         SB5
                qfe52
xf8-b4
               qfe53
         SB5
xf8-b4
         SB5
                qfe54
xf8-b4
         SB5
               qfe55
                sd195
xf8-b4
         SB5
xf8-b4
         SB5
                sd196
```

The query field shows the predicted result of removing the resource.[not in current example]

# **EXIT STATUS**

The following exit values are returned:

- O Successful completion.
- 1 An invalid domain was specified.
- 2 A command line error such as an invalid option was detected.
- 3 More than one domain was specified.

112

SSP 3.5

Last modified 27 April 2001

Maintenance Commands showdevices(1M)

- 5 An error occurred communicating with a domain.
- 6 An error occurred handling device information.
- 7 An internal error such as failed memory allocation occurred.

## **ATTRIBUTES**

See  ${\tt attributes}(5)$  for descriptions of the following attributes:

| ATTRIBUTE TYPE | ATTRIBUTE VALUE |
|----------------|-----------------|
| Architecture   | All             |
| Availability   | SUNWsspop       |
| Stability      | Evolving        |
| MT-Level       | Safe            |

## **SEE ALSO**

 $\label{eq:configuration} \mbox{addboard(1M), deleteboard(1M), moveboard(1M), rcfgadm(1M) in the} \\ \mbox{Sun Enterprise 10000 Dynamic Reconfiguration Reference Manual}$ 

showfailover(1M) Maintenance Commands

**NAME** 

showfailover - display the failover status of the SSP and control board

**SYNOPSIS** 

showfailover [-r]

#### DESCRIPTION

showfailover displays the current failover status for the SSP and control board. See the EXTENDED DESCRIPTION section for details on the status information displayed.

**OPTIONS** 

The following option is supported:

-r

Identifies the role of the SSP, either the MAIN, SPARE, or UNKNOWN. There is a short time period following SSP startup when the SSP cannot communicate with the control boards. In this case, the SSP role cannot be determined and is considered UNKNOWN.

# **EXTENDED DESCRIPTION**

If you do not specify an option with the showfailover command, the following information is displayed:

- Failover state Status of the SSP and control board failover, which is one of the following:
  - Active Indicates that automatic failover is enabled and functioning normally.
  - Disabled Indicates that automatic failover has been disabled by operator request or by a failure condition that prevents a failover from occurring.
  - Failed Indicates a failover occurred. After a failover, the status is considered as failed until you re-enable failover using the setfailover(1M) command. You must manually re-enable failover, even after you have fixed all connections and they are identified as GOOD in the failover connection map (described below).
- Failover connection map Status of the control board connection links monitored by the failover daemon (fod). The status of the connection links is either GOOD, which means the connection is operating properly, or FAILED, which means the connection is not working.
- SSP/CB Host Information Names of the SSPs, control boards, and control board that manages the JTAG interface and the system clock.

#### **EXIT STATUS**

The following exit values are returned:

O Successful completion.

>0 An error occurred.

SSP 3.5

Last modified 11 Aug 2000

Maintenance Commands showfailover(1M)

## **ATTRIBUTES**

See attributes(5) for descriptions of the following attributes:

| ATTRIBUTE TYPE | ATTRIBUTE VALUE |
|----------------|-----------------|
| Architecture   | All             |
| Availability   | SUNWuessp       |
| Stability      | Evolving        |
| MT-Level       | Safe            |

#### **EXAMPLES**

#### **EXAMPLE 1** Failover Status

In the following example, the spare SSP has failed, and SSP failover is disabled.

```
ssp% showfailover
Failover State:
    SSP Failover:
                    Disabled
    CB Failover:
                    Active
Failover Connection Map:
    Main SSP to Spare SSP thru Main Hub:
                                             FAILED
    Main SSP to Spare SSP thru Spare Hub:
                                             FAILED
    Main SSP to Primary Control Board:
                                              GOOD
    Main SSP to Spare Control Board:
                                             GOOD
    Spare SSP to Main SSP thru Main Hub:
                                             FAILED
    Spare SSP to Main SSP thru Spare Hub:
                                              FAILED
    Spare SSP to Primary Control Board:
                                             FAILED
    Spare SSP to Spare Control Board:
                                              FAILED
SSP/CB Host Information
    Main SSP:
                                              xf12-ssp
    Spare SSP:
                                             xf12-ssp2
    Primary Control Board (JTAG source):
                                             xf12-cb1
    Spare Control Board:
                                              xf12-cb0
    System Clock source:
                                             xf12-cb1
```

## **EXAMPLE 2** SSP Role

```
ssp% showfailover -r SPARE
```

# **SEE ALSO**

setfailover(1M)

showusage(1M) Maintenance Commands

**NAME** 

showusage - display DR and board resource information

**SYNOPSIS** 

showusage -b board\_number -r report\_type [-r report\_type ...]

**showusage** -b board\_number -s

#### **DESCRIPTION**

showusage used with the -r option displays information on stdout about board resources, system resources, and DR. It presents the information in a tabular format.

showusage used with the -s option returns an integer exit status indicating the state of the specified board. If the specified board is in a domain, showusage writes the domain name to stdout. The -s option is intended for use in ADR scripts. The -s option can also be used to determine the eligibility of a board for an ADR operation before performing any ADR operations.

**Note -** This command applies only to Sun Enterprise 10000 domains running DR model 2.0. To find out which DR model is running on your domains, use the  $domain\_status -m$  command.

#### **OPTIONS**

The following options are supported:

SSP 3.5

-b board\_number System board number, 0 through 15, for which

status information is to be obtained.

-r report\_type The type of information to be displayed.

report\_type can be one of the following:

CPU Show processor information for

the board.

DRAIN Show the progess of any active

drain operation.

IO Show information for any

devices attached to this board.

OBP Display the board configuration

as OBP sees it. You can use the OBP display on a board that has been initially attached, but not yet completely attached. The OBP display might not be as accurate as the CPU, MEM, and IO displays for boards that

are in use.

Last modified 18 May 2001

Maintenance Commands showusage(1M)

MEM Show the memory

configuration for this board.

UNSAFE Display all suspend unsafe

devices that are open in the specified domain. If this option is used the hontion is

is used, the -b option is

ignored.

You must use multiple –r options to specify more than one type of report. For example, to see processor and device information for board 12, you would use the following command:

showusage -b 12 -r CPU -r IO

Report board state as exit status and write

domain name on stdout. If the specified board does not currently belong to a domain, no text is

written to stdout.

#### **EXIT STATUS**

The showusage command returns different sets of exit status values depending on the command option specified.

The following exit values are returned when the -s option is specified:

- Board is not present and is not in a software domain. A software domain is an active domain listed in the domain\_config file, but the CPU is not running.
- Board is not present and is in a software domain.
- Board is present, powered off, and not in a software domain.
- Board is present, powered on, and not in a software domain (the board is eligible for attachment).
- Board is present, powered off, and in a software domain.
- Board is unconfigured (present, powered on, and in a software domain, but not in a hardware domain). A hardware domain is a booted domain.
- Board is configured (present, powered on, and in both a software and hardware domain), but not in a detachable DR state. For a description of the conditions that can prevent board detachment, see the Sun Enterprise 10000 Dynamic Reconfiguration User Guide.

showusage(1M) Maintenance Commands

Board is configured (present, powered on, and in both a software and hardware domain), and possibly detachable. For a description of conditions that can prevent board detachment, see the *Sun Enterprise* 10000 Dynamic Reconfiguration User Guide.

- Board belongs to a DR model 3.0 domain. The showusage command is not supported on this domain.
- Failed to dynamically link with DR library.
- showusage syntax error.

The following exit values are returned when the -r option is specified:

- O Successfully displayed report.
- 255 showusage syntax error.

# ERROR MESSAGES SEE ALSO

If showusage fails, it writes diagnostic messages to stderr.

 $\label{eq:configuration} {\tt addboard(1M), moveboard(1M), deleteboard(1M), dr(1M), dr(1M), dr(1M)} \\ {\tt in the Sun Enterprise 10000 Dynamic Reconfiguration Reference Manual} \\$ 

Sun Enterprise 10000 Dynamic Reconfiguration User Guide

Sun Enterprise 10000 SSP User Guide

SSP 3.5

Maintenance Commands sigbcmd(1M)

|      | - |    |    |
|------|---|----|----|
| TA.T | ٨ | ъ. |    |
| 1.70 | д | ıv | т. |
|      |   |    |    |

sigbcmd - send commands from SSP to domain

#### **SYNOPSIS**

sigbcmd [-svif] [-t retries] [-p proc] cmd

sigbcmd [-vif] [-t retries] -p proc -r

## **CAUTION**

Only authorized service providers should use this command. Improper use may disrupt activity on the domain, causing unexpected results and, possibly, catastrophic operating system failure.

#### DESCRIPTION

The SSP utility sigbcmd performs one of the following actions: sends the given command, *cmd*, to the Sun Enterprise 10000 domain specified in the SUNW\_HOSTNAME environment variable; displays status of a mailbox (-s); or resets the mailbox flag of a processor to empty (-r). If *cmd* expects a response, sigbcmd also retrieves that response from the domain.

sightend uses the signature block mailbox interface to communicate with the kernel for execution of commands. This mailbox resides in BBSRAM.

#### **OPTIONS**

cmd

-f

sigbcmd executes only one command, then exits. Therefore, the -r, -s and cmd options are mutually exclusive. If you specify more than one at a time, only one is executed, in the following order of precedence: -r, -s, cmd.

An ASCII name representing the command to send to the domain. Currently supported commands are obp (make domain enter OBP) and panic (make domain panic).

**Note** - You cannot send a panic or obp command to an IDN domain unless option -f was used. You must first use domain\_unlink to unlink such a domain.

- Display the current status the flag, cmd, and data fields of the mailbox. Only the first 32 bytes (SIGB\_MBOX\_SIZE/2) of the data field are displayed.
- Execute in verbose mode, printing some debugging information. The default is terse mode.
- -i Query the user to confirm execution of the command. The default is no query.
  - Force execution, overriding the mailbox flag. If -f is not set (the default) and something is detected in the mailbox (for example, flag != SIGB\_MBOX\_EMPTY), sigbcmd does not write out the mailbox command. Using -f will force it to do so. This option will force execution against an IDN domain.

sigbcmd(1M) Maintenance Commands

| However, a panic in an IDN domain can c arbstop. | ause a cluster |
|--------------------------------------------------|----------------|
| Reset to empty the mailbox flag of the tars      | get processor  |

specified by -p *proc*.

–t *retries* If a response is expected, read the mailbox for that response

the specified number of times, where *retries* is an integer, with one-second pauses between reads. If a response is never detected, an error message appears stating so. The default is

10 retries, which takes about 10 seconds.

-p *proc* Make the specified processor the target of the given

command. The default is to pick any present and available

processor, usually the boot processor.

## **EXAMPLES**

## **EXAMPLE 1** Going to OBP

Make target domain enter OBP.

sigbcmd -p 4 obp

## **EXAMPLE 2** Sending Commands

Send a domain panic command to processor 4. Pause or acknowledgement from the user before actually sending the command.

sigbcmd -i -p 4 panic

# ENVIRONMENT VARIABLES

The environment variable SUNW\_HOSTNAME must be set to the name of the domain.

# **NOTES**

This command assumes the domain's operating system is coherent enough to receive the mailbox command (through NMI level 15 interrupt).

Be careful: this utility does not check for permissions.

Maintenance Commands snmpd(1M)

**NAME** 

snmpd - SNMP proxy agent for Sun Enterprise 10000 platform

**SYNOPSIS** 

**snmpd** [-h ] [-p *port*] [-x ]

**CAUTION** 

Do not execute this daemon manually; it is automatically invoked. snmpd(1M) is a platform type server. An instance of snmpd is periodically invoked by the SSP startup script for each platform being managed and monitored for restart.

**DESCRIPTION** 

snmpd(1M) is an SNMPv1 (Simple Network Management Protocol, Version 1) proxy agent for the Sun Enterprise 10000 system. See the Sun Enterprise 10000 MIB (Management Information Base) definition file, \$SSPETC/snmp/Ultra-Enterprise-10000.mib, for a defined list of objects serviced by this agent.

snmpd(1M) supports the SNMP requests set(1), get(1) and getnext(1).

Each instance of snmpd(1M) allocates its own communications port and registers with machine\_server(1M). Other SNMP managers wishing to communicate with a specific SNMP agent must also use machine\_server(1M) to find the port number assigned to the agent. Some number of UDP ports are reserved for this purpose in the /etc/services file.

For Sun Enterprise 10000 MIB information that is SSP-resident, snmpd(1M) relies on the file access daemon, fad(1M), to supply the information. Sun Enterprise 10000 MIB information that corresponds to system resources is retrieved by using the control board server, cbs(1M).

**OPTIONS** 

The following options are supported:

-h Prints a short summary of snmpd(1M) command line

options.

-р port Use the specified UDP port for incoming SNMP requests. If

-p is not specified, the first instance of snmpd(1M) allocates UDP port 5050 for communication. Subsequent instances allocate arbitrary UDP ports. If Solstice Enterprise Agent (SEA or snmpdx) is not running, snmpd(1M) also listens to

the standard SNMP port number, 161,

machine\_server(1M) daemon for port assignment.

-X Do not daemonize snmpd. Keep the process running in the

foreground. This option is used for debugging. When this option is not being used, snmpd(1M) sends stdout and stderr

output to /var/tmp/snmdp/snmpd.log.

**FILES** 

The following files are supported:

\$SSPETC/snmp/agt/Ultra-Enterprise-10000.snmpd.cnf

snmpd(1M) Maintenance Commands

```
$SSPETC/snmp/Ultra-Enterprise-10000.mib

Sun Enterprise 10000 MIB definition file

$SSPETC/snmp/Ultra-Enterprise-10000.dat

Sun Enterprise 10000 MIB data file

$SSPVAR/pids/snmpd-platform_name.pid
```

Process ID file

Configuration file

\$SSPETC/snmp/sea/ssp\_snmp.reg

Solstice Enterprise Agent registration for SSP  ${\tt snmpd}(1M)$ 

\$SSPETC/snmp/sea/ssp\_snmp.rsrc

Solstice Enterprise Agent resource file for SSP snmpd(1M)

/var/tmp/snmpd/core

Core file, if any, for snmpd(1M)

/var/tmp/snmpd/snmpd.log

Log file that stores stdout and stderr messages unless redirected to the screen. The -X option redirects stdout and stderr messages to the screen.

/var/tmp/snmpd/snmpd.stats

Usage statistics file for snmpd. This file is generated whenever the snmpd daemon receives the SIGUSR1 signal. (For example, "kill —USR1 551", where 551 is the process ID of snmpd(1M) .) This file contains the number of gets, sets, and traps since the snmpd(1M) process began or since it last received a SIGUSR1 signal.

**SEE ALSO** 

cbs(1M), fad(1M), machine\_server(1M), straps(1M)

122

SSP 3.5

Last modified 1 Aug 1999

Maintenance Commands ssp\_backup(1M)

**NAME** 

ssp\_backup - back up the SSP environment

**SYNOPSIS** 

ssp\_backup directory\_name

## **DESCRIPTION**

ssp\_backup creates a cpio(1) archive of files that maintain the operational environment of the SSP. You can use ssp\_backup to maintain the same environment on the main SSP and spare SSP by backing up the main SSP and restoring the archive file on the spare SSP with ssp\_restore(1M). Run ssp\_backup on the main SSP.

When you change the SSP environment, for example by shutting down a domain, you must run ssp\_backup again to maintain a current backup file for the SSP.

The name of the backup file is ssp\_backup.cpio.

If any errors occur, ssp\_backup writes error messages to \$SSPVAR/ssp\_backup.out.

**Note** - The size of the backup file can be very large (20 Mbytes or more). You can minimize the size of the backup file by deleting SSP log files or message files that are no longer needed from the /var/opt/SUNWssp/adm directory.

#### **OPERANDS**

The following operands are supported:

directory\_name The name of the directory in which the backup file is to be created.

#### **FILES**

The following files are supported:

\$SSPVAR/ssp\_backup.out - ssp\_backup log file.

#### **SEE ALSO**

ssp\_restore(1M)

Sun Enterprise 10000 SSP User Guide

ssp\_config(1M) Maintenance Commands

NAME

ssp\_config - configure SSP or control boards

**SYNOPSIS** 

ssp\_config [cb | float]

#### DESCRIPTION

**Note -** Do not use ssp\_config to manually perform an SSP or control board failover. Instead, use the setfailover(1M) command to force a failover.

ssp\_config sets up some SSP configuration files and provides tftpboot information for the control boards. It is automatically executed by the operating system startup scripts the first time the SSP is booted after the SSP software is installed. You can also execute it manually when logged in as root.

When executed by start-up scripts, <code>ssp\_config</code> prompts for the name of the system (platform name), the name of the floating main SSP, number of control boards in the system, the name of control board 0, and the name of control board 1. It asks for the primary control board, and attempts to automatically determine the IP addresses of the control boards by using name services or local files. If it fails in this attempt, it prompts for them, too. The system will not fully initialize until <code>ssp\_config</code> has the information it needs.

#### **OPTIONS**

The following options are supported:

cb Change the control board setup in the cb\_config(4) file.

Executing ssp\_config cb initiates a series of prompts that enable you to change which control board is considered the primary control board, or to swap, add or delete a control

board. You cannot change the platform name.

float Configure the IP address of the floating main SSP. You will

be prompted for the name of the floating main SSP and its IP

address.

## **FILES**

The following files are supported:

/etc/inetd.conf inet daemon configuration file

\$SSPETC/ssp\_env.sh SSP environment variables file

\$SSPVAR/.ssp\_private/cb\_config Control board configuration file

\$SSPVAR/.ssp\_private/main\_ssp\_name Contains the floating main SSP

name and IP address

\$SSPVAR/etc/platform\_name/edd.emc edd (event detection daemon)

event monitor configuration file

Maintenance Commands ssp\_config(1M)

\$SSPVAR/etc/platform\_name/edd.erc edd (event detection daemon)

event response configuration

file

/tftpboot Boot directory for control board

images

**SEE ALSO** bringup(1M), setfailover(1M), cb\_config(4)

#### NAME

ssp\_downgrade – prepares the SSP and the Sun Enterprise 10000 system for downgrading to a previous SSP release.

#### **SYNOPSIS**

 $ssp\_downgrade$  [-h ] [-v]

## DESCRIPTION

ssp\_downgrade prepares the SSP for downgrading to a previous release of SSP software. Use this command only if you are running SSP 3.5 and are restoring SSP 3.2. You do not need to run ssp\_downgrade if you are falling back to SSP 3.3 or 3.4.

 $\mbox{\bf Note}$  - The  $\mbox{\tt SUNW\_HOSTNAME}$  environment variable must be set to the platform name.

#### **OPTIONS**

The following options are supported:

-h Prints a short summary of ssp\_downgrade (1M).

Runs in verbose mode, where some debugging information is printed.

# **EXAMPLES**

# **EXAMPLE 1** Performing an SSP Downgrade

```
xf4-ssp:xf4% ssp_downgrade
```

Setting control board 0 Vcc Fan voltage. Control board 0 Vcc Fan voltage set to 5.091013 Setting control board 1 Vcc Fan voltage. Control board 1 Vcc Fan voltage set to 5.093463

## **EXIT STATUS**

# The following exit values are returned:

O Downgrade successfully completed.

Nonzero An error occurred.

#### **SEE ALSO**

ssp\_startup(1M)

Maintenance Commands ssp\_restore(1M)

**NAME** 

ssp\_restore - restore the SSP environment

**SYNOPSIS** 

ssp\_restore [filename]

## **DESCRIPTION**

ssp\_restore restores the operational environment of the SSP from a backup file created by ssp\_backup(1M). You can use ssp\_restore to maintain the same environment on the main SSP and spare SSP by backing up the main SSP with ssp\_backup(1M) and restoring the archive file on the spare SSP with ssp\_restore. You can also use ssp\_restore to restore the SSP environment after the SSP software has been installed on a new disk.

Any required translation of configuration files, such as /var/opt/SUNWssp/.ssp\_private/ssp\_to\_domain\_hosts, is automatically performed.

If any errors occur, ssp\_restore writes error messages to \$SSPVAR/ssp\_restore.out.

**Note** - If the main SSP environment has changed since the backup file was created, for example by shutting down a domain, you must run ssp\_backup(1M) again to maintain a current backup file for the SSP. You must run ssp\_restore with this new backup file to maintain the same environment on both SSPs.

#### **OPERANDS**

The following operands are supported:

filename

The name of the backup file that was created by ssp\_backup(1M). If the specified file is not in the current directory, the file name must contain the full path name for the file.

tne

**FILES** 

The following files are supported:

\$SSPVAR/ssp\_restore.out

ssp\_restore log file.

**SEE ALSO** 

ssp\_backup(1M)

Sun Enterprise 10000 SSP User Guide

ssp\_startup(1M) Maintenance Commands

# NAME

# **SYNOPSIS**

ssp\_startup - invoke SSP daemons

# ssp\_startup

# **DESCRIPTION**

**Note -** Do not execute this script from the command line. The  $ssp\_startup$  script is normally initiated automatically on each reboot as defined in /etc/init.d/ssp and linked to /etc/rc2.d/S99ssp

The ssp\_startup script starts the following Sun Enterprise 10000 system daemons. These daemons must be started in the proper order for your particular configuration, which may differ from the example shown here.

- edd(1M)
- cbs(1M)
- $\blacksquare$  snmpd(1M)
- machine\_server(1M)
- fad(1M)
- $\blacksquare$  fod(1M)
- datasyncd(1M)
- straps(1M)
- obp\_helper(1M)
- netcon\_server(1M)

ssp\_startup then monitors and restarts them, as necessary.

When ssp\_startup completes, it leaves a message similar to the following in the \$SSPLOGGER/messages file:

Startup of SSP as MAIN complete

This message identifies which SSP, either the MAIN or the SPARE, has completed the startup process.

#### **FILES**

# The following files are supported:

\$SSPETC/ssp\_startup.main Controls which programs are

started during initial startup on

the main SSP

\$SSPETC/ssp\_startup.remote Controls which programs are

started during initial startup on

the spare SSP

Maintenance Commands ssp\_startup(1M)

\$SSPETC/ssp\_startup.restart\_main Controls which programs are

monitored and restarted, if necessary, on the main SSP

 $\verb§SSPETC/ssp\_startup.restart\_spare & Controls which programs are \\ & monitored and restarted, if$ 

necessary, on the spare SSP

ssp\_unconfig(1M) Maintenance Commands

NAME

ssp\_unconfig - deconfigure the SSP

**SYNOPSIS** 

ssp\_unconfig

## **DESCRIPTION**

**Note** - ssp\_unconfig is primarily used by Sun Microsystems just prior to shipping systems. Only customers who are very familiar with their Sun Enterprise 10000 server should use it and, even then, only after consulting with their service advisor.

ssp\_unconfig is used to reconfigure the SSP in a new environment, or to change host names and IP addresses or platform names. ssp\_unconfig prompts for the name of the domain for which the first eeprom.image file was created by use of the serial ID. See the -s option of sys\_id(1M).

**Note** - Before executing this command, make certain that all domains have been halted and removed by using <code>domain\_remove(1M)</code>, and save the <code>eeprom.image</code> files. These files might not be restored to their corresponding domains when those domains are recreated.

# **FILES**

The following files are supported:

```
$SSPVAR/.ssp_private/cb_config

$SSPVAR/.ssp_private/domain_config

$SSPVAR/.ssp_private/domain_history

$SSPVAR/.ssp_private/main_ssp_name

$SSPVAR/.ssp_private/ssp_to_domain_hosts

$SSPVAR/etc/platform_name/edd.erc

$SSPVAR/etc/platform_name/edd.emc

/.SSP_DEFAULTS

/tftpboot
```

#### **SEE ALSO**

 $ssp\_config(1M)$ ,  $domain\_remove(1M)$ 

 ${\tt halt}(1M), \, {\tt shutdown}(1M) \, \, in \, \, the \, \, {\it Solaris} \, \, \, {\it Reference} \, \, \, {\it Manual} \, \,$ 

Maintenance Commands straps(1M)

**NAME** | straps – SNMP trap sink server

SYNOPSIS straps

**CAUTION** 

Do not execute this server command manually. It is automatically invoked and monitored for restart by the SSP startup script.

**DESCRIPTION** 

The straps server listens to the SNMP trap port for incoming trap messages and forwards received messages to all connected clients.

The SNMP trap port is UDP port number 5051. The port is a privileged port and can be opened only once; therefore, straps is necessary to serve multiple SNMP-manager-type applications on the SSP. Essentially all clients that need to receive SNMP traps must establish a connection to the straps server. They do so by connecting to an AF\_UNIX domain stream socket and getting the SNMP trap packet in raw binary form.

Each SSP can run only one instance of straps at a time.

**FILES** 

The following files are supported:

\$SSPETC/snmp/straps - stream socket device file

\$SSPVAR/pids/straps.pid - process ID file

**SEE ALSO** 

snmpd(1M)

sys\_clock(1M) Maintenance Commands

NAME

sys\_clock - display/change/set system clock frequencies

**SYNOPSIS** 

sys\_clock

sys\_clock -m ctrl\_board\_num [-i ic\_freq] [-p proc\_multiple] [-s]

sys\_clock [-i ic\_freq] [-p proc\_multiple] [-s]

# **CAUTION**

When executing this command on the command line, do so in its default form, with no options, unless you are an expert user. These options attempt to reset or change target frequencies and such attempts can result in poor performance or a system crash.

**Note -** If you specify the -s option with the sys\_clock command, and the clock ratio or clock frequency settings change, all running domains will arbstop.

#### **DESCRIPTION**

When executed with no command-line options, <code>sys\_clock</code> displays both target and actual clock frequencies of the interconnect and JTAG, and the processor-to-interconnect clock ratio.

The SSP package is distributed with a set of target clock frequencies intended to maximize performance of the Sun Enterprise 10000 system. These target frequencies are maintained by the snmpd(1M) agent. Normally, centerplane support and system boards receive their clock values from one of the two possible control boards. The default source clock is the primary control board.

sys\_clock is executed automatically during SSP startup.

# **OPTIONS**

The following options are supported:

**Note** - When executed with its -i or -p options,  $sys\_clock$  only changes the target settings maintained by the snmpd(1M) agent. These settings are passed to the Sun Enterprise 10000 system the next time  $sys\_clock -s$  is executed. To use these options to immediately change the settings of the Sun Enterprise 10000 system, include -s on the same command line.

| −i ic_freq        | Set the target interconnect clock frequency to the specified value, in hertz. Valid values range from 40000000 (40.0Mhz) to 120000000 (120.0 Mhz), inclusive. |
|-------------------|----------------------------------------------------------------------------------------------------|
| -m ctrl_board_num | Program the boards with the number of the control board that is providing the system clock.                                                                   |

Maintenance Commands sys\_clock(1M)

| -p | proc_multiple | Set the target processor-to-interconnect clock ratio |
|----|---------------|------------------------------------------------------|
|----|---------------|------------------------------------------------------|

to the specified values, which is one of the following: two-to-one, three-to-one,

three-to-two, or five-to-two.

-s

Like the -m option, program the boards with the number of the control board that is providing the system clock; unlike -m, also set the hardware clock frequencies to the target frequencies maintained by the snmpd(1M) agent. Review the CAUTION section before using this option.

sys\_clock -s is executed automatically each time the Sun Enterprise 10000 system is powered on.

#### **EXAMPLES**

## **EXAMPLE 1** Displaying the Target and Actual System Clock Frequencies

```
% sys_clock
Current Clock Frequencies:
Interconnect: 83.25 Mhz
Processor: 333.01 Mhz
            5.20 Mhz
Targeted Clock Frequencies:
Interconnect: 83.33 Mhz
Proc Clock Ratio: three-to-two
               5.00 Mhz
```

Note - The JTAG clock frequencies will only be displayed on control boards that support the display of JTAG frequencies.

# **EXAMPLE 2** Modifying the Target Clock Frequencies

```
% sys_clock -i 83333333 -p two-to-one
```

## **EXAMPLE 3** Setting the System Clock Frequencies

```
% sys_clock -s
```

# **ERRORS**

Error: Failed to get SSP host name for domain xf4.

The snmpd(1M) agent may not be running. This message might be returned when no domains are configured and the SUNW\_HOSTNAME environment variable is set to a domain name. Try setting SUNW\_HOSTNAME to the platform name.

sys\_clock(1M) Maintenance Commands

**FILES** | The following file is supported:

\$SSPETC/snmp/Ultra-Enterprise-10000.mib

The Sun Enterprise 10000 MIB definition file

SEE ALSO cbs(1M), snmpd(1M), ssp\_resource(4)

134 SSP 3.5 Last modified 23 July 2001

Maintenance Commands sys\_id(1M)

NAME

sys\_id - display or change system ID in SSP IDPROM

**SYNOPSIS** 

• –

sys\_id

sys\_id -d [-f filename]

**sys\_id** -x [-f filename]

**sys\_id** -m [yy] yymmddhhmm [-f filename]

**sys\_id** -k key -s serial\_no [-f filename]

**sys\_id** -k key -h host\_id [-f filename]

#### **DESCRIPTION**

sys\_id displays or changes the host ID and Ethernet number on a Sun Enterprise 10000 SSP's IDPROM and saves the changes in the eeprom.image file.

The management and relationship of the system ID (machine serial numbers, host IDs, and Ethernet numbers) are kept in a file on the SSP as part of the IDPROM portion of the EEPROM image.

The IDPROM portion of the EEPROM image is encrypted to prevent tampering. However, you can change the encrypted ID in the <code>eeprom.image</code> file for system ID modifications. To do so you must first obtain a *key* from Sun Microsystems. The key restricts you from changing the system ID to anything other than the designated machine serial number.

To ensure uniqueness, Sun Enterprise 10000 system host ID and Ethernet numbers are derived from the FOA/serial number. The Sun Enterprise 10000 system's serial number comes from a block of numbers assigned to Sun Microsystems by SPARC International.

#### SYSTEM ID

The <code>sys\_id</code> command must be executed on a SSP where the host name and the <code>\$SUNW\_HOSTNAME</code> environment variable match the ones provided to Sun (when a key is requested). The existing host ID (obtained from the IDPROM) and the <code>-s serial\_number</code> or <code>-h host-id</code> must also match.

# **OPTIONS**

When invoked with no arguments, sys\_id displays the host ID as specified in the eeprom.image file (located in the default location) in decimal format.

-d Display all IDPROM fields. The date and time of

manufacture are displayed in Universal Coordinated Time, the peculiar acronym for

which is UTC.

-m [yy]yymmddhhmm Set the manufacturing date and time of the

IDPROM as the specified year (the first two digits

sys\_id(1M) Maintenance Commands

are optional), month, day, hour and minute. If the first yy is not specified and the year is specified as a two-digit number between 69 and 99, inclusive, sys\_id interprets the year as 1969 through 1999. If the yy is not specified and the year is specified as a number between 00 and 68, the year is expanded to 2000 through 2068.

sys\_id -m can be executed only once.

-f filename

Override the default location of the eeprom.image file and use filename as the alternate location and name. —f uses the specified location regardless of whether a read or write of the file is being performed. The default location and name of the EEPROM image is \$SSPVAR/etc/platform name/\$SUNW\_HOSTNAME/eeprom.image

-k key

Change the system ID. Before executing  $sys\_id$  with this option you must obtain from Sun the key, which restricts where and how this command can be run. The -k option is the only way to get or change IDs for extra domain hosts (multiple domains). Values between the ranges 0x80A66000 and 0x80A66DFF and 0x80A67000 and 0x80A6FFFF must be used for extra domains.

When executing sys\_id with the -k option, you must also specify either -s or -h.

-s serial\_no

Change the system ID. When executed with the —s option, sys\_id changes the serial number portion of the host ID entry in the IDPROM to the specified serial number. You must obtain this number from Sun. You can then specify the serial number in either decimal or hex format. To specify it in hex, use a prefix of 0x or 0x. Valid serial numbers are in the ranges 0xA65000-0xA65FFF, 0xA66E00-0xA66FFF, and 0xA70000-0xA70FFF.

-h host

Change the host ID. When executed with the -h option, sys\_id changes the host ID portion of the host ID entry in the IDPROM to the specified

136 SSP 3.5 Last modified 14 Jan 2001

Maintenance Commands sys\_id(1M)

host ID number. You must obtain this number from Sun. You can then specify the host ID number in either decimal or hex format. To specify it in hex, use a prefix of 0x or 0x. Valid host ID numbers are in the range 0x80A65000-0x80A70FFF.

-x

Display the serial number in hex format.

thermcal(1M) Maintenance Commands

NAME

thermcal - read or write thermistor calibration

**SYNOPSIS** 

thermcal [-r |-w] -b sb -n sb\_number

thermcal [-r | -w] -b cp -n cp\_number

**CAUTION** 

Do not execute this command. It is for exclusive use by Sun Microsystems engineering and authorized service providers.

**DESCRIPTION** 

thermcal reports the thermistor calibration values in the EEPROMs for ASICs on the system board and centerplane.

**OPTIONS** 

The following options are supported:

−b **sb** −n *sb\_number* Read or write to the specified system board,

where sb\_number is an integer 0 to 15, inclusive,

that represents the system board number.

-b **cp** -n  $cp_number$  Read or write to the specified centerplane, where

*cp\_number* is an integer, either 0 or 1, that

represents the centerplane number.

-r Read the thermistor calibration. This is the

default.

-w Write the thermistor calibration. Only Sun

Microsystems manufacturing personnel are authorized to use this option. To properly calibrate the board you must first power it off (see power(1M)), let it sit idle for at least 30 minutes, then run thermcal -w. thermcal powers the

board back on when invoked to calibrate.

**NAME** 

thermcal\_config - create SSP thermistor calibration data file

**SYNOPSIS** 

thermcal\_config

thermcal\_config -u

thermcal\_config -b sb -z n

**thermcal\_config** -b csb -z n

**CAUTION** 

This command is executed automatically by edd(1M). It is not normally executed on the command line.

**DESCRIPTION** 

When executed with no options, thermcal\_config generates the SSP configuration file, thermcaldata.tcl. This TCL file contains the calibration values for nonprecision, discrete thermistors used on ASIC components on system boards and centerplane halves. The SSP uses this file for ASIC temperature query.

**OPTIONS** 

The following options are supported:

-u Update the existing thermcaldata.tcl file with any

changes.

-b **sb** -z *n* Update only the specified system board with any changes;

ignore all other changes. *n* is the system board number, 0 to

15.

-b **csb** -z *n* Update only the specified centerplane support board with

any changes; ignore all other changes. *n* is the centerplane

support board number, 0 or 1.

**FILES** The following file is supported:

\$SSPVAR/etc/platformname/cbobjs/thermcaldata.tcl

**SEE ALSO** 

edd(1M)

# **SSP File Formats**

File Formats Intro(4)

**NAME** 

Intro - SSP 3.5 files, etc.

# **DESCRIPTION**

This section contains miscellaneous man pages for files, scripts, etc. that execute in the SSP environment.

# LIST OF FUNCTIONS

blacklist(4) list of system resources not to be

booted

cb\_config(4) list of machines managed by the SSP

cb\_port(4) list of communication ports for cbe

domain\_config(4) list and description of configured

domains

domain\_history(4) list and description of removed

domains

edd.emc(4) event monitor file

edd.erc(4) event response file

fad\_files(4) file access daemon files

postrc(4) hpost properties file

redlist(4) list of system resources not to be

touched

ssp\_resource(4) SSP processes resource file

ssp\_to\_domain\_hosts(4) host name and domain name file

blacklist(4) File Formats

#### NAME

blacklist - list of system resources not to be booted

#### DESCRIPTION

\$SSPVAR/etc/platform\_name/blacklist is an ASCII file that enables the system administrator (or root) to restrict, from the SSP, the configuration of the host system. It lists components POST cannot use at boot time. POST reads the blacklist file before preparing the system for booting, and passes along to OBP a list of only those components that have been successfully tested; those on the blacklist are excluded.

In the blacklist file:

- Keywords are not case-sensitive.
- Any part of a line that starts with # is a comment.
- Numbers are assumed decimal unless preceded by 0x, which indicates hexadecimal. Exception: a board number entered as one of [a f] or [A F] is assumed hexadecimal.
- Each line has one and only one keyword.
- The same keyword can be used on more than one line.
- Each keyword has one or more arguments. Each argument is shown as an integer and multiple integers are separated by a period.

# **Keywords**

All value ranges shown below are inclusive.

-sysbd board

Do not test or configure the specified system board, where *board* is an integer, 0 to 15.

-proc board.pmod

Do not test or configure the specified processor within the specified system board, where *board* is an integer, 0 to 15 and *pmod* is an integer, 0 to 3.

-abus *abus* 

Do not test or configure the specified address bus, where *abus* is an integer, 0 to 3. The meaning of this command is that the corresponding CIC ASIC on all system boards is marked black. See the keyword cic, below.

-dbus dbus

Do not test or configure the specified 72-bit half of the 144-bit data router, where *dbus* is an integer, 0 or 1. The meaning of this command is that the

File Formats blacklist(4)

corresponding half of the local data router on all system boards is marked black. See the keyword ldpath, below.

-ioc board.ioctl

Do not test or configure the specified I/O controller on the specified system board, where *board* is an integer, 0 to 15 and *ioctl* is an integer, 0 or 1.

-scard board.ioctl.slot

Do not test or configure the specified I/O adapter card within the specified I/O controller, which is within a system board. *board* is an integer, 0 to 15, *ioctl* is an integer, 0 or 1, and *slot* is an integer, 0 to 3.

**Note -** The range 0–3 for scard represents the syntactically correct values in the blacklist file, which allows for the possibility of future I/O modules. At this time, the only supported module types have either two SBus cards, or one PCI card, per I/O controller. Blacklisting scards that do not exist is quietly ignored.

-mem board

Do not test or configure memory on the specified system board, where board = 0 to 15.

-mgroup *board.group* 

Do not test or configure the specified group of memory DIMMs within the specified system board, where *board* is an integer, 0 to 15 and *group* is an integer, 0 to 3.

-mlimit board.group.MBytes

Restrict memory configuration of the specified group of DIMMs on the specified system board to the specified value (which is less than its actual value), where *board* is an integer, 0 to 15, *group* is an integer, 0 to 3 and MBytes is an integer, 64 or 256. This keyword can be useful in benchmarking where, for example, one might simulate memory with 8–Mbyte DIMMs (a 64–Mbyte group) on a machine that actually has 32–Mbyte DIMMs (a 256–Mbyte group). This level of control granularity is required because one board with 256–Mbyte memory groups behaves differently than four boards each with 64–Mbyte memory groups.

-cplane half\_centerplane

blacklist(4) File Formats

Do not test or configure the specified Sun Enterprise 10000 half centerplane, which contains two address buses and 72 bits of the global data router, where <code>half\_centerplane</code> is an integer, 0 or 1. The meaning of this command is equivalent to the combination of the abus and dbus commands for the buses contained in this half centerplane.

pc board.pc

Do not test or configure the specified port controller ASIC within the specified system board, where *board* is an integer, 0 to 15 and *pc* is an integer, 0 to 2.

xdb board.xdb

Do not test or configure the data buffer ASIC within the specified system board, where *board* is an integer, 0 to 15 and *xdb* is an integer, 0 to 3.

cic board.cic

Do not test or configure the specified coherent interface controller ASIC within the specified system board, where *board* is an integer, 0 to 15 and *cic* is an integer, 0 to 3. (*cic* corresponds to an address bus on that board).

ldpath board.dbus

Do not test or configure the specified 72-bit half of the 144-bit local data router within the specified system board, where *board* is an integer, 0 to 15 and *dbus* is an integer, 0 or 1.

#### **EXAMPLES**

# **EXAMPLE 1** A Sample Blacklist File

```
# Sun Microsystems, Inc.
sysbd 3 5 0xA  # Disable system boards 3, 5 and 10.
sysbd 3 5 A
                    # Disable system boards 3, 5 and 10.
PROC 4.0 6.2
                  # Disable Processor 0 on System Board 4, and
                    # Processor 2 on System Board 6.
ScarD 3.0.1 \# Disable I/O Adapter 1 on I/O Controller 0 on
                    # System Board 3.
mem 2
                    # Disable all memory on System Board 2.
mlimit 0xE.2.64
                    # Restrict use of Memory DIMM Group 2 on System
                    # Board 14 to 64MB.
cIc 1.2
                    # Disable CIC ASIC 2 on System Board 1.
```

#### **SEE ALSO**

hpost(1M), redlist(4)

File Formats cb\_config(4)

NAME

cb\_config - list of machines managed by the SSP

**CAUTION** 

Do not edit this file manually. It is automatically maintained by domain-management tools and commands. To make a control board change, use <code>ssp\_config(1M)</code> with its cb option.

## **DESCRIPTION**

The \$SSPVAR/.ssp\_private/cb\_config file identifies the machines that are managed by the SSP and contains the names of both the primary and secondary control boards. Each one-line entry in this file represents one machine, and has the following colon-separated fields. (Spaces have been added to the following example for clarity. The file must NOT contain these spaces.)

platform\_name : platform\_type : cb0\_hostname : status0 :
cb1 hostname : status1

where:

platform\_name The name of the Sun Enterprise 10000 machine.

This is a logical name only and does not

represent a bootable domain.

platform\_type The platform type of the machine. In this release

the platform\_type is always

Ultra-Enterprise-10000.

cb0\_hostname The hostname that has been assigned to the

control board in Slot 0 of the machine.

status0 A value that indicates whether cb0 is the primary

control board. If the value of status0 is P, cb0 is the primary; if its value is anything else, it is not.

cb1\_hostname The hostname that has been assigned to the

control board in Slot 1 of the machine.

status1 A value that indicates whether cb1 is the primary

control board. If the value of *status0* is P, the *status1* field should be empty. If *status0* is anything other than P, *status1* should be P.

If one of the control board hostnames is missing, the corresponding status field should also be

empty.

**EXAMPLES** 

**EXAMPLE 1** A Sample cb\_config File

xf2:Ultra-Enterprise-10000:xf2-cb0:P:xf2-cb1:

cb\_config(4) File Formats

In platform xf2, xf2-cb0 is the control board in slot 0, and it is configured as the primary control board. An alternate control board, xf2-cb1, is in slot 1.

**FILES** The following file is supported:

\$SSPVAR/.ssp\_private/cb\_config

SEE ALSO | cbs(1M), ssp\_config(1M), domain\_config(4)

File Formats cb\_port(4)

**NAME** | cb\_port – list of communication port for cbe

**DESCRIPTION** The \$SSPVAR/.ssp\_private/cb\_port file identifies the input and output

communication port number for the control board executive (CBE). CBE is a program that runs on the control board, servicing JTAG and other requests.  $\mathtt{cbs}(1M)$ , the control board server, is the only SSP program that communicates

with CBE.

This file contains the input and output port number on a single line.

**FILES** The following file is supported:

\$SSPVAR/.ssp\_private/cb\_port

SEE ALSO cbs(1M)

domain\_config(4) File Formats

NAME

domain\_config - list and description of configured domains

**CAUTION** 

Do not edit this file manually. It is automatically maintained by domain-management tools and commands. Editing it manually can cause catastrophic system failure.

#### **DESCRIPTION**

The domain\_config file contains a series of one-line entries, each of which represents a currently configured domain that was created by using domain\_create(1M). cbs(1M) uses this file to determine which platform it is to manage. The domain\_status(1M) command displays the file's contents.

The number of domains that can be listed is unlimited. Each line in the domain\_config file appears in the following form:

domain\_name : platform\_type : platform\_name : os\_version : idn\_info : sysbds

where:

domain\_name The name of a configured domain. This name

must be unique across all physical platforms supported by the SSP where this domain

configuration file exists.

platform\_type The type of the system on which the domain

resides. Currently, the platform type is always

Ultra-Enterprise-10000.

platform\_name The name of the Sun Enterprise 10000 system on

which the domain resides.

os\_version The version of the Solaris operating system for

the Sun Enterprise 10000 system that the domain

is running (for example, 2.5.1).

*idn\_info* Identification information use by InterDomain

Network software to determine which domains are members of the same IDN-based network.

sysbds The system boards assigned to the domain, listed

by board number and separated by spaces.

#### **EXAMPLES**

**EXAMPLE 1** A Sample domain\_config File

marvin:Ultra-Enterprise-10000:production:2.4.3.9:-1.0:2 4 6 8 10
nebula:Ultra-Enterprise-10000:test:2.5.0.1:-1.0:12 14 15

#### **FILES**

The following file is supported:

\$SSPVAR/.ssp\_private/domain\_config

File Formats domain\_config(4)

**SEE ALSO** 

$$\label{eq:cbs} \begin{split} &\text{cbs}(1M), \text{ domain\_create}(1M), \text{ domain\_remove}(1M), \\ &\text{domain\_status}(1M) \end{split}$$

$$\label{eq:drain} \begin{split} &\text{drain}(1M), \, \text{init\_attach}(1M) \, \, \text{in the Sun Enterprise 10000 Dynamic} \\ &\textit{Reconfiguration Reference Manual} \end{split}$$

domain\_history(4) File Formats

**NAME** 

domain\_history - list and description of removed domains

**CAUTION** 

Do not edit this file manually. It is automatically maintained by domain-management tools and commands.

**DESCRIPTION** 

The domain\_history file contains a series of one-line entries, each of which represents a domain that has been removed from the system by using the domain\_remove(1M) command. The domain\_create(1M) command consults the domain\_history file to determine whether the domain to be created has existed before.

For a list of currently configured domains, see domain\_config(4).

Each line in the domain\_history file appears in the following form:

domain\_name : platform\_type : platform\_name : os\_version : idn\_info : sysbds

where:

domain\_name The name of the removed domain.

platform\_type The type of system on which the domain was

created. Currently, the platform type is always

Ultra-Enterprise-10000.

platform\_name The name of the Sun Enterprise 10000 system on

which the domain was created.

os\_version The version of the Solaris operating system for

the Sun Enterprise 10000 system that the domain

was running (for example, 5.7).

idn\_info Not used.

sysbds The system boards that were assigned to the

domain, listed by board number and separated

by spaces.

**EXAMPLES** 

**EXAMPLE 1** A Sample domain\_history(4) File

nebula : Ultra-Enterprise-10000 : igor : 5.6 : 0.0 : 4 6 8

**FILES** 

The following file is supported:

\$SSPVAR/.ssp\_private/domain\_history

**SEE ALSO** 

domain\_create(1M), domain\_remove(1M), domain\_config(4)

150 SSP 3.5 Last modified 07 Dec 1999

File Formats edd.emc(4)

#### NAME

edd.emc - event monitor configuration file

#### DESCRIPTION

The edd.emc file is an ASCII file that specifies how the system monitors certain events. Each system has only one EMC file.

The EMC file is generated from a template file upon invocation of the ssp\_config(1M) command. The template file resides in \$SSPVAR/.ssp\_private/templates/Ultra-Enterprise-10000, and is named edd.emc.

The EMC file contains a series of lines in the following format:

event\_type : load\_event\_monit

where:

event\_type A mnemonic (name string) which corresponds to

an event type. See EXAMPLE, below.

load\_event\_monit A keyword, either enabled, which tells the

system to load the event-monitoring script for the event type on the CBE, or disabled, which tells

it not to.

The fields are separated by a single colon with or without a single space to its right and left. Words or characters that follow a pound sign (#) are treated as comments and are not parsed. The information in the edd.emc file is organized as follows:

**System Board Temperature Events** 

System Board Voltage Events

**Control Board Temperature Events** 

**Control Board Voltage Events** 

**Centerplane Temperature Events** 

Centerplane Voltage Events

Centerplane Support Board Temperature Events

Centerplane Support Board Voltage Events

**Host Recovery Events** 

Other Events

# System Board Temperature Events

sys\_brd\_temp\_norm : enabled
sys\_brd\_temp\_warn : enabled
sys\_brd\_temp\_max : enabled
#brd temp which crosses warning threshold
#brd temp which crosses maximum threshold

edd.emc(4) File Formats

|                                                    | <pre>sys_brd_temp_911 : enabled  #brd temp which crosses 911 threshold sys_brd_temp_bad : enabled  #unable to obtain brd temperatures sys_brd_temp_change : enabled  #delta change in brd temperature</pre>                                                                  |
|----------------------------------------------------|----------------------------------------------------------------------------------------------------|
| System Board<br>Voltage Events                     | sys_brd_volt_norm : enabled #max/min/bad voltage readings which go normal sys_brd_volt_max : enabled #brd voltage which crosses maximum threshold sys_brd_volt_bad : enabled #unable to obtain brd voltage values sys_brd_volt_change : enabled #delta change in brd voltage |
| Control Board<br>Temperature Events                | cb_temp_norm : enabled  #see system board temperature descriptions cb_temp_warn : enabled cb_temp_max : enabled cb_temp_911 : enabled cb_temp_bad : enabled cb_temp_change : enabled                                                                                         |
| Control Board<br>Voltage Events                    | <pre>cb_volt_norm : enabled</pre>                                                                                                    |
| Centerplane<br>Temperature Events                  | centerplane_temp_norm : enabled                                                                                                    |
| Centerplane Voltage<br>Events                      | <pre>centerplane_volt_norm : enabled</pre>                                                                                                    |
| Centerplane Support<br>Board Temperature<br>Events | <pre>supp_brd_temp_norm : enabled</pre>                                                                                                    |
| Centerplane Support<br>Board Voltage Events        | <pre>supp_brd_volt_norm : enabled</pre>                                                                                                    |
| Event Types for System Boards, etc.                | Certain event types are common among the different components listed above. The following list is organized by event type.                                                                                                    |

152

File Formats edd.emc(4)

| temp_norm                                                                                                    | When the temperature of a board goes from over-temperature back to normal.                                                                                                    |
|----------------------------------------------------------------------------------------------------|----------------------------------------------------------------------------------------------------|
| temp_bad                                                                                                    | This event simply reports that temperature readings were not obtainable.                                                                                                    |
| temp_change                                                                                                    | When the temperature readings of critical components on the board have changed by a predefined delta (see Predefined Values, below).                                                                                                    |
| volt_norm                                                                                                    | When the voltage reading of a board goes from a maximum or minimum voltage reading back to normal.                                                                                                    |
| volt_max                                                                                                    | When the voltage reading of the board crosses a predefined maximum threshold value (see Predefined Values, below)                                                                                                    |
| volt_min                                                                                                    | When the voltage reading of the board crosses a predefined minimum threshold value (see Predefined Values, below).                                                                                                    |
| volt_bad                                                                                                    | When the voltage readings are not obtainable.                                                                                                    |
| volt_change:                                                                                                    | When the voltage readings on the board have changed by a predefined delta (see Predefined Values, below).                                                                                                    |
| Note that the InterDomain Enterprise 10000.                                                                             | Network feature is supported only on the Sun                                                                                                    |
| <pre>idn_boot : enabled idn_halt : enabled idn_awol : enabled cluster_arbstop : enabled cluster_recordstop : enab</pre> |                                                                                                    |
| idn_boot                                                                                                    | When a domain supporting IDN has booted and the respective IDN driver is loaded. This event indicates to edd(1M) that automatic IDN linking of the respective domain with other members within the same IDN is necessary, provided those other member domains have also been booted. |
| idn_halt                                                                                                    | When an IDN driver that was previously loaded has been unloaded in the respective domain. This                                                                                                    |

IDN Auto-Link Support

**IDN Event Types** 

edd.emc(4) File Formats

event works in conjunction with the idn\_boot event to synchronize automatic IDN linking of

domains.

idn\_awol When a domain reports that there are some other

domains in the  $\overline{\text{IDN}}$  that are nonresponsive or AWOL. This event indicates to edd(1M) to unlink

the AWOL domains.

cluster\_arbstop When domains within an IDN experience an

arbstop. In the standard arbstop event, only state from the boards within the given domain is saved. However, in a cluster\_arbstop, the state of all boards from all domains within the

IDN is saved.

cluster\_recordstop When domains within an IDN experience a

recordstop. In the standard recordstop event, only state from the boards within the given domain is saved. However, in a cluster\_recordstop, the state of all boards from all domains within the

IDN is saved.

**Host Recovery Recovery Events**  environment\_shutdown : enabled

reboot : enabled #cpu signature states indicate reboot condition panic1 : enabled #cpu signature states indicate panic1 condition panic2 : enabled #cpu signature states indicate panic2 condition panic\_reboot : enabled #cpu sig states indicate panic reboot condition obp\_reset : enabled #cpu sig states indicate OBP reset condition obpbooting : enabled #cpu sig states indicate obp/booting condition heartbeat\_failure : enabled #cpu heartbeat bits indicate heartbeat failure

Host Recovery Event Types

arbstop When a system board that belongs to a particular

domain experiences an arbitration stop condition.

recordstop When a system board that belongs to a particular

domain experiences a record stop condition.

watchdog When a processor (or set of processors) that

belongs to a particular domain experiences a

watch-dog condition.

environment\_shutdown When a processor (or set of processors) that

belongs to a particular domain experiences an

environmental shutdown condition.

File Formats edd.emc(4)

| reboot                                                                                                    | When a processor (or set of processors) that belongs to a particular domain experiences a reboot condition.                                                                                                    |
|----------------------------------------------------------------------------------------------------|----------------------------------------------------------------------------------------------------|
| panic1                                                                                                    | When a processor (or set of processors) that belongs to a particular domain experiences a panic1 condition.                                                                                                    |
| panic2                                                                                                    | When a processor (or set of processors) that belongs to a particular domain experiences a panic2 condition.                                                                                                    |
| panic_reboot                                                                                                    | When a processor (or set of processors) that belongs to a particular domain experiences a panic reboot condition.                                                                                                    |
| obp_reset                                                                                                    | When a processor (or set of processors) that belongs to a particular domain experiences an OBP reset condition.                                                                                                    |
| obpbooting                                                                                                    | When a processor (or set of processors) that belongs to a particular domain goes into OBP booting. This condition occurs when the domain is in the midst of booting.                                                                                                    |
| heartbeat_failure                                                                                                    | When all the processors that belong to a particular domain experience a heartbeat failure condition.                                                                                                    |
| signature_change : enable system_config_change : en sys_brd_power_on : enable sys_brd_power_off : enabl supp_brd_power_off : enabl supp_brd_power_off : enabl cb_power_of : enabled cb_power_off : enabled bulk_power_norm : enabled bulk_power_fail : enabled fan_norm : enabled fan_fail : enabled | abled #any machine module is inserted/removed d #a system board has been powered on ed #a system board has been powered off ed #a support board has been powered on led #a support board has been powered off #a control board has been powered on #a control board has been powered off #bulk p. supply has gone from Failed/OFF to ON |
| signature_change                                                                                                    | When a processor's signature block changes state.                                                                                                    |
| system_config_change                                                                                                    | This event describes a situation where any system board, centerplane support board, control board,                                                                                                    |

**Event Types for Other Events** 

**Other Events** 

edd.emc(4) File Formats

|                    | fan tray, and/or bulk power supply is removed or inserted into the system. |
|--------------------|----------------------------------------------------------------------------|
| sys_brd_power_on   | When the power to a system board has switched from off to on.              |
| sys_brd_power_off  | When the power to a system board has switched from on to off.              |
| supp_brd_power_on  | When the power to a centerplane support board has switched from off to on. |
| supp_brd_power_off | When the power to a centerplane support board has switched from on to off. |
| cb_power_on        | When the power to a control board has switched from off to on.             |
| cb_power_off       | When the power to a control board has switched from on to off.             |
| bulk_power_norm    | When a bulk power supply has gone from an off or failed state to on.       |
| bulk_power_fail    | When a bulk power supply has gone from an on to off or failed state.       |
| fan_norm:          | When a fan has gone from a failed state to an on or off state.             |
| fan_fail:          | When a fan has gone from an on or off state to failed state.               |
|                    |                                                                            |

## **Predefined Values**

Predefined threshold values for over-temperature readings, delta values for temperature readings, and delta values for voltage readings are stored in the SSP's persistent store area; see <code>ssp\_resource(4)</code>.

# **EXAMPLES**

```
#
# Event Monitor Configuration File
#
centerplane_temp_warn : enabled
centerplane_volt_max : enabled
```

The above example tells the system to enable the two centerplane event types for monitoring.

# **FILES**

The following file is supported:

SSP 3.5

Last modified 06 July 2000

File Formats edd.emc(4)

\$SSPVAR/etc/platform\_name/edd.emc

Path to an instantiated EMC file

**SEE ALSO** 

edd(1M), ssp\_config(1M), edd.erc(4)

edd.erc(4) File Formats

#### NAME

edd.erc – event response configuration file

#### DESCRIPTION

edd.erc files are ASCII files that specify how the system is to respond to certain events. Each domain has its own Event Response Configuration (ERC) file, and one exists for global (system-wide) events. Domain ERC files are responsible for events specific to a system board in that domain. Global ERC files handle events for nonsystem boards, system boards that are not part of a booted domain, and other nondomain-specific components.

Global ERC files are generated from a template file upon invocation of the ssp\_config(1M) command. Domain ERC files are generated from a template file by domain\_create(1M). The template files used by both commands reside in \$SSPVAR/.ssp\_private/templates/
Ultra-Enterprise-10000. The global ERC template is named edd.platform.erc and the domain ERC template is named edd.domain.erc.

Each ERC file contains a series of lines in the following format:

event\_type : invoke\_action : throttle\_timeout : throttle\_counter : select\_action

where:

event\_type

A mnemonic (name string) which corresponds to an event type. See EXAMPLES, below.

invoke\_action

A keyword, either enabled, which tells the system to invoke the Response Action Script for the event type; or disabled, which tells it not to. If this field is blank the system does not invoke the script.

throttle\_timeout

A time interval, specified in seconds, that indicates how often *throttle\_counter select\_action*(s) are able to run. (Additional *throttle\_counter select\_action*(s) are not permitted to run until *throttle\_timeout* seconds have expired.)

throttle\_counter

A number that specifies the number of times <code>select\_action</code> is permitted to run within each <code>throttle\_timeout</code> interval. After <code>throttle\_timeout</code> seconds has expired, <code>throttle\_counter select\_action(s)</code> is again permitted to run.

select\_action

Last modified 05 July 2000

File Formats edd.erc(4)

The Response Action Script to be invoked. This field can contain the script name, with or without a full path, as necessary. The path may contain an environment variable, such as \$SSPOPT, \$SSPVAR or \$SUNW\_HOSTNAME. Optional arguments to the script name can be literals, such as -v, or event information: %e for event type, %b for the board with the event, %t for board type, and %d for the SNMP trap data. Valid board types (%t) are:

0 : No type
1 : System board
2 : Control board
3 : Centerplane
4 : Centerplane support board

See EXAMPLES, below.

Fields are separated by a single colon with or without spaces to its right and left. Lines that begin with a pound sign (#) are considered comments and are not parsed.

The throttle\_timeout and throttle\_counter fields are used to control how often an action should be run. For example, with a throttle\_timeout value of 600 seconds and a throttle\_counter value of 3, an action (select\_action) can run only three times every 10 minutes (600 seconds). This throttling of actions is helpful to reduce the number of repetitive log messages and dump files. Note that similar actions for different system boards, domains, etc. are throttled independently. For example, a sys\_brd\_temp\_max event action would not throttle another sys\_brd\_temp\_max event action for a different board. Similarly, an arbstop event action would not throttle another arbstop event action for a different domain.

The ERC file can specify more than one Response Action Script for a given event. To designate a secondary Response Action Script, use a second line with the same event-type mnemonic as that of the first line. Response Action Scripts are invoked sequentially (rather than in parallel) in the order they appear in the Event Response Configuration file. If multiple Response Action Scripts exist for an event, you can supply the name and exit status of the previous Response Action Script to the present Response Action Script through the arguments %p and %s, respectively.

The edd.platform.erc and edd.domain.erc files together contain the following information. For more information about event types, see edd.emc(4). The information in the ERC files is organized as follows:

**System Board Events** 

**Control Board Events** 

Centerplane Events

**Centerplane Support Board Events** 

**IDN Events** 

edd.erc(4) File Formats

CBS/CBE Connection Events
System Configuration Change Events
Host Recovery Events
Other Events

#### **System Board Events**

```
sys_brd_temp_norm : enabled : 0 : 1 : TempNormact -b %b -e %e -d %d -t %t sys_brd_temp_high : enabled : 300 : 1 : TempHighact -b %b -e %e -d %d -t %t sys_brd_temp_warn : enabled : 300 : 1 : TempWarnact -b %b -e %e -d %d -t %t sys_brd_temp_max : enabled : 300 : 1 : TempWarnact -b %b -e %e -d %d -t %t sys_brd_temp_911 : enabled : 60 : 1 : Temp911act -b %b -e %e -d %d -t %t sys_brd_temp_bad : enabled : 300 : 1 : Temp9911act -b %b -e %e -d %d -t %t sys_brd_wolt_norm : enabled : 0 : 1 : VoltageNormalact -b %b -e %e -d %d -t %t sys_brd_volt_max : enabled : 300 : 1 : Voltageact -b %b -e %e -d %d -t %t sys_brd_volt_min : enabled : 300 : 1 : Voltageact -b %b -e %e -d %d -t %t sys_brd_volt_min : enabled : 300 : 1 : Voltageact -b %b -e %e -d %d -t %t sys_brd_volt_bad : enabled : 300 : 1 : VoltageBadact -b %b -e %e -d %d -t %t
```

# System Board Response Actions

```
sys_brd_temp_norm
```

Log a message indicating that the board temperature has gone from an overtemperature condition to normal.

```
sys_brd_temp_high or sys_bd_temp_warn
```

Log a message indicating that the board's temperature is high.

```
sys_brd_temp_max
```

Execute the following steps, as necessary, to handle a maximum over-temperature event:

- 1. If the board is part of an IDN, unlink the domain.
- 2. If the board is in a domain, shutdown the domain.
- 3. Power off the board.
- 4. If the board is in a domain and there are other boards with power in the domain, reboot the domain.

```
sys_brd_temp_911
```

If the board is part of an IDN, unlink the domain.

Power down the board regardless of whether it belongs to a domain.

```
sys_brd_temp_bad
```

160

SSP 3.5

Last modified 05 July 2000

File Formats edd.erc(4)

Log a message indicating that the system was unable to obtain the temperature of the board.

```
sys_brd_volt_norm
```

Log a message indicating that the board's voltage reading has returned to a normal condition.

```
sys_brd_volt_max
```

Log a message indicating that the board's voltage reading has risen above the maximum threshold.

```
sys_brd_volt_min
```

Log a message indicating that the board's voltage reading has dipped below the minimum threshold.

```
sys_brd_volt_bad
```

Log a message indicating that system was unable to obtain the board's voltage reading.

## **Control Board Events**

```
cb_temp_norm : enabled : 0 : 1 : TempNormact -b %b -e %e -d %d -t %t
cb_temp_high : enabled : 300 : 1 : TempHighact -b %b -e %e -d %d -t %t
cb_temp_warn : enabled : 300 : 1 : TempWarnact -b %b -e %e -d %d -t %t
cb_temp_max : enabled : 300 : 1 : TempMaxact -b %b -e %e -d %d -t %t
cb_temp_911 : enabled : 60 : 1 : Temp91lact -b %b -e %e -d %d -t %t
cb_temp_bad : enabled : 300 : 1 : TempBadact -b %b -e %e -d %d -t %t
cb_volt_norm : enabled : 0 : 1 : VoltageNormalact -b %b -e %e -d %d -t %t
cb_volt_max : enabled : 300 : 1 : Voltageact -b %b -e %e -d %d -t %t
cb_volt_min : enabled : 300 : 1 : Voltageact -b %b -e %e -d %d -t %t
cb_volt_bad : enabled : 300 : 1 : Voltageact -b %b -e %e -d %d -t %t
```

# Control Board Response Actions

cb\_temp\_norm

Log a message indicating that the board temperature has gone from an over-temperature condition to normal.

```
cb_temp_high or cb_temp_warn
```

Log a message indicating that the board's temperature is high.

```
cb_temp_max
```

edd.erc(4) File Formats

If the system has fewer than two control boards configured, shut down all domains in the system and power everything off. If the system has two control boards, power off that the control board that is reading maximum temperature.

```
cb_temp_911
```

Shut down the entire system.

```
cb_temp_bad
```

Log a message indicating that system was unable to obtain the temperature of the board.

```
cb_volt_norm
```

Log a message indicating that the board's voltage reading has returned to a normal condition.

```
cb_volt_max
```

Log a message indicating that the board's voltage reading has risen above the maximum threshold.

```
cb_volt_min
```

Log a message indicating that the board's voltage reading has dipped below the minimum threshold.

```
cb_volt_bad
```

Log a message indicating that system was unable to obtain the board's voltage reading.

## **Centerplane Events**

```
centerplane_temp_norm : enabled : 0 : 1 : TempNormact -b %b -e %e -d %d -t %t centerplane_temp_high : enabled : 300 : 1 : TempHighact -b %b -e %e -d %d -t %t centerplane_temp_warn : enabled : 300 : 1 : TempWarnact -b %b -e %e -d %d -t %t centerplane_temp_max : enabled : 300 : 1 : TempMaxact -b %b -e %e -d %d -t %t centerplane_temp_911 : enabled : 60 : 1 : Temp911act -b %b -e %e -d %d -t %t centerplane_temp_bad : enabled : 300 : 1 : TempBadact -b %b -e %e -d %d -t %t centerplane_volt_norm : enabled : 0 : 1 : VoltageNormalact -b %b -e %e -d %d -t %t centerplane_volt_max : enabled : 300 : 1 : Voltageact -b %b -e %e -d %d -t %t centerplane_volt_min : enabled : 300 : 1 : Voltageact -b %b -e %e -d %d -t %t centerplane_volt_bad : enabled : 300 : 1 : VoltageAdact -b %b -e %e -d %d -t %t centerplane_volt_bad : enabled : 300 : 1 : VoltageBadact -b %b -e %e -d %d -t %t
```

# Centerplane Response Actions

centerplane\_temp\_norm

File Formats edd.erc(4)

Log a message indicating that the board temperature has gone from an overtemperature condition to normal.

```
centerplane_temp_high or centerplane_temp_warn
```

Log a message indicating that the board's temperature is high.

```
centerplane_temp_max
```

Shut down all remaining domains, then power off the system.

```
centerplane_temp_911
```

Shut down down the system.

```
centerplane_temp_bad
```

Log a message indicating that system was unable to obtain the temperature of the centerplane.

```
centerplane_volt_norm
```

Log a message indicating that the centerplane's voltage reading has returned to a normal condition.

```
centerplane_volt_max
```

Log a message indicating that the centerplane's voltage reading has risen above the maximum threshold.

```
centerplane_volt_min
```

Log a message indicating that the centerplane's voltage reading has dipped below the minimum threshold.

```
centerplane_volt_bad
```

Log a message indicating that system was unable to obtain the centerplane voltage reading.

# Centerplane Support Board Events

edd.erc(4) File Formats

```
supp_brd_volt_norm : enabled : 0 : 1 : VoltageNormalact -b %b -e %e -d %d -t %t
supp_brd_volt_max : enabled : 300 : 1 : Voltageact -b %b -e %e -d %d -t %t
supp_brd_volt_min : enabled : 300 : 1 : Voltageact -b %b -e %e -d %d -t %t
supp_brd_volt_bad : enabled : 300 : 1 : VoltageBadact -b %b -e %e -d %d -t %t
```

# Centerplane Support Board Response Actions

```
supp_brd_temp_norm
```

Log a message indicating that the board temperature has gone from an over-temperature condition to normal.

```
supp_brd_temp_high or supp_brd_temp_warn
```

Log a message indicating that the board's temperature is high.

```
supp_brd_temp_max
```

Shut down all running domains, then power off the system.

```
supp_brd_temp_911
```

Shut down down the system.

```
supp_brd_temp_bad
```

Log a message indicating that system was unable to obtain the temperature of the centerplane support board.

```
supp_brd_volt_norm
```

Log a message indicating that the centerplane support board's voltage reading has returned to a normal condition.

```
supp_brd_volt_max
```

Log a message indicating that the centerplane support board's voltage reading has risen above the maximum threshold.

```
supp_brd_volt_min
```

Log a message indicating that the centerplane support board's voltage reading has dipped below the minimum threshold.

```
supp_brd_volt_bad
```

File Formats edd.erc(4)

Log a message indicating that system was unable to obtain the centerplane support board's voltage reading.

#### **IDN Events**

```
idn_boot : enabled : 20 : 1 : IDNevent -e %e -d %d
idn_halt : enabled : 20 : 1 : IDNevent -e %e -d %d
idn_awol : enabled : 30 : 1 : IDNevent -e %e -d %d
cluster_arbstop : enabled : 1800 : 3 : Arbstopact -d %d
cluster_recordstop : enabled : 1800 : 3 : Recordstopact -d %d
```

## IDN Event Response Actions

idn\_boot

If at least one other domain in the same IDN has also booted and loaded the IDN software, execute the <code>domain\_link(1M)</code> command to link the subject domain into the IDN.

```
idn_halt
```

Update internal IDN state information to enable the IDN event-handling routines to maintain accurate status of all IDN member domains.

```
idn_awol
```

The local domain reports AWOL domains present. If the status of the AWOL domains are down, unlink them from the respective domain so that the remaining IDN member domains can commence communication again.

```
cluster_arbstop
```

Do an hpost(1M) dump of all IDN member domains and save the BBRAM information for the boot processors, then do a complete bringup of all IDN member domains.

```
cluster_recordstop
```

Do an hpost(1M) dump of all IDN member domains, then attempt to clear the record stop of all IDN member domains.

## CBS/CBE Connection Events

# CBE/CBS Connection Response Actions

Set the system clock (if necessary) and fan speed, then re-establish control board heartbeat. All previously booted domains are checked for operating system and power status to determine if a domain must be rebooted due to a

edd.erc(4) File Formats

power failure condition. This event represents the condition where the SSP's CBS daemon and the Control Board Executive (CBE) lose connection.

## **Host Recovery Events**

```
arbstop: enabled: 900: 3: Arbstopact -d %d recordstop: enabled: 900: 3: Recordstopact -d %d watchdog: enabled: 900: 3: WatchDogRebootact -d %d environment_shutdown: enabled: 600: 1: Environmentact -d %d obp_reset: enabled: 300: 3: ObpResetact -d %d obp_power_on: enabled: 0: 1: PowerOnact -t %t -b %b cb_power_off: enabled: 0: 1: PowerOffact -t %t -b %b reboot: enabled: 300: 3: Rebootact -d %d panic1: enabled: 900: 3: Panicact -t 300 -d %d -e %e panic2: enabled: 900: 3: Panicact -t 900 -d %d -e %e panic_reboot: enabled: 900: 3: PanicRebootact -d %d heartbeat_failure: enabled: 900: 3: HeartBeatFailact -d %d
```

# **Host Recovery Response Actions**

arbstop

Do an hpost(1M) dump and do a complete bringup on the domain.

recordstop

Do an hpost(1M) dump and attempt to clear the record stop.

watchdog

Execute the following steps:

- 1. Dump resetinfo of all processors in the domain.
- 2. Dump the signature block of all the processors in the domain.
- 3. Do an hpost(1M) dump on the domain.
- **4.** Reboot the domain by doing a complete bringup.

environmental\_shutdown

Log a message indicating that the system detected an environmental shutdown on a specific domain.

obp\_reset

Log a message indicating that an OBP reset has occurred.

cb\_power\_on

Log a message indicating that the power to a control board has been switched on.

166

SSP 3.5

Last modified 05 July 2000

File Formats edd.erc(4)

cb\_power\_off

Log a message indicating that the power to a control board has been switched off.

reboot

Carry out the user requested reboot by doing a quick bringup.

panic1

Sleep for the time specified by the -t option of the Panicact field, then do a quick bringup if the domain is still in a panic1 state.

panic2

Sleep for the time specified by the -t option of the Panicact field, then do a quick bringup if the domain is still in a panic2 state.

panic\_reboot

Reboot the system by doing a complete bringup.

heartbeat\_failure

Reboot the system by doing a complete bringup.

# **Other Events**

```
sys_brd_power_on : enabled : 0 : 1 : PowerOnact -t %t -b %b
sys_brd_power_off : enabled : 0 : 1 : PowerOffact -t %t -b %b
supp_brd_power_on : enabled : 0 : 1 : PowerOnact -t %t -b %b
supp_brd_power_off : enabled : 0 : 1 : PowerOffact -t %t -b %b
bulk_power_norm : enabled : 0 : 1 : BulkPowerNormact -d %d
bulk_power_fail : disabled : 300 : 1 : BulkPowerFailact -d %d
fan_norm : enabled : 0 : 1 : FanNormact -d %d
fan_fail : enabled : 180 : 1 : FanFailact -d %d
system_config_change : enabled : 0 : 1 : SystemConfChangeact -d %d
```

# Other Event Response Actions

```
sys_brd_power_on and sys_bd_power_off
```

Log a message indicating that the system board has been powered on or off.

```
supp_brd_power_on and supp_brd_power_off
```

Log a message indicating that the centerplane support board has been powered on or off.

edd.erc(4) File Formats

```
bulk power norm
```

Log a message that the 48-volt power supply is on. (Note that 48-volt power is shown as bulk power in some system messages.)

```
bulk_power_fail
```

Log a message indicating which 48-volt power supply has failed or is off, then determine if the system can continue operating with the current number of valid power supplies. If not, power down the entire system.

fan\_norm

Log a message that a fan has gone from a failed state to an on or off state.

```
fan_fail
```

Log a message that a fan has gone from an on or off state to a failed state.

```
system config change
```

Log a message that a system board, centerplane support board, control board, fan tray, and/or 48-volt power supply has been removed or inserted into the system.

## **EXAMPLES**

#### **EXAMPLE 1** A Global ERC File

```
# Event Response Configuration File
#
centerplane_temp_warn : enabled : 300 : 1 : TempWarnact -b %b -e %e -d %d -t %t
centerplane_temp_warn : enabled : 300 : 1 : fans -hi
centerplane_temp_norm : enabled : 0 : 1 : fans -off
```

The first two lines in the above example of a global ERC file tell the system how it is to respond to an overtemperature event on the centerplane. The first line tells the system to pass the specified information – board number of the board experiencing the event (%b), event type (%e), SNMP trap data (%d), and board type (%t) – to an action script named TempWarnact, and to then execute TempWarnact. The second line tells it to turn on the fans at their high-speed setting.

The third line above tells the system to turn off the fans when it sees that the temperature of the centerplane is normal.

## **FILES**

The following files are supported:

\$SSPVAR/etc/platform\_name/edd.erc

Last modified 05 July 2000

File Formats edd.erc(4)

Path to an instantiated global ERC file

\$SSPVAR/etc/platform\_name/domain\_name/edd.erc

Path to an instantiated ERC file for domain-specific events

**SEE ALSO** 

edd(1M), edd.emc(4)

fad\_files(4) File Formats

NAME

fad\_files - file access daemon files

**CAUTION** 

Do not edit this file manually. It is automatically maintained by domain-management tools and commands.

#### DESCRIPTION

 ${\tt fad}(1M)$  consults the  ${\tt fad\_files}$  file to determine which file access daemon files it should monitor, where those files are located, and what permissions they are assigned.  ${\tt fad.1M}$  also uses the information in  ${\tt fad\_files}$  to synchronize SSP file reads, writes, and notifications of modification. Other SSP daemons and clients across the net also access this file for file access daemon information.

The fad\_files file is initially installed in  $SSPVAR/.ssp\_private$ . It normally contains one or more lines of the following format:

type permission path sub\_path filename

where:

type File type, either domain or nondomain.

permission Access privilege, r (read-only), w (write only) or

rw (read and write). fad(1M) can read or write to a file only if that file has the proper permission.

path Valid Sun Enterprise 10000 path. path can be any

of the SSP environment variables such as

SSPOPT, SSPVAR and SSPETC.

sub\_path Absolute path under the Sun Enterprise 10000

path. sub\_path is normally etc, data or . (dot).

filename The actual fad(1M) file name.

Any line that has a pound sign (#) in the first character position is considered a comment line.

## **EXAMPLES**

## **EXAMPLE 1** A Sample fad(4) File

```
# # SSP-Enterprise 10000: fad_files example
# nondomain rw SSPVAR .ssp_private domain_config
domain rw SSPVAR etc eeprom.image
nondomain r SSPETC etc ssp_startup.main
```

# NOTES

This file is shipped with the SSP package and is installed with it.

**SEE ALSO** 

fad(1M)

170 SSP 3.5 Last modified 07 Dec 1999

File Formats postrc(4)

NAME

postrc - (.postrc) hpost properties file

**CAUTION** 

Many of the .postrc directives are appropriate only in an engineering or manufacturing environment. Others might be appropriate for field use, but only by a qualified service provider or properly trained system administrator. Users without specific training in the use of these features should not use them.

**DESCRIPTION** 

The .postrc file is an ASCII text file that contains the various configurable properties of the hpost(1M) program; it controls options in POST.

Some hpost(1M) functions can also be controlled from the command line. Such functions are clearly marked in the descriptions that follow. Command line arguments take precedence over commands in the .postrc file, which take precedence over built-in defaults. For a terse reminder of the .postrc options and syntax, enter hpost --?postrc.

Unless —n is the first argument on the hpost line, hpost reads the optional file .postrc, and executes the directives in that file before it begins operation with the host. If hpost does not find .postrc it proceeds without it. hpost first looks for .postrc in the current directory (.). If it does not find it there, hpost looks in \$SSPVAR/etc/platform\_name/\$SUNW\_HOSTNAME. If it does not find .postrc there, it looks in the user's home directory, \$HOME. Exception: If the current directory is \$HOME, the first element of the search path (.) is skipped. This exception allows a domain-specific .postrc file to take precedence over the user's default \$HOME/.postrc when running from the user's home directory, while still allowing use of a local ./.postrc to take precedence as long as the user is currently in any directory other than the user's home directory.

Some of the commands described below are accepted only when the local file ./.postrc is used; such commands are clearly marked. These commands are never available when the current directory is \$HOME, as the ./.postrc search path is skipped in such cases.

The following rules apply to the .postrc file:

- Keywords are case-sensitive.
- Numeric arguments are decimal by default, taken as hex if preceded by 0x or x.
- Keywords and optional arguments are delimited by whitespace.
- Any part of a line that begins with a pound sign (#) is considered a comment and ignored.

postrc(4) File Formats

#### **PROPERTIES**

The following list of properties is provided in alphabetical order. Each of these commands can also be classified by the appropriate user level, as designated by the number in parentheses at the end of the title line. The levels are:

**Level 1** System Administrator Commands. These

commands control functionality either intended for system administrator control or safe because their effect is essentially benign (for example,

logfile).

Level 2 Commands for use by Sun Microsystems and

service providers only.

Level 3 Commands for use by Sun Microsystems POST

developers (for debug) and Sun Microsystems

engineers only.

allow\_lab-only\_components (Level 3)

SMI engineering labs sometimes need to operate systems containing hardware that is not acceptable for customer machines. These components are often early prototype parts with known bugs or speed problems, for example. Such parts cannot inadvertently find their way into a production system. POST normally rejects and fails these parts immediately, based on their Component ID (CID) values. To support the engineering lab requirement, the allow\_lab-only\_components command instructs POST not to perform this CID-based rejection, and to accept certain specific values that are recognized but identified as lab-only. This command does not disable all CID checks, it just expands the list of acceptable CIDs.

allow\_sys\_errctl (Level 3)

When JTAG-configuring the PC, CIC, or MC ASICs, always enable system register write/clear access to error status, error mask, and force error registers. This property is normally enabled only when diagnostic code (such as POST) is run, and not in the final configuration.

alt\_level level (Level 1)

Use *level* as the POST level, rather than the default alternate level, if the -a command argument is invoked. However, if the level command is also invoked, and specifies a higher value, that higher value is used.

This -a mechanism is intended for certain error reboot scenarios, to run higher-than-normal levels of diagnostics. However, regardless of the level

172 SSP 3.5 Last modified 31 Mar 2000

File Formats postrc(4)

specified by alt\_level, -a will not result in hpost running at a lower level than if -a were not invoked.

```
arb_flip_ctr_limit_value (Level 3)
```

All of the Sun Enterprise 10000 arbitration ASICs reverse the priority order of their clients' requests after some number of grants to improve the fairness of the arbitration algorithm. The number of grants is programmable when the ASIC is configured. A default value is normally used. This command allows Sun Microsystems engineering to experiment with this value.

```
asic_ignore asic_type (Level 3)
```

Do not test, configure or dump the named ASIC type. This command allows Sun Microsystems engineering to exercise POST code in development systems in which certain ASICs do not exist, which would otherwise cause POST to fail immediately. To get a list of the available <code>asic\_type</code> keywords, use hpost <code>-?postrc</code>.

```
assume_ldarb_rev_2 (Level 3)
```

Do not check the CID of LDARB ASICs to understand how to set their configuration; just assume they are not rev 1. This command supports a special mode of POST (see scantool\_simulate) used to provide the JTAG configuration as input to Verilog ASIC simulation, in which no ASIC input is possible.

```
blacklist_file {file | none} (Level 2)
```

Command Line Equivalent: —X Use the specified blacklist(4) file rather than the default, \$SSPVAR/etc/platform\_name/blacklist. file can be the path to the blacklist(4) file or none. If it is none, POST reads no blacklist file.

Be careful when using blacklist\_file on a production system; other SSP software does not know when POST is using a nonstandard blacklist(4) file.

```
board_red_any_fail (Level 2)
```

If any failure is detected on a board, immediately fail and effectively redlist all the resources on the board. This line is intended to prevent further configuration of the board, so that a postmortem analysis of the stop can be performed. See also system\_red\_any\_fail and redlist(4).

```
bus shuffle mode {0 | 1 | 2} (Level 3)
```

postrc(4) File Formats

A facility in the PC ASIC allows the assignment of addresses to GABs to be varied from the default, which has it based on PA[8:6], with the exact assignment depending on how many and which GABs are configured. This default is shuffle mode 0. Shuffle mode 1 uses PA[8:6] XOR PA[18:16], shuffle mode 2 uses PA[8:6] XOR PA[20:18]. This command allows Sun Microsystems engineering to experiment with the effect of this shuffle capability.

cplane\_initial\_config (Level 3)

Command Line Equivalent: —C Start POST in the initial (rather than a subsequent) domain. Several independent domains can be running on an Sun Enterprise 10000 system, but unless they are in isolated\_sysboard mode, they all share the centerplane ASICs, which can be in only one functional bus configuration. By default, POST assumes it is not running in the first domain being brought up. So it probes the centerplane to determine the bus configuration, and constrains itself to use that configuration. Also, it does not do the functional configuration of the centerplane ASICs.

The usual way to start POST running in the initial domain is through the -c command line option. When POST is running in the initial domain, it must establish the bus configuration *and* do the initial centerplane ASIC configuration.

This command (and the -C command line option) starts POST in the initial domain, where it must establish the bus configuration *and* do the initial centerplane ASIC configuration.

cplane\_initial\_config is equivalent to the -C command line option for the convenience of Sun Microsystems engineering, manufacturing and customer service technicians who must repeatedly run POST on uninitialized systems.

Do *not* use this command on production systems that run, or might someday run, multiple domains, as it can cause POST running in the domain brought up second to crash anything running in the domain brought up first.

debug\_mask mask (Level 2/3)

Use *mask* as the debug mask. This is a bitmask that controls experimental code or obscure behavior modes of POST. It is mostly for POST developer use. The *mask* is ORed into the internal mask, allowing one line/bit, so bits can be added/removed by the commenting out of a list in the <code>.postrc</code> file. Because these bits change over time, users should execute hpost

--?postrc for a list of current bits.

default\_ecache\_mbytes {H|1|2|4|8|16|32} (Level 2)

174 SSP 3.5

Last modified 31 Mar 2000

File Formats postrc(4)

Assume the specified Ecache size for all processors if the Ecache probe, done as part of the initial processor test phase, is skipped. If the probe is skipped and this value is incorrect, the configured system will not maintain correct cache coherency. The "default default" is 0.5 Mbyte – "H".

default\_memgrp\_mbytes {64 | 256 | 1024} (Level 2)

Use the specified DIMM group size as the default. The default size is used for Figure of Merit (FOM) calculations prior to the DIMM probe phase, and also as the assumed value of all good DIMM groups if the DIMM probe phase is skipped by the <code>skip\_phase</code> command. The "default default" is 64 Mbyte.

display\_fom\_calc {off | on} (Level 1)

If on, always make POST print the calculated FOM for all 45 bus configurations when it is making an FOM calculation to select a configuration. If off, never do so. If this command is not present, POST does the printing if the verbose level is above a certain value.

dom\_transgress\_err\_enbl (Level 2)

Enable reporting of Domain Transgression Errors by the GDARB ASIC when configuring the centerplane, which is done when hpost is called with the -C option. (See cplane\_initial\_config). A transgression error occurs when a system board's data arbiter requests to send data to a board in a different domain cluster as defined by the GDARB's SMD mask configuration register.

By default, reporting of these errors is disabled to minimize the probability of GDARB asserting a global arbstop when a board fails and causes both a parity error and a transgression error. GDARB does inhibit transgressing requests; it just does not report them as errors. This dom\_transgress\_err\_enbl command enables this error reporting, for cases where the additional fault detection is preferred over the additional domain fault isolation.

domain boardmask (Level 3)

Declare a set of system boards to be a domain. Domains are disjoint partitions of the system boards in an Sun Enterprise 10000 system that are isolated from each other, except for shared memory (see command shared\_mem).

postrc(4) File Formats

This .postrc command is not how domains are managed in production systems; it is a static instruction to POST to configure the domain registers for Sun Microsystems engineering debug of the domain hardware. This domain command is effective only when used in a .postrc file in the current directory. If the .postrc file used is not in the local directory, POST ignores this command and generates a warning message.

download\_bbsram\_verify {off | on} (Level 2)

If on, always verify that each JTAG POST code download to a processor BBSRAM actually occurred. If off, never do so. If it is not specified, verification is done only if the level is above a certain value. To do the verification, download\_bbsram\_verify uploads code from BBSRAM and compares it to the code file data. Unlike download, which is done with a JTAG broadcast, the upload and compare must be done serially for each processor.

download\_path dirpath (Level 2)

Use the download files for POST that are in the location *dirpath*. The default is \$SSPOPT/release/Ultra-Enterprise-10000/\*/\*/hostobjs, where /\*/\*/indicates a release-level dependency.

dtag\_test\_all\_procs (Level 2)

Normally, POST assigns each processor to test its own DTAG RAM for each CIC on the board. This process ensures that only resources that can be used are tested, as DTAG RAM for missing or failed processors is not usable for anything else. However, in some environments, such as manufacturing test, Sun Microsystems prefers that all the DTAG RAM be tested, in preparation for future installation of additional processors. This command causes each processor, during the DTAG RAM test phase, to test all the RAM on each CIC, not just its own. For the same reasons, this command also causes testing of all physically present DTAG SRAM locations, not just those that will be used to support the size of Ecache on the currently installed processor modules.

dump\_no\_sneeprom (Level 3)

When creating a dump file, either with the -D command line option or automatically when certain errors are encountered while POST is running, do not include the contents of the serial number EEPROMs in the dump. This command can significantly speed up the dump process in some environments. It can be removed in the future.

176 SSP 3.5 Last modified 31 Mar 2000

File Formats postrc(4)

dump\_on\_exit [boardmask [path]] (Level 2)

Make POST create a dump file of the system state just before it exits. The boardmask controls what boards are dumped, where bits [15:0] control system boards and [17:16] control half-centerplanes. The board is dumped if the corresponding bit is 1. The default is x3FFFF (dump all). This would normally be specified as a hex value. path can be used to override the default path for the dumpfile. A path can be specified only if a boardmask is specified. Both options are similar to those of the -D command line option.

dump\_pathname dirpath (Level 2)

Create state dump files in the specified default directory rather than the program default, \$SSPVAR/adm/\$SUNW\_HOSTNAME. If a path has been specified by either the command line option (-D) or the dump\_on\_exit command, that path overrides the one specified by dump\_pathname.

fom\_weight\_abus float-in\_range (Level 1)

Use the specified weight of the number of address buses in the FOM computation. The float-in range is 1.0 to 5.0; the default is 1.0.

fom\_weight\_dbus float-in\_range (Level 1)

Use the specified weight of the number of data buses (72-bit datapaths) in the FOM computation. The float-in range is 1.0 to 5.0, inclusive; the default is 1.0.

fom\_weight\_mem float-in\_range (Level 1)

Use the specified weight of memory in the FOM computation. The float-in range is 1.0 to 5.0, inclusive; the default is 1.0.

fom\_weight\_proc float-in\_range (Level 1)

Use the specified weight of processors in the FOM computation. The float-in range is 1.0 to 5.0, inclusive; the default is 1.0.

fom\_weight\_scard float-in\_range (Level 1)

Use the specified weight of SBus cards in the FOM computation. The float-in range is 1.0 to 5.0, inclusive; the default is 1.0.

force\_dtag\_parity\_mode (Level 2)

postrc(4) File Formats

If a Sun Enterprise 10000 system board is populated with Revision 2 CIC ASICs, POST normally configures those CICs for Dtag Error Checking and Correction (ECC) mode, provided that the on-board processors have the minimum external cache (Ecache) size required to support Dtag ECC mode. ECC allows single-bit errors in Dtag SRAM reads to be corrected by the CIC hardware without affecting domain operation. However, single-bit errors in parity mode cause fatal arbstop errors. This property tells POST to always configure CICs in Dtag parity mode, even when ECC mode is possible.

force\_enbl\_cp\_driver (Level 3)

Sun Enterprise 10000 system ASICs that connect to the centerplane have both a loopback control and a separately controlled enable for the centerplane drivers. Normally, POST configures these ASICs so that the drivers are disabled when the chip is in loopback, and enabled when it is not. For probing the board signals, it is sometimes useful to drive the centerplane connector with the address and data buses even when in loopback. This command causes all ASICs to have their centerplane drivers enabled, even when configured in board loopback. See also pc\_loopback\_lbus\_enbl.

gamux\_seq\_err\_enbl (Level 2)

Early GAARB revisions, which should never be shipped in production machines, have a design bug that causes sequence errors that will be detected by the GAMUX ASICs when an arbstop occurs for some other reason in one domain. Since these sequence errors are considered global errors, this bug results in an arbstop in all other domains, as well.

By default, detection of these sequence errors is disabled when the GAARBs are rev 1 or 2, and enabled otherwise. The <code>gamux\_seq\_err\_enbl</code> command allows explicit control, disabling detection of these errors when set to 0, enabling it when set to 1 – regardless of GAARB revision.

interactive use postrc skips (Level 2)

When running in interactive mode (-i command line option), the default behavior is to ignore any skip\_phase or skip\_test commands in the .postrc file, giving the user the option of running or skipping each interactively. In some cases, that might not be the desired behavior; the user might not want to have to interactively skip dozens of phases and tests to get to the one of interest. This command causes POST to use any skip\_phase or skip\_test commands, and not query the user about whether to run them. See also the no\_skip\_phase\_covers\_npb

178 SSP 3.5 Last modified 31 Mar 2000

File Formats postrc(4)

command; the implied skips described there are considered to be in the .postrc file with respect to this command.

interconnect\_MHz float (Level 2)

Use the specified system interconnect frequency, expressed in megahertz. This value is used for calculating system configuration parameters (most particularly, memory timing) in teststand environments lacking a real control board that can measure and report this frequency through the SNMP server.

In systems that do have a control board, where use of the SNMP frequency measurement is used, specifying this value causes POST to require that the measured value be within 0.5 percent of this value. If it is not specified, the measured value must be within -3.0 and +0.5 percent of the target interconnect frequency read from the SNMP server.

See also proc\_freq\_ratio.

iopc\_rev\_5\_ok (Level 2)

The rev-5 PC ASIC has a bug that occurs when the ASIC is used in the I/O position, PC number 2 on any system board. The effects of the bug might be acceptable for certain applications, with or without certain software workarounds installed. POST normally fails these ASICs, but accepts them if their presence is explicitly acknowledged with this command.

jtag\_lock\_trace (Level 2)

Make POST print verbose debugging messages about its actions with respect to the locking and unlocking of JTAG boards and rings.

isolated\_sysboard (Level 2)

Make POST ignore the fact that the centerplane ASICs appear missing or broken, which would normally cause it to fail immediately; and prevent POST from taking the board out of loopback. This function is used in development environments that do not have a centerplane.

jtag\_lock\_timeout\_secs value (Level 2)

Change the default timeout value for obtaining a lock on a JTAG resource from the SSP core services.

level level (Level 1)

postrc(4) File Formats

Command Line Equivalent: -1 Use the specified level to determine the amount of testing to be done and the thoroughness with which it is done. Higher levels result in more testing. Valid levels are in the range 7 to 127, inclusive. hpost -?level prints a brief summary.

This command is suitable for end user control, but do not set the level lower than normal. Doing so subverts the intent to boot only systems with a low likelihood of undetected hardware problems. Setting it higher than the default (see the -1 option of hpost(1M)) might be appropriate for customers willing to trade longer boot times for more thorough diagnostic coverage.

logfile [path] (Level 1)

Command Line Equivalent: -g Create a screen logfile. The default filename is postmmdd.hhmm.log and the default directory is \$SSPVAR/adm/\$SUNW\_HOSTNAME/post. If the default path is used and the default directory does not exist, but \$SSPVAR/adm/\$SUNW\_HOSTNAME does, POST creates the post subdirectory and places the log there.

If *path* is specified and it can be opened for append, POST creates the log there. Otherwise, if the default file name can be opened in *path* used as a directory, POST creates the log there. If a log is requested and none of the above is specified or successful, POST attempts to create the logfile in the current directory with the default name.

The logfile is always opened for append, and is timestamped both when opened and closed, so that a calling script or program can specify a single file to receive logs from a series of POST runs, and to prevent loss of information in the unlikely event of a name conflict.

This command is rated Level 1 because it is fairly benign, other than using up SSP disk space. However, note that in a production environment, POST output is usually diverted (by the <code>bringup(1M)</code> script using <code>-s</code>) to <code>syslog</code>, which can be a more appropriate way to save this information in production environments.

logger\_level{default|emerg|alert|crit|err|warn|notice|
info|debug} (Level 2)

POST captures all liblogger messages produced by the libraries it uses, so they can be part of its own displays and logs. Normally, it also overrides the default logger level to WARNING, so that the contents of its displays are not subject to external control. This command causes POST to either not override the current default logger level it inherits from the environment,

180 SSP 3.5

Last modified 31 Mar 2000

allowing it to be controlled by the normal logger mechanisms, or to explicitly set the logger level to any desired value.

If the .postrc file used is not in the local directory, POST ignores this command and generates a warning message.

logical memboard swap slot1 slot2 (Level 3)

Exchange the *logical memory board numbers* of the two named physical system boards. Physical memory addresses are assigned by POST starting at 8 Gbyte \* *logical board number*. By default, the assignment of a logical memory board to a physical system board is 1-1. Swaps can occur over time, for example, as the result of dynamic reconfiguration board detach operations, or the sort done by POST as explained in the description of the command no\_memboard\_sort. In a production system SSP, this physical-to-logical mapping is kept in the SNMP MIB and read by POST each time it runs. This command allows Sun Microsystems engineering to use non-default mappings in lab environments where SNMP is not running.

Any number of these commands can be present; the swaps occur in the order requested. The only constraints are that the two arguments are different valid system board numbers.

This command is effective only when used in a .postrc file in the current directory. If the .postrc file used is not in the local directory, this command is ignored and a warning message is generated.

Any swapping caused by this command is overwritten by the map information obtained from SNMP, and effectively ignored, unless that access is inhibited with the command no\_snmp\_memmap or no\_snmp\_access. Such swaps cannot be done in combination with the map obtained from SNMP; the two are mutually exclusive.

mc\_gabfifo\_hold\_depth 6-bit value (Level 3)

Override normal MC ASIC configuration of this field, which is the constants register bits [17:12].

mc\_prescale\_disbl (Level 2)

Override normal MC ASIC configuration which causes all timeouts to be prescaled by  $2^{**}10$  system clocks. This field is the Timeout Select register bit 23.

mc\_store\_match\_to 5-bit\_value (Level 2)

Override normal MC ASIC configuration of this field. This field is the Timeout Select register bits [9:5].

mc\_timing\_reg reg value (Level 3)

Override normal MC ASIC configuration of the specified memory timing control register [3:0], where register 0 is refresh timing, register 1 and 2 are memory timing 1 and 2, and register 3 is DIMM wire timing.

```
mc_xmit_req_to 5-bit_value (Level 2)
```

Override normal MC ASIC configuration of this field, which is the Timeout Select register bits [4:0].

```
mc_xtra_data_to 5-bit_value (Level 2)
```

Override normal MC ASIC configuration of this field, which is the Timeout Select register bits [14:10].

```
mem_board_interleave_ok (Level 1)
```

Permit POST to configure memory so that two boards with identical amounts of memory are interleaved in 256-byte blocks through a common address range, which is twice what either board would otherwise contain.

Interleaving can improve performance by distributing memory accesses of large blocks of contiguous data between two memory controllers. However, interleaving two boards can have the effect of restricting dynamic reconfiguration (DR); in particular, it can prevent an interleaved board from being DR detached.

The default POST behavior is to not interleave boards. This command enables interleaving of any two boards with the same amount of memory.

```
memboard_sort_order {low_to_high | high_to_low} (Level 2)
```

Specify the preferred ordering of assignments of memory physical addresses to system boards within this domain. low\_to\_high places low addresses on low-numbered system boards and high addresses on high-numbered system boards. high\_to\_low places addresses on system boards in the opposite order.

If this memboard\_sort\_order command is not present, the order is determined by examination of the version of the Solaris operating environment specified in the SSP's SNMP MIB for this domain. If the version is earlier than Solaris 7, it uses low\_to\_high. However, the Solaris

7 operating environment is the first to use high\_to\_low. If access to the SNMP MIB is also suppressed with the command no\_snmp\_access, the default is low\_to\_high.

The purpose of this ordering is to place kernel memory on the lowest-numbered boards, to allow complex systems to be optimally configured for DR without regard to operating system version.

See also the commands no\_memboard\_sort and no memboard fullsort.

memboard\_swap\_threshold\_mbytes mbytes (Level 2)

This command defines the minimum amount of memory that must be on the lowest-numbered physical board with memory in the domain, to avoid swapping its physical addresses with those of the board in the domain with the most memory. See the command no\_memboard\_sort for an explanation of the sort and how it can be disabled.

The objective of this swap is to have enough memory in the physical address chunk used for kernel memory in the domain for the DR "caged kernel" to fit within this single board, increasing the likelihood that any board can be DR detached. However, if the first board has a required minimum amount of memory, the swap is not required even if another board has yet more memory, and Sun Microsystems engineering desires to avoid this unnecessary swap.

The default and minimum value of this no-swap threshold is 512 Mbyte. This command is provided to allow field increases of this threshold if the caged kernel characteristics change. The maximum is 4096 (4 Gbyte), which is all the memory a board can contain with the largest supported memory DIMMs.

memchunk\_page\_truncate #\_of\_8KB\_pages\_per\_chunk (Level 3)

Limit the amount of memory declared in the memory chunk list passed to OBP and cleared in the final configuration phase. If the number of pages in a contiguous chunk (usually the physical memory of one board or a pair of interleaved boards) is greater than this value, truncate it to the declared size. This command does not affect the configuration of the memory controller, only how much memory is declared to OBP and cleared. It is intended for controlled debug environments that can deal with a portion of configured physical memory not initialized, to save time, and is most useful in an emulation environment.

memtest\_limit [base] limit (Level 2)

Limit the amount of memory tested in each DIMM group by the POST memory tests. If only one argument is supplied, it is used as the limit and the base is left at 0.

Both values represent byte offsets within each group, as if it were configured at PA 0 without any interleaving. In general, this does not correspond to the physical addresses a given group is assigned in a fully configured machine, or those used during the memory tests themselves. In particular, memory testing is always done as if the banks were four-way interleaved, even if not all four banks are present. Each processor tests a range of addresses four times the number of bytes it is testing, but it tests only 64 bytes out of each 256 within that range, all of which are in the same DIMM group.

These limits are applied to every group tested. Since memory is tested only in 64-byte blocks, both arguments must be mod-64. The maximum for both is 0x40000000, or 1 Gbyte, which is the full size of a group of the largest DIMMs supported. The limit must be greater than the base. If the base is greater than a physical group's size, that group is (quietly) not tested.

new\_cid\_rev component\_id (Level 2)

During its JTAG integrity test phase POST reads the component IDs of all the ASICs, as well as other chips that have a CID, and compares them against tables of acceptable CIDs for these chips. In general, discrepancies result in POST failing the chip. However, if a CID matches a value in the table except for the revision (the most significant hex digit of an 8-digit CID), and the actual revision is higher than the revision in the table, the chip is accepted and POST issues a warning about the *up-level* chip.

This process adds resilience to hardware upgrades without forcing distribution of a POST patch. It also serves notice that POST might not be aware of all features and requirements of all present hardware, so that if any hardware problems occur, the chip-version issue will be immediately obvious.

While the up-level message is only a warning, it might make some users uncomfortable. The purpose of this new\_cid\_rev command is to effectively add an entry to the CID table to suppress the up-level warning. The .postrc file can contain multiple instances of this command. POST consults the list of values they create only when it is about to issue an up-level warning message. Thus, you cannot use new\_cid\_rev commands to declare new base CIDs, or to declare that a down-level CID revision is acceptable. Since the base part of the entered CID must match that of at least one of the base CIDs in the compiled table for some chip for this command to have any effect, it is not necessary to specify in this new\_cid\_rev command which chip type is having its table extended.

Service providers should use this facility to suppress the up-level warnings only when notified by Sun Microsystems engineering that a specific up-level chip is really equivalent to the older revision compiled into POST.

Normally, *component\_id* would be entered as an 8-digit (32-bit) hex value. It is checked only to be sure that it satisfies the requirement of any valid CID; that is, to ensure that its least significant digit is 1.

```
no_asic_config_check (Level 3)
```

Skip the normal readback and compare of ASIC CSRs written by JTAG when configuring the system. This command is useful in certain development environments during system simulation.

```
no_bbc_error_check (Level 2)
```

POST usually checks the BootBus error status register in the PC, at the end of major phases, for BootBus parity or access errors. Errors usually result in POST failing the PC. This command suppresses all checks of this register.

```
no_bbsram_clear (Level 2)
```

POST normally writes all of BBSRAM to prevent parity errors if some code accesses an uninitialized address. It does so on the first code download of a file declared to need a signature block, to avoid interfering with the special BootBus SRAM test file. To save download time, POST fills only those segments of BBSRAM that not loaded with code or data, and it does so only once.

This command suppresses this fill, so that areas of BBSRAM not explicitly loaded by the code are left untouched.

```
no_check_chain_length (Level 2)
```

During its JTAG integrity test phase, POST checks that all chips with component IDs have one that is the standard 32-bits long. This simple but useful test ensures that the chip's JTAG scan connection is reliable. This command makes POST skip the chain length test, but still do the probing operations of the JTAG integrity test phase.

```
no_dtag_ecc_ce_scrub (Level 2)
```

Revision 2 CIC ASICs configured in Dtag ECC mode will correct any single-bit errors that are detected during Dtag SRAM accesses. Normally, the corrected data is also written back to the SRAM. This function, which is

called scrubbing, fixes the correctable errors (CE) of the Dtag SRAM and eliminates recurring CEs during subsequent Dtag SRAM accesses. This property tells POST to disable the scrubbing function in the CIC ASIC configuration.

```
no_dumpfile_on_stop (Level 2)
```

Make POST suppress its normal action of creating a dumpfile of "interesting" system state if and when it detects an arbstop or recordstop during testing.

If this command is not present, POST dumps the system state, edits it to skip boards that have no interesting state, then analyzes the dump. If POST finds no boards with interesting state, it does not create a dumpfile and just moves on. (For example, data ecc error recordstops that originate in memory might cause POST to simply move on without creating a dumpfile.) See also dump\_pathname.

If no\_dumpfile\_on\_stop is not in .postrc but no\_stop\_analyze is, POST simply creates the dumpfile then moves on, neither editing nor analyzing it.

```
no_final_flush_reset (Level 2)
```

The normal action of POST is to pause and flush all nonredlisted processors' master queues in the PC ASIC, then reset each processor at the end of its final configuration. This leaves a state that facilitates download of OBP code to BBSRAM without any problems executing stale fetches from the POST spin-wait loop. If no\_final\_flush\_reset is invoked, the processors are instead left spin-waiting in the POST final configuration code in BBSRAM, which can be useful for postmortems of final configuration processor state.

```
no_jtag_locks (Level 3)
```

SSP software that uses the JTAG communication facilities provided by the Sun Enterprise 10000 control board is normally expected to *lock* the JTAG ring or rings with which it is currently communicating to prevent multiple SSP applications (for example, POST and <code>obp\_helper(1M)</code>) from interfering with each other. The locking is done through semaphore-based services provided by the SSP libraries.

This command causes POST to skip use of these locking services, which is useful in certain engineering development environments.

```
no_lockfile (Level 3)
```

Permit multiple POST processes to run simultaneously on the same Sun Enterprise 10000 host domain. POST normally creates the lockfile \$SSPVAR/adm/\$SUNW\_HOSTNAME/hpost.lock to prevent multiple instances of POST, since mutual interference is likely to occur, causing both POST processes to fail.

In a normal SSP environment, POST is usually run in daemon mode. It is not always obvious that this is happening and, in a development environment, it often interferes with user-initiated POST processes.

However, occasionally allowing two POST processes to run is considered less of a problem than POST refusing to run due to a stale lockfile. Therefore, if creation of the lockfile fails, POST attempts to validate that it was created by another active POST process. If this attempt fails, POST enters –f mode (described below) and proceeds to run, deleting any lockfile when it exits. This process provides automatic recovery from most cases in which a lockfile is left from an abnormally terminated POST process.

The effect of this no\_lockfile command is to completely disable the lockfile function, both file creation and removal.

Note that this is significantly different from the -f command line argument. With -f, POST still tries to create a lockfile, but continues even if that fails; and it attempts to delete the lockfile at exit, even if the create failed. The purpose of -f is recovery from a stale lockfile that incorrectly appears to belong to an active POST process.

no\_mc\_hardreset (Level 2)

The memory controller (MC) ASIC has some functions, most notably memory refresh, that are not affected by normal system reset. These functions are cleared only by a *hard reset*, which can be caused by the JTAG TAP reset pin, and which occurs during a power-on reset, or by a special hard reset control bit in a JTAG config register. It is possible, particularly when LBIST is run, to leave the MC in a state that requires a hard reset to make it usable.

POST normally asserts a hard reset to all MC ASICs during the initial reset phase. This command causes the hard reset to be skipped, which might be useful in some test environments. This hard reset is also skipped if POST is run in the special –Z reconfiguration mode.

no\_memboard\_fullsort (Level 2)

Suppress the full sorting of memory physical addresses to physical system boards. If this  $no\_memboard\_fullsort$  command is invoked, the

assignment of physical addresses to system boards is taken from the SSP SNMP ConfMemMap MIB element without modification, except for the possible swap described for the command no\_memboard\_sort.

If this no\_memboard\_fullsort command is not invoked, a full sort of addresses within this domain is made in the order described under the description of the command memboard\_sort\_order. This sorted order is then subject to the possible swap described for the command no\_memboard\_sort.

no\_memboard\_sort (Level 2)

The default action of POST when running in a domain of two or more boards is to do a partial sort of the boards based on the amount of memory on each board. The object of this sort is to configure the domain such that the physical memory addresses used for kernel memory in the domain are on a board with the largest amount of memory, unless the amount on the lowest board is above a threshold amount. This optimizes the capabilities of some features of dynamic reconfiguration, as explained in the description of the command memboard\_swap\_threshold\_mbytes.

Doing this sort might require a single physical-to-logical mapping swap of a board that would contain kernel memory in the domain with another board in the domain that has more memory. See the command <code>logical\_memboard\_swap</code> for more information about this mapping. Since the physical-to-logical mapping is maintained by the SNMP agent on the SSP, if a swap is required, POST must do a write operation to SNMP to inform it of the swap.

This command, no\_memboard\_sort, suppresses both the sorting and the SNMP write access. This suppression is implied if no\_snmp\_memmap or no snmp access is invoked. See also no memboard fullsort.

no\_memory\_ok (Level 2)

Since the operating system cannot boot without memory, the amount of memory is one component of the configuration Figure of Merit (FOM) used to evaluate configurations. No memory results in a zero FOM. For board bringup, however, Sun Microsystems sometimes wants POST to continue testing even with no memory installed. This command tells POST to pretend there is one *unit* (currently 64 Mbyte) of memory when calculating the FOM if there is actually none.

Other features in the processor modules and I/O require valid memory to be tested. Therefore, do not run board tests without memory as standard practice, as these other elements would not be tested. However, this capability is useful upon occasion.

no\_non\_proc\_boards (Level 1)

Do not allow system boards without a processor on board. By default, nonprocessor boards (NPBs) are permitted, so that their onboard memory and I/O are not lost because of processor failures. In general, such configurations are fully functional.

In certain situations such NPBs might be undesirable. This command causes POST to remove such boards from the configuration, even though they might have usable I/O and/or memory.

no\_obp\_handoff (Level 2)

During the final configuration phase do not create the post2obp structures in BootBus SRAM of the boot processor. This command causes an otherwise successful run of POST to exit with POST\_EXIT\_NOCONFIG instead of a boot processor number (0 to 63, inclusive).

no\_poll\_board\_arbstop (Level 3)

Suppress POST's normal polling for arbstop and recordstop. POST does the polling by reading the local address arbiter (LAARB) error register through JTAG. When this command is used, stops are detected in other ways, most often by timeouts. The processors, instead of the true cause of the error, are failed, and recovery capability is limited.

no\_poll\_timeouts (Level 3)

Disable all timeouts on the host processor RPC services. This is useful when running with breakpoints installed in the resident code of a host processor during Sun Microsystems engineering's debug of POST. Compare to poll\_timeout\_mult.

no\_procs\_ok (Level 2)

Since the operating system cannot boot without processors, the number of processors is one component of the configuration Figure of Merit (FOM) POST uses to evaluate configurations. No processors results in a zero FOM. For board bringup, however, Sun Microsystems engineering sometimes wants POST to continue running even with no processors installed. This command tells POST to pretend that there is one processor in calculating the FOM if, actually, there are none. When no processors are present, POST can do only a very limited number of functions. But it can do a JTAG ASIC configuration, which is useful in certain bringup environments.

no\_scard\_probe (Level 2)

Do not probe for missing scards. *scard* is a generic term for an I/O adapter card, either SBus or PCI bus. If this command is invoked, all I/O card slots architecturally defined on the specific I/O module present are considered populated. This knowledge affects the Figure of Merit calculation done by POST, and is reported to OBP, allowing it to probe any slots declared populated by POST.

In the case of SBus cards, this probe-skipping also can be done by using the skip\_test command for the appropriate probe test. However, there is no test for the probe in the case of a PCI I/O module; the probe is done by JTAG from the SSP.

no\_scards\_ok (Level 2)

Since the operating system cannot boot without I/O, the number of SBus cards (or, more generally, the number of populated I/O slots) is one component of the configuration Figure of Merit (FOM) used to evaluate configurations. No SBus cards result in a zero FOM. For board bringup, however, Sun Microsystems engineering sometimes wants POST to continue testing even with no SBus cards installed. This flag tells POST to pretend that one SBus card is present when it is calculating the FOM if, actually, there are none.

no\_skip\_phase\_covers\_npb (Level 2)

Where possible, POST tests the system resources in board loopback, using other onboard resources. This technique improves POST's ability to isolate failures and generally allows faster test execution, because more tests can run simultaneously on different system boards.

If a system board is not fully populated or has experienced onboard failures, POST must use offboard resources. For example, a board with no good processors (a nonprocessor board, or NPB) must use offboard processors to test its memory and I/O. A board with no good memory (a nonmemory Board, or NMB) must use offboard memory to run tests of processor and I/O versus memory. A board with a single processor must run crosscall interrupt tests against processors on other boards.

When a base test phase, such as onboard memory tests, has been skipped due to use of the <code>skip\_phase</code> command, most technicians would assume that all the memory tests would be skipped. That assumption would lead to confusion if the NPB memory tests then take over and test the onboard memory later in POST. Therefore, the default behavior of POST is when

such a base phase has been skipped, all phases that test the same resources offboard are also skipped automatically.

This is usually the desired behavior but, in some cases, it might not be. Forcing all tests to run out of loopback, while slower, can be an excellent stress test of the centerplane interconnect. Also, the technician or engineer might want to skip the base test, but run the NPB test while troubleshooting a particular problem. To support this, the no\_skip\_phase\_covers\_npb command suppresses the default implied skip of offboard phases when the base phase is skipped.

Note that while the command uses the abbreviation NPB, it actually affects all such offboard test phases, such as those for NMBs and xcall tests for single-processor boards.

Note also that the implied skip mechanism described operates only at the phase level. If all tests in a base phase have been skipped because of the skip\_test command, the phase is not considered skipped.

no\_snmp\_access (Level 2)

Prevent POST from accessing the SSP's SNMP agent to obtain various information normally required for it to run. This command is provided to support various Sun Microsystems lab environments where the SNMP agent might not be running. It is effective only when used in a <code>.postrc</code> file in the current directory. The next component in the search path for <code>.postrc</code> requires the <code>platform\_name</code>, which is obtained from the SNMP agent. If the <code>.postrc</code> file used is not in the local directory, POST ignores this command and generates a warning message.

Many of the items of information normally obtained from SNMP can be provided through the .postrc file, or through program defaults. See the following commands: interconnect\_MHz, proc\_freq\_ratio, domain, logical memboard swap, platform name, and no snmp freq read.

no\_snmp\_invalidate\_bootproc (Level 2)

By default, when a successful invocation of POST returns a boot processor number in the range [0,63], POST invalidates the SNMP value of the bootproc for the domain in which it is running before it starts interaction with the host. (Exception: POST does not invalidate the SNMP value when run in the special –H dynamic reconfiguration mode.) By invalidating this value, POST causes other SSP monitoring software, particularly the event detector daemon (EDD), to stop checking for arbstops and other events in this domain, possibly interfering with this hpost(1M) run.

The no\_snmp\_invalidate\_bootproc command suppresses this invalidation. no\_snmp\_invalidate\_bootproc is implied by no\_snmp\_access.

Note that POST never sets this SNMP element to a valid value, it only invalidates it. Setting it to a valid bootproc value is normally done by bringup(1M). Therefore, when POST is run other than by bringup(1M), the SNMP bootproc MIB element is invalidated and left that way.

```
no_snmp_memmap (Level 2)
```

Prevent POST from accessing the SSP's SNMP agent to obtain or modify the physical-to-logical memory board mapping. This prevention is implied if no\_snmp\_access is invoked. See the command logical memboard swap for more information about this mapping.

This command is effective only when used in a .postrc file in the current directory. If the .postrc file used is not in the local directory, this command is ignored and a warning message is generated.

```
no_snmp_freq_read (Level 2)
```

Prevent POST from accessing the SSP's SNMP agent to obtain the platform interconnect and processor frequency values. This prevention is implied if no\_snmp\_access is invoked. When either no\_snmp\_freq\_read or no\_snmp\_access is used, POST takes these values from the .postrc commands interconnect\_MHz and proc\_freq\_ratio, or from built-in default values.

```
no_stop_analyze (Level 2)
```

POST's normal action when detecting an arbstop or recordstop condition while running most tests is to read and analyze the status in the various ASICs, and to fail components when the fault can be determined. This command suppresses this function.

```
pc_color_freq code (Level 3)
```

The PC ASIC has a two-bit configuration parameter that controls the frequency with which PC changes the value of arbitration color, a property of the arbitration fairness algorithm. A default value is normally used. This command allows Sun Microsystems engineering to experiment with this parameter. This field is bits [19:18] of the configuration register.

```
pc_errmask {0 | 1 | io0 | io1} bit_number (Level 3)
```

192

SSP 3.5

Last modified 31 Mar 2000

Allow individual bits in the error mask registers of PC ASICs to be forced to 0 during configuration, disabling the specified error from causing an arbstop. Multiple instances and versions of this command can be present; the bits to be masked are accumulated. If a number (0 or 1) follows this command, it affects only processor PCs; if the io form (io0 or io1) is used, it affects only I/O PCs. The 0 or 1 indicates which error mask register is specified. <code>bit\_number</code> is an integer in the range 0-31, inclusive.

```
pc_grant_to 6-bit pse/value (Level 2)
```

Override normal PC ASIC configuration of this field, which is the Timeout/Hold config register bits [10:6].

```
pc_grant_to_io 6-bit_pse/value (Level 2)
```

Override normal PC ASIC configuration of this field, which is the Timeout/Hold config register bits [10:6] for I/O PCs. This command overrides any pc\_grant\_to command.

```
pc_loopback_always (Level 3)
```

Force PC loopback mode every time any PC is configured.

```
pc_loopback_lbus_enbl (Level 3)
```

During the initial processor module tests, POST uses a facility of the PC ASIC called PC loopback mode. In this mode, the PC does not send transactions through the CICs, but instead loops them back internally. This process allows better fault isolation, as you know that any failures in these tests are not related to the CICs or the PC-CIC signals.

As with board loopback, the PC has separate controls for PC loopback and driver enables for the local bus to the CIC. POST normally configures this so the drivers are disabled in PC loopback mode. This command causes these drivers to be enabled in PC loopback mode, so that they can be probed during debug. Compare this command to force\_enbl\_cp\_driver.

```
pc_master_pio_req_limit 2-bit_code (Level 3)
```

Override normal PC ASIC configuration of this field for processor PCs. (It is always 0 for I/O PCs.) This is the Timeout/Hold config register bits [24:23].

```
pc_master_read_to 6-bit_pse/value (Level 2)
```

Override normal PC ASIC configuration of this field, which is the Timeout/Hold config register bits [5:0]. Bit [5], the most significant bit of this field, is the prescale enable for all of the master read, interrupt, and slave response timeouts in the PC.

```
pc_master_read_to_io 6-bit_pse/value (Level 2)
```

Override normal PC ASIC configuration of this field for I/O PCs. This field is the Timeout/Hold config register bits [5:0]. pc\_master\_read\_to\_io overrides any pc\_master\_read\_to command.

```
pc_pc_hold 5-bit_value (Level 3)
```

Override normal PC ASIC configuration of this field. This field is the Timeout/Hold config register bits [22:18].

```
pc_slave_response_to 5-bit value (Level 2)
```

Override normal PC ASIC configuration of this field, using the specified 25-bit value for the Timeout/Hold config register bits [31:27]. Note that this timer uses the prescale enable for the master read timeout; see pc\_master\_read\_to.

```
pc_slave_response_to_io 5-bit value (Level 2)
```

Override normal PC ASIC configuration of this field for I/O PCs, using the specified 5-bit value for the Timeout/Hold config register bits [31:27]. This command overrides any pc\_slave\_response\_to command.

```
pc_slave_wr_to 6-bit_pse/value (Level 2)
```

Override normal PC ASIC configuration of this field. This field is the Timeout/Hold config register bits [16:12].

```
pc_slave_wr_to_io 6-bit_pse/value (Level 2)
```

Override normal PC ASIC configuration of this field for I/O PCs. This field is the Timeout/Hold config register bits [16:12]. pc\_slave\_wr\_to\_io overrides any pc\_slave\_wr\_to command.

```
pc2_iopc_cic_perr_disable (Level 2)
```

Cause POST to disable I/O PC ASICs from detecting parity errors on the CIC control buses. This is required for operation if any boards in the system have the "magic wire" ECO. This is generally true for all boards that have a

PC below Rev 4 in the I/O position (PC 2 on that board), since such PCs do not work reliably without this ECO.

```
phase_time_report (Level 2)
```

Report the elapsed time for each POST phase.

```
platform_name string (Level 2)
```

See command no\_snmp\_access. If that command is invoked, this command can provide the platform name, normally obtained from the SNMP agent. If no\_snmp\_access is not invoked, POST ignores this command. If no\_snmp\_access is invoked and this command is not present, POST uses \$SUNW\_HOSTNAME as the platform name.

This command is effective only when used in a .postrc file in the current directory. If the .postrc file used is not in the local directory, POST ignores this command and generates a warning message.

```
poll_timeout_mult mult_factor (Level 2)
```

The timeout values used when tasks are assigned to host processors are multiplied by this integer value, which is in the range 1 to 100, inclusive. Sometimes, when very verbose messages have been enabled in a system with many processors, a healthy processor is so delayed by the poll and display overhead that it exceeds the normal time allowed, causing it to be marked as failed. This command effectively extends all such timeout allowances. It can also be used as a field workaround for inappropriately short timeout values. See also servmgr\_time\_report and no\_poll\_timeouts.

```
port_idle_use_pause (Level 3)
```

Use the less flexible PORT\_PAUSE PC BootBus feature instead of the PORT\_IDLE feature.

```
print_all_errors (Level 2)
```

POST normally prints only the first message or two from any particular test; the test then quits. This command causes it to print all error messages and to continue testing.

Turning this function on can cause so many failure messages that the test timeout is exceeded, and a perfectly good processor can be marked as failed. To compensate, use the poll\_timeout\_mult command, as well.

```
proc_freq_check_percent {float_% | off} (Level 2)
```

During the JTAG integrity test phase, POST reads the maximum rated speed of each processor, and compares it to the speed of the system-wide processor clock distributed from the control board. If the clock speed exceeds the rated speed by greater than the specified percent (*float\_%*), POST fails the processor. The default is 0.5%. If the argument is off, POST does not do the check.

```
proc_freq_ratio {2 | 2:1 | 3 | 3:1 | 3:2} (Level 2)
```

Use the specified ratio of processor frequency to system interconnect frequency. This value is used for reporting processor frequency in the post2obp structure, and for checking against a processor's rated maximum speed, in teststand environments lacking a real control board which can measure and report this frequency.

In systems that do have a control board, specifying this value causes POST to require that the measured ratio be within 0.5 percent of this value. If it is not specified, the measured ratio must be within 0.5 percent of the target ratio read from the SNMP server. See also the command interconnect\_MHz.

```
proc_runslow_warn_percent[float_%/off] (Level 2)
```

POST normally checks the processor module's rated speed against the frequency provided by the control board to make sure processors are not being operated faster than rated. See proc\_freq\_check\_percent. It also checks that processors are not running significantly slower than rated, which often means that the control board was misconfigured. If the speed is much slower than rated, POST displays a NOTE about the possible misconfiguration.

The NOTE is printed only if the control board processor frequency is *proc\_runslow\_warn\_percent* below the rated module frequency. The default value is 9%. This command allows it to be set to a different value, or have the check and NOTE disabled completely.

```
proc_timestamp interval_secs (Level 2)
```

When printing messages from the downloaded processor code of all host processors (those messages preceded by {board.module}), also print a timestamp of when the messages occurred; but print timestamps for any particular processor only when that processor prints a message and at least

*interval\_secs* has elapsed since the last timestamp for that processor. The form of the timestamp is {board.module} {day/date/time}, with 1-second resolution.

*interval\_secs* is an integer for the number of seconds in the range of 0 to 86400 (24 hours; 60 times 60 times 24). Specifying 0 causes every message to get a timestamp.

```
qt_missrefresh_err_enbl (Level 3)
```

See the quickturn command. POST's default behavior with quickturn specified is to mask missed refresh errors in the MC ASIC. qt\_missrefresh\_err\_enbl causes these refresh errors to be enabled to cause an arbstop. POST quietly ignores this command if the quickturn command is not invoked.

```
quickturn KHz Mem_refresh_interval (Level 3)
```

Declare that the system is running in a Quickturn emulation environment. *KHz* declares the system clock speed, and must be in the range 100 to 2000 (2 MHz), inclusive. *Mem\_refresh\_interval* is the refresh interval in system clock cycles for configuring the MC, and must be in the range 8 to 0xFFF = 4095. Both arguments must be specified.

Poll timeouts are set at a multiple of their normal value, based on the declared system frequency. The memory controller is set to use the specified refresh interval. Other configuration properties might be changed appropriately when this command is invoked.

```
recordstop_poll (Level 2)
```

When polling for arbstop, also poll for recordstop.

```
redlist_file {filepath | none} (Level 2)
```

Command Line Equivalent: —R Use the values in the specified redlist(4) file rather than those in the default redlist(4) file, \$SSPVAR/etc/platform\_name/redlist. If none is specified, POST reads no redlist file. See blacklist(4) and redlist(4).

Be careful when using redlist\_file on a production system; other SSP software does not know when POST is using a nonstandard redlist(4) file.

```
scantool_simulate (Level 3)
```

Intercept normal calls to the JTAG library functions and (crudely) simulate them internal to POST. This command is useful to Sun Microsystems engineering during development to allow code debug when no real or hardware simulated system is present.

servmgr\_time\_report (Level 2)

When a host processor is assigned a task, such as running a test, POST's server manager sets a timeout by which it must complete or be considered failed. This flag causes the server manager to report how much time remained in the timeout when the processor reported back. This information is useful in determining the appropriate value of these timeouts.

shared\_mem brd boardmask (Level 3)

Configure the specified system board to provide shared memory to the system boards in *boardmask*. *boardmask* must not include any boards in the specified board's domain, including itself. See the domain command for more information. This command does not configure the shared memory BAR/LAR in the CICs; host software normally does so. However, see the command shmem\_barlar.

shmem\_barlar bar lar (Level 3)

Configure the JTAG CIC shared memory base and limit address registers with the given <code>bar</code> and <code>lar</code> values. This command affects POST only for boards declared by the <code>shared\_mem</code> command to have shared memory, and only a single set of <code>bar/lar</code> values is used for all such boards. The default, and the value for boards without shared memory, is 1 for <code>bar</code> and 0 for <code>lar</code> (no valid range). For boards with shared memory, these two values are added to the board's base physical address (mod <code>2\*\*41</code>) and the result is that board's <code>bar/lar</code> configuration. These two registers count increments of 64 Kbytes, with implied <code>[15:0] = 0</code>. Any <code>25-bit</code> value is acceptable for both <code>bar</code> and <code>lar</code>, and <code>bar</code> can be greater than <code>lar</code>.

skip\_phase phase\_name (Level 2)

Skip the named POST phase. Only one phase can be specified per command, but any number of <code>skip\_phase</code> commands can appear in <code>.postrc</code>. To print the available phase names, execute <code>hpost -?postrc</code>. These names are also printed as progress messages when POST runs if the verbose level is sufficiently high. See also the <code>interactive\_use\_postrc\_skips</code> and <code>no\_skip\_phase\_covers\_npb</code> commands.

skip\_test test\_id (Level 2)

Skip the designated test. Only one test can be specified per command, but any number of <code>skip\_test</code> commands can appear in <code>.postrc</code>. <code>test\_id</code> is a number in the range 0 to 0x1FF, used as index and identifier for a POST test. The test ID is printed, along with the test name, before each test is run, if the verbose level is high enough. Getting the test ID in this way is the most appropriate method for users to determine the ID they should use with this command. The test ID is also printed when tests fail.

This command provides higher resolution control over execution than skip\_phase. It might also be a field workaround for bugs or hardware changes that cause inappropriate failures of some test.

Some POST tests can be internally declared nonskippable. A check for such declarations occurs at test execution time, rather than when POST reads the .postrc command. If a skip\_test command is present for such a test, POST prints a single message that it is ignoring the command. See also the interactive use postrc skips command.

```
sysreset_ignore_redlist (Level 3)
```

Allow redlisting of some system resources that physically do not exist, without causing POST to skip issuing the system reset during the <code>init\_reset</code> phase. This command is for use only in certain development environments. See <code>redlist(4)</code>.

```
system_red_any_fail (Level 2)
```

Upon any POST failure, immediately fail and internally redlist the entire host system. This command is sometimes useful for doing postmortem analysis of failures in a debugging environment.

Since it obviously subverts any possibility of POST managing to configure around failed components, Sun Microsystems does not intend this command for normal use. You can think of it as a more extreme form of the command board red any fail.

```
trace_print board proc_module (Level 2)
```

Enable the extremely verbose tprintf trace prints from the specified host processor. This command is off by default. To control trace prints for multiple processors, use more than one instance of this command.

verbose level (Level 1)

Command Line Equivalent: -v Control the amount of progress information printed by POST. Higher verbose levels result in more verbose output. *level* is an integer from 0 to 255, inclusive. For more information about levels, execute hpost -?verbose.

The system administrator can use this command, but must be aware that high verbose levels slow POST execution. In some extreme cases, it slows it enough to cause timeouts.

verbose\_print board proc\_module (Level 2)

Control the verbose vprintf printing from an individual host processor. This command turns on control for one specific processor. To do so for multiple processors, use multiple instances of this command. This command is enabled for all processors if the verbose level is high enough.

**SEE ALSO** 

bringup(1M), hpost(1M), blacklist(4), redlist(4).

File Formats redlist(4)

NAME

redlist - list of system resources not to be touched

**CAUTION** 

Contact your service provider before using this file. Certain changes to this file can cause your system to become unusable.

#### DESCRIPTION

\$SSPVAR/etc/platform\_name/redlist is an ASCII file that enables the system administrator or root to restrict, from the SSP, the configuration of the host system. It lists components that POST cannot touch, and whose state POST cannot change. POST reads the redlist file before preparing the system for booting, and passes along to OBP a list of only those components that have been successfully tested; those on the redlist are excluded.

The redlist file is very restrictive, and used in a very limited way, mostly in specialized debug in the lab. For example, a Sun Microsystems engineer might use it while working with experimental hardware that is missing components with which POST expects to communicate, even if just to freeze them.

Redlisted components are also considered effectively blacklisted.

Redlisting components carries a price in capability and performance. If any component on a board is redlisted, POST cannot reset that board; since some failures require a board reset to clear, the entire board becomes unusable and, in some cases, the entire system can become unusable.

Caution: Never use redlisting if blacklisting will do.

In the redlist file:

- Keywords are not case-sensitive.
- Any part of a line that starts with # is a comment.
- Numbers are assumed decimal unless preceded by 0x, which indicates hexadecimal. Exception: a board number entered as one of [a f] or [A F] is assumed hexadecimal.
- Each line has one and only one keyword.
- The same keyword can be used on more than one line.
- Each keyword has one or more arguments. Each argument is shown as an integer and multiple integers are separated by a period.

## **Keywords**

All value ranges shown below are inclusive. sysbd *board* 

Do not test or configure the specified system board, where *board* equals 0 to 15.

proc board.pmod

redlist(4) File Formats

Do not test or configure the specified processor within the specified system board, where *board* equals 0 to 15 and *pmod* equals 0 to 3.

abus abus

Do not test or configure the specified address bus, where *abus* equals 0 to 3. The meaning of this command is that the corresponding CIC ASIC on all system boards is marked red. See the keyword cic, below.

dbus dbus

Do not test or configure the specified 72-bit half of the 144-bit data router, where *dbus* equals 0 to 1. The meaning of this command is that the corresponding half of the local data router on all system boards is marked red. See the keyword ldpath, below.

ioc board.ioctl

Do not test or configure the specified I/O controller within the specified system board, where *board* equals 0 to 15 and *ioctl* equals 0 to 1.

scard board.ioctl.slot

Do not test or configure the specified I/O adapter card within the specified I/O controller, which is within the specified system board. *board* equals 0 to 15, *ioctl* equals 0 to 1 and *slot* equals 0 to 3.

mem board

Do not test or configure memory on the specified system board, where *board* equals 0 to 15.

mgroup board.group

Do not test or configure the specified group of memory DIMMs within the specified system board, where *board* equals 0 to 15 and *group* equals 0 to 3.

cplane half\_centerplane

Do not test or configure the specified Sun Enterprise 10000 half centerplane, which contains two buses and 72 bits of the global data router, where <code>half\_centerplane</code> equals 0 to 1. The meaning of this command is equivalent to the combination of the abus and dbus commands for the buses contained in this half-centerplane.

File Formats redlist(4)

# pc board.pc

Do not test or configure the specified port controller ASIC within the specified system board, where *board* equals 0 to 15 and *pc* equals 0 to 2.

#### xdb board.xdb

Do not test or configure the specified data buffer ASIC within the specified system board, where *board* equals 0 to 15 and *xdb* equals 0 to 3.

## cic board.cic

Do not test or configure the specified coherent interface controller ASIC within the specified system board, where *board* equals 0 to 15 and *cic* equals 0 to 3 (*cic* corresponds to an address bus on that board).

# ldpath board.dbus

Do not test or configure the specified 72-bit half of the 144-bit local data router within the specified system board, where *board* equals 0 to 15 and *dbus* equals 0 to 1.

## **EXAMPLES**

#### **EXAMPLE 1** A Sample redlist(4) File

## **SEE ALSO**

hpost(1M), blacklist(4)

ssp\_resource(4) File Formats

NAME

ssp\_resource - SSP processes resource file

**CAUTION** 

Do not edit this file manually. Doing so may interfere with its use by SSP processes.

## **DESCRIPTION**

ssp\_resource is a general-purpose resource file used by SSP processes. It contains the following information, with period-separated fields:

platform\_type.resource\_name:resource\_value platform\_type.id\_name.resource\_name:resource\_value

where:

platform\_type The platform type of the SSP. Currently, this

value is always Ultra-Enterprise-10000.

resource\_name The name of the resource. This name must be

unique within this file.

resource\_value The value of the resource.

*id\_name* The name of the SSP process or daemon that

currently owns this resource.

## **EXAMPLES**

**EXAMPLE 1** A Sample ssp\_resource(4)

Ultra-Enterprise-10000.confMemAddrMap:000102030405 ... OEOF

Ultra-Enterprise-10000.edd.scripts:sysbrdtemp.tcl,centerplanetemp.tcl

Ultra-Enterprise-10000.HIGHasic:60000

## **FILES**

The following file is supported:

\$SSPVAR/.ssp\_private/ssp\_resource

**SEE ALSO** 

cbs(1M), edd(1M), snmpd(1M)

**NAME** 

ssp\_to\_domain\_hosts - hostname/domainname file

**CAUTION** 

Do not edit this file manually. Doing so may interfere with its use by SSP processes.

**DESCRIPTION** 

\$SSPVAR/.ssp\_private/ssp\_to\_domain\_hosts maintains a list of domain names, each with the name of its assigned SSP hostname to its right, as shown in the example, below.

**EXAMPLES** 

**EXAMPLE 1** A Sample ssp\_to\_domain\_hosts(4) File

```
#
# Format: domain_name ssp_hostname
#
xf2 xf2-ssp
ts4 ts4-ssp
```

**SEE ALSO** 

domain\_create(1M), domain\_remove(1M), domain\_rename(1M )